# CS 9.2 All 'ZC' Security Roles (Correct History)

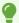

This Security Documentation is materially complete; however additional information related to roles that require additional SACR Security setup to access data on the pages associated with the role will be added with a link to the SACR setup needed.

Once SACR information is fully references this banner heading will be removed.

**Purpose**: Use this document as a reference for all menu navigation paths related to each ZC (correct history) role established through the Security Re-Design effort. The Z roles are designed around 3 key concepts:

- ZZ roles grant add/update access to pages to perform the work.
- ZD roles grant read only access to pages to see, but not touch.
- ZC roles enable a key responsible individual or their backup to have access to Correct History functionality to pages where correct history could negatively impact the integrity of the data if not properly updated.

**Please** <u>Do Not</u> assign the ZD, ZZ and ZC version of the same role to the same individual. Choose ONE version of the role for that specific user to avoid role conflicts that will effectively restrict access to "view only" on some pages even though they have the Processor or Correct History role.

The links below will jump to the relevant header section that start the list of the appropriate set of roles.

- ZZ Processing Roles
- ZD Read Only Roles
- ZC Correct History Roles

In addition, in a reference guide, FirstLink colleges will find a CTC to Z Role Cross-Walk. The intent is to aid those colleges in translating the old CTC roles to the relevant 'Z' roles that replace some aspect of the access from the larger CTC roles.

Keep in mind that CS role assignment is not sufficient in most cases to grant access to return search results. SACR Security must also be applied to ensure access to data at your institution. All CS Staff access requires <a href="mailto:basic SACR Security">basic SACR Security</a> for the institution. Certain roles require additional SACR Security. Please refer to the <a href="mailto:SACR Security">SACR Security</a> reference materials for more details.

**Audience**: Managers approving security access for staff and College IT Security needing clarity on the access requested.

## **ZC Correct History Roles**

### ZC AA ADVISEMENT REQUIRE

- Academic Advisement>Academic Requirements>Define Academic Requirements
- Academic Advisement>Academic Requirements>Define Course Lists
- Academic Advisement>Academic Requirements>Define Course Share Sets
- Academic Advisement>Academic Requirements>Define Dynamic Condition
- Academic Advisement>Academic Requirements>Define Requirement Groups
- Academic Advisement>Academic Requirements>Define an Entity Group
- · Academic Advisement>Advisement Reports>Academic Requirement
- Academic Advisement>Advisement Reports>Academic Requirement Group
- Academic Advisement>Advisement Reports>Miscellaneous Reports
- Academic Advisement>Advisement Reports>Reverse Engineering
- Academic Advisement>Summaries>Academic Course Lists
- Academic Advisement>Summaries>Academic Requirement Groups
- Academic Advisement>Summaries>Academic Requirements

## ZC AA Funct Analyst (Not on College Role Grant List)

- · Academic Advisement>Academic Requirements>Define Academic Requirements
- Academic Advisement>Academic Requirements>Define Course Lists
- Academic Advisement>Academic Requirements>Define Course Share Sets
- Academic Advisement>Academic Requirements>Define Dynamic Condition
- Academic Advisement>Academic Requirements>Define Report Identifier
- Academic Advisement>Academic Requirements>Define Requirement Groups
- Academic Advisement>Academic Requirements>Define an Entity Group
- Academic Advisement>Advisement Processes>Generate Advisement Reports
- Academic Advisement>Advisement Processes>Generate Report Requests
- Academic Advisement>Advisement Processes>Print Batch Reports
- Academic Advisement>Advisement Processes>Purge Analysis Database Tables
- Academic Advisement>Advisement Processes>Purge Report Results
- Academic Advisement>Advisement Processes>Update Self-Service Reports
- Academic Advisement>Advisement Reports>Academic Requirement
- Academic Advisement>Advisement Reports>Academic Requirement Group
- Academic Advisement>Advisement Reports>Miscellaneous Reports
- · Academic Advisement>Advisement Reports>Reverse Engineering

- Academic Advisement>Program Guide Requirements>Define Course Lists
- Academic Advisement>Program Guide Requirements>Define Requirement Groups
- Academic Advisement>Program Guide Requirements>Define Requirements
- Academic Advisement>Student Advisement>Request Advisement Report
- Academic Advisement>Student Advisement>Request Multiple Reports
- Academic Advisement>Student Advisement>Student Advisement Report
- Academic Advisement>Summaries>Academic Course Lists
- Academic Advisement>Summaries>Academic Requirement Groups
- Academic Advisement>Summaries>Academic Requirements

## **ZC AA Local Configuration**

· Configuration pages under revision.

## **ZC AD App Entry**

- Student Admissions>Application Delete>Application Delete Holding
- Student Admissions>Application Delete>Application Delete Process
- Student Admissions>Application Delete>Application Delete by Batch
- Student Admissions>Application Delete>Delete an Application
- Student Admissions>Application Entry>Academic Information>Academic Interests
- Student Admissions>Application Entry>Add Application
- Student Admissions>Application Entry>Participation>Extracurricular Activities
- Student Admissions>Application Entry>Participation>Honors and Awards
- Student Admissions>Application Entry>Participation>Publications
- Student Admissions>Application Entry>Personal Information>Electronic Addresses
- Student Admissions>Application Entry>Personal Information>Languages
- Student Admissions>Application Entry>Personal Information>Residency
- Student Admissions>Application Entry>Relationships>Relations With Institution
- Student Admissions>Application Entry>Relationships>Relationships
- Student Admissions>Application Entry>Relationships>Work Experience
- Student Admissions>Application Entry>Search/Match
- Student Admissions>Application Entry>Search/Match Integrated
- Student Admissions>Application Maintenance>Add/Update a Person
- Student Admissions>Application Maintenance>Maintain Applications
- Student Admissions>Application Transaction Mgmt>Application Transactions
- Student Admissions>Application Transaction Mgmt>Constituent Staging
- Student Admissions>External Test Score Processing>Create Applicants From Tests
- Student Admissions>Processing Applications>Alternate Program Addition
- Student Admissions>Processing Applications>Assign Alternate Eval Codes

## ZC AD App Eval

• Student Admissions>Application Evaluation>Application Decisions>Admission Comments

- Student Admissions>Application Evaluation>Application Decisions>Basis of Admission
- Student Admissions>Application Evaluation>Application Decisions>Maintain Applications
- · Student Admissions>Application Evaluation>Application Decisions>Action/Reason Entry
- Student Admissions>Application Evaluation>Application Evaluation
- Student Admissions>Application Evaluation>Evaluate Application Materials>Application Materials

## ZC AD App Mass Change

Student Admissions>Processing Applications>Mass Change>MC SA Specific Defaults

## **ZC AD Funct Analyst**

- Student Admissions>Application Delete>Application Delete Holding
- Student Admissions>Application Delete>Application Delete Process
- Student Admissions>Application Delete>Application Delete by Batch
- Student Admissions>Application Delete>Delete an Application
- Student Admissions>Application Entry>Academic Information>Academic Interests
- Student Admissions>Application Entry>Academic Information>Education
- Student Admissions>Application Entry>Academic Information>Student Groups
- Student Admissions>Application Entry>Academic Information>Test Results
- Student Admissions>Application Entry>Add Application
- Student Admissions>Application Entry>Application Materials
- Student Admissions>Application Entry>CAS Maintenance
- Student Admissions>Application Entry>Participation>Extracurricular Activities
- Student Admissions>Application Entry>Participation>Honors and Awards
- Student Admissions>Application Entry>Participation>Publications
- Student Admissions>Application Entry>Personal Information>Electronic Addresses
- Student Admissions>Application Entry>Personal Information>Languages
- Student Admissions>Application Entry>Personal Information>Residency
- Student Admissions>Application Entry>Relationships>Relations With Institution
- Student Admissions>Application Entry>Relationships>Relationships
- Student Admissions>Application Entry>Relationships>Relationships
- Student Admissions>Application Entry>Relationships>Work Experience
- Student Admissions>Application Entry>Search/Match
- Student Admissions>Application Entry>Search/Match Integrated
- Student Admissions>Application Evaluation>Application Decisions>Admission Comments
- Student Admissions>Application Evaluation>Application Decisions>Basis of Admission
- Student Admissions>Application Evaluation>Application Decisions>Maintain Applications
- Student Admissions>Application Evaluation>Application Evaluation
- Student Admissions>Application Evaluation>Evaluate Application Materials>Application Materials
- Student Admissions>Application Fees and Deposits>App Deposit Fees Process
- Student Admissions>Application Fees and Deposits>Review Batch Application Fees
- Student Admissions>Application Fees and Deposits>Review Batch Deposit Fees

- Student Admissions>Application Maintenance>Add/Update a Person
- Student Admissions>Application Maintenance>Maintain Applications
- Student Admissions>Application Maintenance>Program Addition
- Student Admissions>Application Maintenance>Program Addition
- · Student Admissions>Application Transaction Mgmt>Application Transactions
- Student Admissions>Application Transaction Mgmt>Constituent Staging
- Student Admissions>External Test Score Processing>Create Applicants From Tests
- Student Admissions>External Test Score Processing>Create Prospects From Tests
- Student Admissions>External Test Score Processing>External Test Score Load
- Student Admissions>Processing Applications>Alternate Program Addition
- Student Admissions>Processing Applications>Assign Alternate Eval Codes
- Student Admissions>Processing Applications>Mass Change>MC SA Specific Defaults
- Student Admissions>Processing Applications>Update Applications>Application Program Update
- Student Recruiting>Assign Recruiters>Recruiter Assignment
- Student Recruiting>Delete Prospects>Delete Prospect Record
- Student Recruiting>Delete Prospects>Prospect Delete Holding
- Student Recruiting>Delete Prospects>Prospect Delete Process
- Student Recruiting>Delete Prospects>Prospect Delete by Batch
- Student Recruiting>Evaluate Prospects>General Materials Summary
- Student Recruiting>External Test Score Processing>Create Prospects From Tests
- Student Recruiting>Maintain Prospects>Academic Information>Academic Interests
- Student Recruiting>Maintain Prospects>Create Prospects from Query
- Student Recruiting>Maintain Prospects>Create/Update Prospects
- Student Recruiting>Maintain Prospects>Participation>Extracurricular Activties
- · Student Recruiting>Maintain Prospects>Participation>Honors Awards
- Student Recruiting>Maintain Prospects>Participation>Publications
- Student Recruiting>Maintain Prospects>Personal Information>Languages
- Student Recruiting>Maintain Prospects>Personal Information>Residency
- Student Recruiting>Maintain Prospects>Relationships>Relations With Institutions
- Student Recruiting>Maintain Prospects>Relationships>Relationships
- Student Recruiting>Maintain Prospects>Relationships>Work Experience
- Student Recruiting>Maintain Prospects>Search/Match
- Student Recruiting>Prospect/Admissions Data Mgmt>Constituent Staging
- Student Recruiting>Prospect/Admissions Data Mgmt>Prospect/Admissions Staging
- Student Recruiting>Student Recruiters>Add/Update a Person
- Student Recruiting>Student Recruiters>Participation and Achievements>Extracurricular Activities
- Student Recruiting>Student Recruiters>Participation and Achievements>Work Experience
- Student Recruiting>Student Recruiters>Personal Information>Electronic Addresses
- Student Recruiting>Student Recruiters>Personal Information>Languages
- Student Recruiting>Student Recruiters>Search/Match
- Student Recruiting>Student Recruiters>Summaries>Operator 3C Group Summary
- Student Recruiting>Student Recruiters>Summaries>Person Checklist Summary
- Student Recruiting>Student Recruiters>Summaries>Person Comment Summary
- Student Recruiting>Student Recruiters>Summaries>Person Communication Summary
- Student Recruiting>Student Recruiters>Summaries>Recruiter Applicant by Categry

- Student Recruiting>Student Recruiters>Summaries>Recruiter Applicant by Region
- Student Recruiting>Student Recruiters>Summaries>Recruiter Prospect by Category
- Student Recruiting>Student Recruiters>Summaries>Recruiter Prospect by Region

## **ZC AD Prospect Update**

- Student Admissions>External Test Score Processing>Create Prospects From Tests
- Student Recruiting>Assign Recruiters>Recruiter Assignment
- Student Recruiting>Delete Prospects>Delete Prospect Record
- Student Recruiting>Delete Prospects>Prospect Delete Holding
- Student Recruiting>Delete Prospects>Prospect Delete Process
- · Student Recruiting>Delete Prospects>Prospect Delete by Batch
- Student Recruiting>Evaluate Prospects>General Materials Summary
- Student Recruiting>External Test Score Processing>Create Prospects From Tests
- Student Recruiting>Maintain Prospects>Academic Information>Academic Interests
- Student Recruiting>Maintain Prospects>Create Prospects from Query
- Student Recruiting>Maintain Prospects>Create/Update Prospects
- Student Recruiting>Maintain Prospects>Participation>Extracurricular Activties
- · Student Recruiting>Maintain Prospects>Participation>Honors Awards
- Student Recruiting>Maintain Prospects>Participation>Publications
- Student Recruiting>Maintain Prospects>Personal Information>Languages
- Student Recruiting>Maintain Prospects>Personal Information>Residency
- Student Recruiting>Maintain Prospects>Relationships>Relations With Institutions
- Student Recruiting>Maintain Prospects>Relationships>Relationships
- Student Recruiting>Maintain Prospects>Relationships>Work Experience
- Student Recruiting>Maintain Prospects>>Search Match ResultsSearch/Match
- Student Recruiting>Maintain Prospects>Search/Match
- Student Recruiting>Prospect/Admissions Data Mgmt>Constituent Staging
- · Student Recruiting>Prospect/Admissions Data Mgmt>Prospect/Admissions Staging
- Student Recruiting>Student Recruiters>Add/Update a Person
- Student Recruiting>Student Recruiters>Participation and Achievements>Extracurricular Activties
- Student Recruiting>Student Recruiters>Participation and Achievements>Work Experience
- Student Recruiting>Student Recruiters>Search/Match
- Student Recruiting>Student Recruiters>Search/Match Integrated
- Student Recruiting>Student Recruiters>Summaries>Operator 3C Group Summary
- Student Recruiting>Student Recruiters>Summaries>Person Checklist Summary
- Student Recruiting>Student Recruiters>Summaries>Person Comment Summary
- Student Recruiting>Student Recruiters>Summaries>Person Communication Summary
- Student Recruiting>Student Recruiters>Summaries>Recruiter Applicant by Categry
- Student Recruiting>Student Recruiters>Summaries>Recruiter Applicant by Region
- Student Recruiting>Student Recruiters>Summaries>Recruiter Prospect by Category
- Student Recruiting>Student Recruiters>Summaries>Recruiter Prospect by Region

## ZC CC 3Cs Config

- Campus Community>3C Engine>Set Up 3C Engine>3C Engine Event Security
- Campus Community>3C Engine>Set Up 3C Engine>Event Definition
- Campus Community>3C Engine>Set Up 3C Engine>Trigger Definition
- Campus Community>Checklists>Set up Checklists>Checklist 3C Groups
- Campus Community>Checklists>Set up Checklists>Checklist Item Functions Table
- Campus Community>Comments>Set Up Comments>Comment 3C Groups
- Campus Community>Communications>Set up Communications>Communication 3C group

## ZC CC 3Cs Mass Change

- Campus Community>Checklists>Mass Change Checklists>MC SA Specific Defaults
- Campus Community>Communications>Mass Change Communications>MC SA Specific Defaults

#### ZC CC 3Cs User

- Campus Community>Checklists>3C Engine Trigger Results
- Campus Community>Checklists>Delete Checklists
- Campus Community>Checklists>Event Checklists>Checklist Mgnt Panel Group Fix
- Campus Community>Checklists>Event Checklists>Events Checklist Summary
- Campus Community>Checklists>Organization Checklists>Org Checklist Mgmt
- Campus Community>Checklists>Organization Checklists>Personal Checklist Items
- Campus Community>Checklists>Organization Checklists>Operator 3C Group Summary
- Campus Community>Checklists>Organization Checklists>Org Checklist Summary
- Campus Community>Checklists>Organization Checklists>Org Tracking Inquiry
- Campus Community>Checklists>Organization Checklists>Org Tacking Summary
- Campus Community>Checklists>Person Checklists>Checklist Management Person
- Campus Community>Checklists>Person Checklists>Item Update by Person
- Campus Community>Checklists>Person Checklists>Item Update by Item
- Campus Community>Checklists>Person Checklists>Person Checklist Summary
- Campus Community>Checklists>Person Checklists>Person Checklist Detail
- Campus Community>Checklists>Person Checklists>Person Tracking Summary
- Campus Community>Checklists>Person Checklists>Operator 3C Group Summary
- Campus Community>Checklists>Process Checklists>Checklst Item Update Parameter
- Campus Community>Checklists>Process Checklists>Chklst Itm Updt Data Selection
- Campus Community>Checklists>Run 3C Engine
- Campus Community>Comments>Comments Organization>Organization Comment Entry
- Campus Community>Comments>Comments Organization>Organization Comment Summary
- Campus Community>Comments>Comments Organization>Organization Comment Detail
- Campus Community>Comments>Comments Person>Person Comment Entry

- Campus Community>Comments>Comments Person>Person Comment Summary
- Campus Community>Comments>Comments Person>Operator 3C Group Summary
- Campus Community>Comments>Delete Comments
- Campus Community>Communications>Communication Generation
- Campus Community>Communications>Delete Communications
- Campus Community>Communications>Envelope and Label Generation
- Campus Community>Communications>Organization Communications>Org Communication Management 1
- Campus Community>Communications>Organization Communications>Org Communication Management 2
- Campus Community>Communications>Organization Communications>Communication
   Letter Data
- Campus Community>Communications>Organization Communications>Operator 3C Group Summary
- Campus Community>Communications>Organization Communications>Org Communication Summary
- Campus Community>Communications>Person Communications>Communication
   Management
- Campus Community>Communications>Person Communications>Communication Summary
- Campus Community>Communications>Person Communications>Communication Recipients
- Campus Community>Communications>Person Communications>Operator 3C Group Summary
- Campus Community>Communications>Person Communications>Communication Letter
   Data
- Campus Community>Communications>Reset Communication
- Records and Enrollment>3 C's Summaries>Comment Summary
- Records and Enrollment>3 C's Summaries>Communication Summary
- Records and Enrollment>3 C's Summaries>Personal Checklist Summary

## ZC CC Activity Guide

- Campus Community>Task Management>Assign Tasks>Assign Tasks
- Campus Community>Task Management>Delete Tasks>Delete Tasks
- Campus Community>Task Management>Fields Setup>Dynamic Fiels Definitions
- Campus Community>Task Management>Page Definitions>Task Agreement page definition
- Campus Community>Task Management>Task Configuration>Task Configuration
- Campus Community>Task Management>Task Configuration>Task Config Common Attributes
- Campus Community>Task Management>Task List>Admin Tasks
- Campus Community>Task Management>Update Tasks>Update Tasks
- Campus Community>Task Management>View Agreements>TM View Agreements Page
- Campus Community>Task Management>View Task Activity>View Task Log
- Campus Community>Task Management Work Center> >Admin Tasks Landing Page

#### **ZC CC Event Committees**

- Campus Community>Committees>Committee Type/Role
- Campus Community>Committees>Manage Committees

## ZC CC Funct Analyst (Not on College Role Grant List)

- Campus Community>3C Engine>3C Engine Trigger Results
- Campus Community>3C Engine>Run 3C Engine>Run 3C Engine
- Campus Community>3C Engine>Set Up 3C Engine>Event Defintion
- Campus Community>3C Engine>Set Up 3C Engine>Trigger Prompt Table
- Campus Community>3C Engine>Set Up 3C Engine>3C Engine Event Security
- Campus Community>3C Engine>Set Up 3C Engine>Trigger Definition
- Campus Community>Affiliations>Add/Update Affiliations
- Campus Community>Affiliations>Affiliation Batch Processing
- Campus Community>Affiliations>Affiliations Gantt Chart Setup
- Campus Community>Affiliations>Affiliations Select Delete
- Campus Community>Affiliations>View Affiliation Codes
- Campus Community>Affiliations>View Affiliation Exceptions
- · Campus Community>Affiliations>View Person Affiliations
- Campus Community>CTC Custom>CTC Query Reporting Table
- Campus Community>Campus Event Planning>Add/Update a Person
- Campus Community>Campus Event Planning>CTC Custom>Recruiting Event Report
- Campus Community>Campus Event Planning>Event Management>Events
- Campus Community>Campus Event Planning>Set Up Events>Event Type Table
- Campus Community>Campus Event Planning>Set Up Events>Staff Code Table
- Campus Community>Campus Event Planning>View Event Information>Campus Meeting
  Details
- Campus Community>Checklists>3C Engine Trigger Results
- Campus Community>Checklists>Delete Checklists
- Campus Community>Checklists>Event Checklists>Checklist Management Event
- Campus Community>Checklists>Event Checklists>Event Checklist Summary
- Campus Community>Checklists>Mass Change Checklists>MC SA Specific Defaults
- Campus Community>Checklists>Organization Checklists>Checklist Management Org
- Campus Community>Checklists>Organization Checklists>Personal Checklist Items
- Campus Community>Checklists>Organization Checklists>Operator 3C Group Summary
- Campus Community>Checklists>Organization Checklists>Org Checklist Summary
- Campus Community>Checklists>Organization Checklists>Org Tracking Summary
- Campus Community>Checklists>Organization Checklists>Tracking Summary
- Campus Community>Checklists>Person Checklists>Checklist Management Person
- Campus Community>Checklists>Person Checklists>Item Update by Person
- Campus Community>Checklists>Person Checklists>Item Update by Item
- Campus Community>Checklists>Person Checklists>Person Checklist Summary
- Campus Community>Checklists>Person Checklists>Personal Checklist Items

- Campus Community>Checklists>Person Checklists>Operator 3C Group Summary
- Campus Community>Checklists>Person Checklists>Person Tracking Summary
- Campus Community>Checklists>Process Checklists>Update Checklist Item by Item
- Campus Community>Checklists>Process Checklists>Chklst Itm Updt Data Selection
- Campus Community>Checklists>Run 3C Engine
- Campus Community>Checklists>Set up Checklists>Checklist 3C Groups
- Campus Community>Checklists>Set up Checklists>Checklist Item Functions Table
- Campus Community>Checklists>Set up Checklists>Checklist Item Table
- Campus Community>Comments>3C Engine Trigger Results
- Campus Community>Comments>Comments Organization>Organization Comment Entry
- Campus Community>Comments>Comments Organization>Organization Comment Summary
- Campus Community>Comments>Comments Organization>Organization Comment Summary
- Campus Community>Comments>Comments Person>Person Comment Entry
- · Campus Community>Comments>Comments Person>Person Comment Summary
- Campus Community>Comments>Comments Person>Operator 3C Group Summary
- Campus Community>Comments>Delete Comments
- Campus Community>Comments>Run 3C Engine
- Campus Community>Comments>Set Up Comments>Comment 3C Groups
- Campus Community>Committees>Committee Type/Role
- Campus Community>Committees>Manage Committees
- Campus Community>Communications>3C Engine Trigger Results
- Campus Community>Communications>Communication Generation
- Campus Community>Communications>Delete Communications
- Campus Community>Communications>Envelope and Label Generation
- Campus Community>Communications>Letter Generation
- Campus Community>Communications>Mass Change Communications>MC SA Specific Defaults
- Campus Community>Communications>Organization Communications>Org
   Communication Management 1
- Campus Community>Communications>Organization Communications>Org
   Communication Management 2
- Campus Community>Communications>Organization Communications>Org
   Communication Letter Data
- Campus Community>Communications>Organization Communications>Operator 3C
   Group Summary
- Campus Community>Communications>Organization Communications>Org Communication
   Summary
- Campus Community>Communications>Person Communications>Communication
   Management
- Campus Community>Communications>Person Communications>Communication
   Summary
- Campus Community>Communications>Person Communications>Communication
   Recipients
- Campus Community>Communications>Person Communications>Communication
   Letter Data

#### Campus Community>Communications>Person Communications>Operator 3C Group Summary

- Campus Community>Communications>Reset Communication
- Campus Community>Communications>Run 3C Engine
- Campus Community>Communications>Set up Communications>Communication 3C Groups
- Campus Community>Communications>Set up Communications>Standard Letter Table CS
- Campus Community>Delegated Access>Proxy Access Validation
- Campus Community>Delegated Access>Review Shared Information
- Campus Community>Evaluation Management System>Create/Maintain Evaluations
- Campus Community>Evaluation Management System>Evaluation WorkCenter
- Campus Community>Evaluation Management System>Evaluation WorkList
- Campus Community>Evaluation Management System>Manage Evaluation
- Campus Community>Organization>Change Organization ID
- Campus Community>Organization>Create/Maintain Organizations>Organization Contact Primary
- Campus Community>Organization>Create/Maintain Organizations>External System ID
- Campus Community>Organization>Create/Maintain Organizations>Organization Affiliation
- Campus Community>Organization>Create/Maintain Organizations>Org Contact Summary
- Campus Community>Organization>Create/Maintain Organizations>Organization Contacts
- Campus Community>Organization>Create/Maintain Organizations>Organization
   Departments
- Campus Community>Organization>Create/Maintain Organizations>Org Department Summary
- Campus Community>Organization>Create/Maintain Organizations>Organization Locations
- Campus Community>Organization>Create/Maintain Organizations>Org Location Summary
- Campus Community>Organization>Create/Maintain Organizations>Organization TS130
   Setup
- Campus Community>Organization>Create/Maintain Organizations>External Organization
- Campus Community>Organization>Create/Maintain Organizations>Org Regional Information
- Campus Community>Organization>Define Organization Data>EPS Market Code Table
- Campus Community>Organization>Define Organization Data>EPS ZipTo Market Table
- Campus Community>Organization>Define Organization Data>External Org Code Type Table
- Campus Community>Organization>Define Organization Data>External Subject Table
- · Campus Community>Organization>Define Organization Data>External Term
- Campus Community>Organization>Define Organization Data>Organization ID Delete Control
- Campus Community>Organization>Delete Organization ID
- Campus Community>Organization>Organizations Data Load>ATP Load Parameters ATP Load External Data?
- Campus Community>Organization>Organizations Data Load>ATP Message Table ATP Messages?
- Campus Community>Organization>Organizations Data Load>ATP Purge Processing Parms ATP Purse Suspense Files?
- Campus Community>Organization>Organizations Data Load>ATP Post Processing Parameters

- Campus Community>Organization>Organizations Data Load>ATP Chg Code vs. Search Result
- Campus Community>Organization>Organizations Data Load>ATP Suspense Address Data
- Campus Community>Organization>Organizations Data Load>ATP Suspense
- Campus Community>Organization>Organizations Data Load>ATP Suspense Messages
- Campus Community>Organization>Organizations Data Load>ATP Suspense Processing Data
- Campus Community>Organization>Organizations Data Load>EPS Data Load Parameter Panel EPS Load External Data?
- Campus Community>Organization>Organizations Data Load>ACT Purge Processing Parms
- Campus Community>Organization>Organizations Data Load>EPS Suspense Record Display EPS Suspense?
- Campus Community>Organization>Organizations Data Load>EPS Suspense Message Display EPS Messages?
- Campus Community>Organization>Review Organizations>Organization Location Summary
- Campus Community>Organization>Review Organizations>Organization Dept. Summary
- Campus Community>Organization>Review Organizations>Organization Contacts Summary
- Campus Community>Organization>Review Organizations>Organization Groups Summary
- Campus Community>Organization>Search for Organization
- Campus Community>Organization>Search/Match Integrated
- Campus Community>Personal Information>Add/Update a Person>
- Campus Community>Personal Information>Biodemo Processes>Ethnicity Detail Update
- Campus Community>Personal Information>Biodemo Processes>Update Linked Addresses
- Campus Community>Personal Information>Biographical>Addresses
- Campus Community>Personal Information>Biographical>LS Electronic Addresses
- Campus Community>Personal Information>Biographical>Seasonal Addresses
- Campus Community>Personal Information>Biographical>Addresses Inquiry Page
- Campus Community>Personal Information>Biographical>E-Addresses Inquiry Page
- Campus Community>Personal Information>Biographical>Names Inquiry Page
- Campus Community>Personal Information>Biographical>Phones Inquire Page
- Campus Community>Personal Information>Biographical>Emergency Contact information
- Campus Community>Personal Information>Biographical>LS Emergency Contact Info 2
- Campus Community>Personal Information>Biographical>FERPA
- Campus Community>Personal Information>Biographical>FERPA Quick Entry
- Campus Community>Personal Information>Biographical>FERPA Display 1
- Campus Community>Personal Information>Biographical>FERPA Display 2
- Campus Community>Personal Information>Biographical>Ferpa Display Activities
- Campus Community>Personal Information>Biographical>FERPA Photo
- Campus Community>Personal Information>Biographical>Communication Preferences
- Campus Community>Personal Information>Biographical>Decedent Data
- Campus Community>Personal Information>Biographical>LS Ethnicity Detail
- Campus Community>Personal Information>Biographical>LS Languages
- Campus Community>Personal Information>Biographical>Admin Notification Preferences
- Campus Community>Personal Information>Biographical>Religious Preference
- Campus Community>Personal Information>Biographical>Person Relationships
- · Campus Community>Personal Information>Biographical>Person Relationship w/ Institu
- Campus Community>Personal Information>Biographical>Relationships

- Campus Community>Personal Information>Biographical>Relationships Detail Panel
- Campus Community>Personal Information>Biographical>Address Secondary Panel
- Campus Community>Personal Information>Biographical>Work Experience
- Campus Community>Personal Information>Health Information>Accommodation Data
- Campus Community>Personal Information>Health Information>LS Audio Exam
- Campus Community>Personal Information>Health Information>LS Eye Exam
- Campus Community>Personal Information>Health Information>LS Eye Exam 2
- Campus Community>Personal Information>Health Information>LS Exam
- Campus Community>Personal Information>Health Information>LS Respiratory Exam 1
- Campus Community>Personal Information>Health Information>LS Respiratory Exam 2
- Campus Community>Personal Information>Health Information>Health Test
- Campus Community>Personal Information>Health Information>Immunizations and Health
- Campus Community>Personal Information>Health Information>Impairment Regional
- Campus Community>Personal Information>ID Management>Change/Delete Person ID
- Campus Community>Personal Information>ID Management>ID Change/Delete Process Log
- Campus Community>Personal Information>ID Management>ID Delete Control
- Campus Community>Personal Information>ID Management>Run Control Panel for CCIDTYPE
- Campus Community>Personal Information>Identification>Citizenship>Citizen and Passport
- Campus Community>Personal Information>Identification>Citizenship>Visa Permit Data
- Campus Community>Personal Information>Identification>Driver's License Data
- Campus Community>Personal Information>Identification>External System ID
- · Campus Community>Personal Information>Identification>Residency Data
- Campus Community>Personal Information>Identification>Photo
- Campus Community>Personal Information>Identification>Visa/Permit Data Detail
- Campus Community>Personal Information>Identification>SEVIS Port of Entry
- Campus Community>Personal Information>Participation Data>Accomplishments>Honors Awards
- Campus Community>Personal Information>Participation Data>Accomplishments>License and Certificates
- Campus Community>Personal Information>Participation
   Data>Accomplishments>Memberships
- Campus Community>Personal Information>Participation Data>Accomplishments>Publications
- Campus Community>Personal Information>Participation Data>Extracurricular Activties
- Campus Community>Personal Information>Search/Match
- Campus Community>Personal Information>Search/Match Integrated
- · Campus Community>Personal Information (Student)>Add/Update a Person
- Campus Community>Personal Information (Student)>Biodemo Processes (Student)>Update Linked Addresses
- Campus Community>Personal Information (Student)>Biographical (Student)>Addresses/ Phones>Addresses
- Campus Community>Personal Information (Student)>Biographical (Student)>Addresses/ Phones>Electronic Addresses
- Campus Community>Personal Information (Student)>Biographical (Student)>Addresses/ Phones>Seasonal Addresses

- Campus Community>Personal Information (Student)>Biographical (Student)>Addresses/ Phones>Phones
- Campus Community>Personal Information (Student)>Biographical (Student)>Addresses/ Phones>Relationships
- Campus Community>Personal Information (Student)>Biographical (Student)>Names
- Campus Community>Personal Information (Student)>Biographical (Student)>Emergency Contacts
- Campus Community>Personal Information (Student)>Biographical (Student)>Personal Attributes>Communication Preferences
- Campus Community>Personal Information (Student)>Biographical (Student)>Personal Attributes>Decedent Data
- Campus Community>Personal Information (Student)>Biographical (Student)>Personal Attributes>Ethnicity
- Campus Community>Personal Information (Student)>Biographical (Student)>Personal Attributes>Languages
- Campus Community>Personal Information (Student)>Biographical (Student)>Admin Notification Preferences
- Campus Community>Personal Information (Student)>Biographical (Student)>Personal Attributes>Religious Preference
- Campus Community>Personal Information (Student)>Biographical (Student)>Relationships>Relationships
- Campus Community>Personal Information (Student)>Biographical (Student)>Relationships>Relationships with Institution
- Campus Community>Personal Information (Student)>Biographical (Student)>Relationships Detail Panel
- Campus Community>Personal Information (Student)>Biographical (Student)>Address Secondary Panel
- Campus Community>Personal Information (Student)>Biographical (Student)>Student FERPA>FERPA
- Campus Community>Personal Information (Student)>Biographical (Student)>Student FERPA>FERPA Quick Entry
- Campus Community>Personal Information (Student)>Biographical (Student)>Student FERPA>Review FERPA Display
- Campus Community>Personal Information (Student)>Biographical (Student)>Work Experience
- Campus Community>Personal Information (Student)>Health Information (Student)>Health Exams>Audiometric Exam
- Campus Community>Personal Information (Student)>Health Information (Student)>Health Exams>Eye Exam
- Campus Community>Personal Information (Student)>Health Information (Student)>Health Exams>Physical Exam
- Campus Community>Personal Information (Student)>Health Information (Student)>Health Exams>Respiratory Exam
- Campus Community>Personal Information (Student)>Health Information (Student)>Accommodation Job
- Campus Community>Personal Information (Student)>Health Information (Student)>Immunizations and Health

- Campus Community>Personal Information (Student)>Health Information (Student)>Impairment Regional
- Campus Community>Personal Information (Student)>Identification (Student)>Citizen>Citizenship and Passport
- Campus Community>Personal Information (Student)>Identification (Student)>Citizen>Visa
   Permit Data
- Campus Community>Personal Information (Student)>Identification (Student)>Driver's License Data
- Campus Community>Personal Information (Student)>Identification (Student)>External System ID
- Campus Community>Personal Information (Student)>Identification (Student)>Residency Data
- Campus Community>Personal Information (Student)>Identification (Student)>Photo
- Campus Community>Personal Information (Student)>Participation Data (Student)>Accomplishments>Honors and Awards
- Campus Community>Personal Information (Student)>Participation Data (Student)>Accomplishments>License and Certificates
- Campus Community>Personal Information (Student)>Participation Data (Student)>Accomplishments>Memberships
- Campus Community>Personal Information (Student)>Participation Data (Student)>Accomplishments>Publications
- Campus Community>Personal Information (Student)>Participation Data (Student)>Extracurricular Activties
- Campus Community>Personal Information (Student)>Search/Match>
- · Campus Community>Personal Information (Student)>Search/Match Integrated
- · Campus Community>Service Indicators>Organization>Audit Service Indicators Org
- · Campus Community>Service Indicators>Organization>Manage Service Indicators Org
- Campus Community>Service Indicators>Organization>Mass Assign Org
- Campus Community>Service Indicators>Organization>Mass Release Org
- Campus Community>Service Indicators>Person>Audit Service Indicators
- Campus Community>Service Indicators>Person>Manage Service Indicators
- Campus Community>Service Indicators>Person>Mass Assign
- Campus Community>Service Indicators>Person>Mass Release
- Campus Community>Service Indicators (Student)>Audit Service Indicators>Audit Service Indicators
- Campus Community>Service Indicators (Student)>Manage Service Indicators>Manage Service Indicators
- Campus Community>Service Indicators (Student)>Mass Assign>Mass Assign
- Campus Community>Service Indicators (Student)>Mass Release>Mass Release
- Campus Community>Student Services Center
- Campus Community>Student Services Ctr (Student)
- Campus Community>Task Management>Assign Tasks>Assign Tasks
- Campus Community>Task Management>Delete Tasks>Delete Tasks
- Campus Community>Task Management>Fields Setup>Dynamic Fiels Definitions
- Campus Community>Task Management>Page Definitions>Task Agreement page definition
- Campus Community>Task Management>Task Configuration>Task Configuration

CS 9.2 All 'ZC' Security Roles (Correct History)

Page 15

- Campus Community>Task Management>Task Configuration>Task Config Common Attributes
- Campus Community>Task Management>Task List>Admin Tasks
- Campus Community>Task Management>Update Tasks>Update Tasks
- Campus Community>Task Management>View Agreements>TM View Agreements Page
- Campus Community>Task Management>View Task Activity>View Task Log
- Campus Community>Task Management Work Center
- Records and Enrollment>3 C's Summaries>Comment Summary
- Records and Enrollment>3 C's Summaries>Communication Summary
- Records and Enrollment>3 C's Summaries>Personal Checklist Summary
- Set Up SACR>Product Related>Campus Community>Organization Processing>ATP Country Table
- Set Up SACR>Product Related>Campus Community>Organization Processing>ATP School Type Table
- Set Up SACR>Product Related>Campus Community>Organization Processing>External Organization Type

## ZC CC Personal Info Student

- · Campus Community>Personal Information (Student)>Add/Update a Person
- Campus Community>Personal Information (Student)>Biographical (Student)>Addresses/ Phones>Addresses
- Campus Community>Personal Information (Student)>Biographical (Student)>Addresses/ Phones>Electronic Addresses
- Campus Community>Personal Information (Student)>Biographical (Student)>Addresses/ Phones>Seasonal Addresses
- Campus Community>Personal Information (Student)>Biographical (Student)>Addresses/ Phones>Phones
- Campus Community>Personal Information (Student)>Biographical (Student)>Addresses/ Phones>View Addresses
- Campus Community>Personal Information (Student)>Biographical (Student)>Addresses/ Phones>View Names
- Campus Community>Personal Information (Student)>Biographical (Student)>Addresses/ Phones>View Phones
- Campus Community>Personal Information (Student)>Biographical (Student)>Addresses/ Phones>View Electronic Addresses
- Campus Community>Personal Information (Student)>Biographical (Student)>Personal Attributes>Ethnicity
- Campus Community>Personal Information (Student)>Biographical (Student)>Personal Attributes>Languages
- Campus Community>Personal Information (Student)>Biographical (Student)>Personal Attributes>Religious Preference
- Campus Community>Personal Information (Student)>Biographical (Student)>Personal Attributes>Decedent Data
- Campus Community>Personal Information (Student)>Biographical (Student)>Personal Attributes>Communication Preference

- Campus Community>Personal Information (Student)>Biographical (Student)>Personal Attributes>Notification Preference
- Campus Community>Personal Information (Student)>Biographical (Student)>Student FERPA>FERPA
- Campus Community>Personal Information (Student)>Biographical (Student)>Student FERPA>FERPA Quick Entry
- Campus Community>Personal Information (Student)>Biographical (Student)>Student FERPA>Review FERPA Display
- Campus Community>Personal Information (Student)>Biographical (Student)>Relationships>Relationships
- Campus Community>Personal Information (Student)>Biographical (Student)>Relationships>Relations with Institution
- Campus Community>Personal Information (Student)>Biographical (Student)>Relationships>Person-to-Person Summary
- Campus Community>Personal Information (Student)>Biographical (Student)>Emergency Contacts
- Campus Community>Personal Information (Student)>Biographical (Student)>Work Experience
- Campus Community>Personal Information (Student)>Health Information (Student)>Health Exams>Audiometric Exam
- Campus Community>Personal Information (Student)>Health Information (Student)>Health Exams>Eye Exam
- Campus Community>Personal Information (Student)>Health Information (Student)>Health Exams>Physical Exam
- Campus Community>Personal Information (Student)>Health Information (Student)>Health Exams>Respiratory Exam
- Campus Community>Personal Information (Student)>Health Information (Student)>Accommodation Data
- Campus Community>Personal Information (Student)>Health Information (Student)>Immunization and Health
- Campus Community>Personal Information (Student)>Health Information (Student)>Impairment Regional
- Campus Community>Personal Information (Student)>Identification (Student)>Citizenship>Citizen and Passport
- Campus Community>Personal Information (Student)>Identification (Student)>Citizenship>Visa Permit Data
- Campus Community>Personal Information (Student)>Identification (Student)>Driver's License Data
- Campus Community>Personal Information (Student)>Identification (Student)>External System ID
- Campus Community>Personal Information (Student)>Identification (Student)>Residency Data
- Campus Community>Personal Information (Student)>Identification (Student)>Photo

- Campus Community>Personal Information (Student)>Participation Data (Student)>Accomplishments>Honors and Awards
- Campus Community>Personal Information (Student)>Participation Data (Student)>Accomplishments>License and Certificates
- Campus Community>Personal Information (Student)>Participation Data (Student)>Accomplishments>Memberships
- Campus Community>Personal Information (Student)>Participation Data (Student)>Accomplishments>Publications
- Campus Community>Personal Information (Student)>Participation Data (Student)>Extracurricular Activties
- Campus Community>Personal Information (Student)>Search/Match
- Campus Community>Student Services Ctr (Student)

#### **ZC CC Personal Information**

- Campus Community>Personal Information>Add/Update a Person
- Campus Community>Personal Information>Biographical>Addresses/Phones>Addresses
   Campus Community>Personal Information>Biographical>Addresses/Phones>Electronic
- Campus Community>Personal Information>Biographical>Addresses/Phones>Electronic Addresses
- Campus Community>Personal Information>Biographical>Addresses/Phones>Seasonal Addresses
- Campus Community>Personal Information>Biographical>Addresses/Phones>View Addresses
- Campus Community>Personal Information>Biographical>Addresses/Phones>View Names
- Campus Community>Personal Information>Biographical>Addresses/Phones>View Phones
- Campus Community>Personal Information>Biographical>Addresses/Phones>View Electronic Addresses
- Campus Community>Personal Information>Biographical>Personal Attributes>Ethnicity
- Campus Community>Personal Information>Biographical>Personal Attributes>Languages
- Campus Community>Personal Information>Biographical>Personal Attributes>Religious Preferences
- Campus Community>Personal Information>Biographical>Personal Attributes>Decedent Data
- Campus Community>Personal Information>Biographical>Personal Attributes>Communication Preferences
- Campus Community>Personal Information>Biographical>Personal Attributes>Notification Preferences
- Campus Community>Personal Information>Biographical>Person FERPA>FERPA
- Campus Community>Personal Information>Biographical>Person FERPA>FERPA Quick Entry
- Campus Community>Personal Information>Biographical>Person FERPA>FERPA Display
- Campus Community>Personal Information>Biographical>Relationships>Relationships
- Campus Community>Personal Information>Biographical>Relationships>Relations with Institution

- · Campus Community>Personal Information>Biographical>Relationships>Person-to-Person Summarv
- Campus Community>Personal Information>Biographical>Emergency Contacts
- Campus Community>Personal Information>Biographical>Work Experience

- Campus Community>Personal Information>Health Information>Health Exams>Audio Exam
- Campus Community>Personal Information>Health Information>Health Exams>Eye Exam
- Campus Community>Personal Information>Health Information>Health Exams>Physical
- Campus Community>Personal Information>Health Information>Health Exams>Respiratory Exam
- Campus Community>Personal Information>Health Information>Accommodation Data
- Campus Community>Personal Information>Health Information>Immunizations and Health
- Campus Community>Personal Information>Health Information>Impairment Regional

- Campus Community>Personal Information>Identification>Citizenship>Citizenship and **Passport**
- Campus Community>Personal Information>Identification>Citizenship>Visa Permit Data
- Campus Community>Personal Information>Identification>Driver's License
- Campus Community>Personal Information>Identification>External System ID
- Campus Community>Personal Information>Identification>Residency Data
- Campus Community>Personal Information>Identification>Photo

- Campus Community>Personal Information>Participation Data>Accomplishments>Honors and Awards
- Campus Community>Personal Information>Participation Data>Accomplishments>License and Certificates
- · Campus Community>Personal Information>Participation Data>Accomplishments>Memberships
- Campus Community>Personal Information>Participation Data>Accomplishments>Publications
- Campus Community>Personal Information>Participation Data>SA Extracurricular Activities
- Campus Community>Personal Information>Search/Match

Campus Community>Student Services Center>

### **ZC CM Attendance Roster**

- Curriculum Management>Attendance Roster>Attendance Roster By Class
- Curriculum Management>Attendance Roster>Attendance Roster By Student

## **ZC CM Central Configuration**

Curriculum Management>Course Catalog>Course Catalog

- Curriculum Management>Course Catalog>Course Equivalencies
- Curriculum Management>Course Catalog>Print Course Catalog
- Curriculum Management>Enrollment Requirements>Define Requisite Conditions
- Curriculum Management>Enrollment Requirements>Define Requisite Entity Groups
- Curriculum Management>Enrollment Requirements>Define Requisite Prog Status
- Curriculum Management>Enrollment Requirements>Define Requisite Student Group
- Curriculum Management>Enrollment Requirements>Define Tests for Requisites
- Curriculum Management>Enrollment Requirements>Enrollment Course Lists
- · Curriculum Management>Enrollment Requirements>Enrollment Requirement Groups
- Curriculum Management>Enrollment Requirements>Enrollment Requirements
- Curriculum Management>Enrollment Requirements>Post Enroll Req Checking>PERC -Comments Type
- Curriculum Management>Instructor/Advisor Information>Assignment Type
- Curriculum Management>Instructor/Advisor Information>Instructor Assignment Class
- Curriculum Management>Instructor/Advisor Information>Instructor Schedule
- Curriculum Management>Instructor/Advisor Information>Instructor Term Workload
- Curriculum Management>Instructor/Advisor Information>Instructor/Advisor Table

#### ZC CM Class Builder

- Curriculum Management>Combined Sections>Combined Sections Table
- Curriculum Management>Combined Sections>Identify Combined Sections
- Curriculum Management>Dynamic Dates>Class Section Dynamic Dates
- Curriculum Management>Roll Curriculum Data Forward>Copy /Update Workload Process
- Curriculum Management>Schedule of Classes>Class Notes Table
- Curriculum Management>Schedule of Classes>Exam Code Table
- Curriculum Management>Schedule of Classes>Generate Exam Schedule
- Curriculum Management>Schedule of Classes>Global Notes Table
- Curriculum Management>Schedule of Classes>Maintain Schedule of Classes
- Curriculum Management>Schedule of Classes>Schedule New Course

### **ZC CM Class Maintenance**

- Curriculum Management>Combined Sections>Combined Sections Table
- Curriculum Management>Combined Sections>Identify Combined Sections
- Curriculum Management>Schedule of Classes>Adjust Class Associations
- Curriculum Management>Schedule of Classes>Class Event Table
- Curriculum Management>Schedule of Classes>Schedule Class Meetings
- Curriculum Management>Schedule of Classes>Update Sections of a Class

## **ZC CM Course Catalog**

- Curriculum Management>Course Catalog>Course Catalog
- Curriculum Management>Course Catalog>Course Equivalencies

- Curriculum Management>Course Catalog>Print Course Catalog
- Curriculum Management>Dynamic Dates>Class Section Dynamic Dates

## **ZC CM Early Alert**

- Curriculum Management>CTC Custom>Early Alert>Early Alert Page
- Curriculum Management>CTC Custom>Early Alert>Workflow Rules
- Curriculum Management>CTC Custom>Early Alert>Worklist Purge

#### **ZC CM Enrollment**

- Curriculum Management>Enrollment Requirements>Course List Summary
- Curriculum Management>Enrollment Requirements>Define Requisite Conditions
- Curriculum Management>Enrollment Requirements>Define Requisite Entity Groups
- Curriculum Management>Enrollment Requirements>Define Requisite Prog Status
- Curriculum Management>Enrollment Requirements>Define Requisite Student Group
- · Curriculum Management>Enrollment Requirements>Define Tests for Requisites
- Curriculum Management>Enrollment Requirements>Enrollment Course Lists
- Curriculum Management>Enrollment Requirements>Enrollment Requirement Groups
- Curriculum Management>Enrollment Requirements>Enrollment Requirement Summary
- Curriculum Management>Enrollment Requirements>Enrollment Requirements
- Curriculum Management>Enrollment Requirements>Enrollment Requisite Summary
- Curriculum Management>Enrollment Requirements>Miscellaneous Requisite Report
- · Curriculum Management>Enrollment Requirements>Requirement Group Report
- · Curriculum Management>Enrollment Requirements>Requirement Report
- Curriculum Management>Enrollment Requirements>Reverse Engineering Report

## ZC CM Funct Analyst (Not on College Role Grant List)

- Curriculum Management>Academic Item Registry>Academic Item Attributes
   Academic Item Attributes
- Curriculum Management>Academic Item Registry>Academic Item Registry (AIR)
- · Curriculum Management>Academic Item Registry>Build Program by Format
- Curriculum Management>Academic Item Registry>Course Academic Item
- Curriculum Management>Academic Item Registry>Course Groups
- Curriculum Management>Academic Item Registry>Program Template
- Curriculum Management>Activity Management>Activity Registry>Activity Registry
- Curriculum Management>Activity Management>Activity Registry>Course to Content Xref
- Curriculum Management>Activity Management>Activity Registry>Manage Content to Courses
- Curriculum Management>Activity Management>Activity Roster>Activity Detail
- Curriculum Management>Activity Management>Activity Roster>Activity Roster Summary
- Curriculum Management>Activity Management>Organize and Manage>Class Control
- Curriculum Management>Activity Management>Organize and Manage>Batch Activity Generator
- Curriculum Management>Activity Management>Organize and Manage>Process Activity Updates
- Curriculum Management>Activity Management>Setup>Activity Definition
- Curriculum Management>Activity Management>Setup>Content Categories
- Curriculum Management>Activity Management>Setup>Content Devices
- Curriculum Management>Activity Management>Setup>Content Messages
- Curriculum Management>Activity Management>Setup>Exam Types
- Curriculum Management>Activity Management>Setup>Extenuating Circumstances
- Curriculum Management>Activity Management>Setup>Define Acceptable IDs
- Curriculum Management>Activity Management>Setup>Inclusion Types
- Curriculum Management>Activity Management>Setup>Result Dates
- Curriculum Management>Attendance Roster>Attendance Roster By Class
- Curriculum Management>Attendance Roster>Attendance Roster By Student
- Curriculum Management>CTC Custom>Early Alert>Early Alert Page
- Curriculum Management>CTC Custom>Early Alert>Workflow Rules
- Curriculum Management>CTC Custom>Early Alert>Purge Worklist
- Curriculum Management>Class Roster>Class Roster
- Curriculum Management>Combined Sections>Combined Sections Table
- Curriculum Management>Combined Sections>Identify Combined Sections

CS 9.2 All 'ZC' Security Roles (Correct History)

- Curriculum Management>Combined Sections>Associate Combined Sections
- Curriculum Management>Course Catalog>Course Catalog
- Curriculum Management>Course Catalog>Course Equivalencies
- Curriculum Management>Course Catalog>Print Course Catalog

Curriculum Management>Dynamic Dates>Class Section Dynamic Dates

- Curriculum Management>Enrollment Requirements>Course List Summary
- Curriculum Management>Enrollment Requirements>Define Requisite Conditions
- Curriculum Management>Enrollment Requirements>Define Requisite Entity Groups
- · Curriculum Management>Enrollment Requirements>Define Requisite Prog Status
- Curriculum Management>Enrollment Requirements>Define Requisite Student Group
- · Curriculum Management>Enrollment Requirements>Define Tests for Requisites
- Curriculum Management>Enrollment Requirements>Enrollment Course Lists
- Curriculum Management>Enrollment Requirements>Enrollment Requirement Groups
- Curriculum Management>Enrollment Requirements>Enrollment Requirement Summary
- Curriculum Management>Enrollment Requirements>Enrollment Requirements
- Curriculum Management>Enrollment Requirements>Enrollment Requisite Summary
- Curriculum Management>Enrollment Requirements>Miscellaneous Requisite Report
- Curriculum Management>Enrollment Requirements>Post Enroll Req Checking>PERC -Comments Type
- Curriculum Management>Enrollment Requirements>Post Enroll Req Checking>PERC Roster
   Page
- Curriculum Management>Enrollment Requirements>Post Enroll Req Checking>Requisite
   Data
- Curriculum Management>Enrollment Requirements>Post Enroll Req Checking>Post Requisite Checking Report
- Curriculum Management>Enrollment Requirements>Post Enroll Req Checking>Drop process for PERC
- Curriculum Management>Enrollment Requirements>Post Enroll Req Checking>Process Post Enroll Req Chk
- · Curriculum Management>Enrollment Requirements>Requirement Group Report
- Curriculum Management>Enrollment Requirements>Requirement Report
- Curriculum Management>Enrollment Requirements>Reverse Engineering Report
- Curriculum Management>Fluid Browse Course Catalog>Course Index Full Build
- Curriculum Management>Fluid Browse Course Catalog>Course Index Manager
- Curriculum Management>Fluid Browse Course Catalog>Course Index Pre-Process
- Curriculum Management>Fluid Browse Course Catalog>Purge Recently Viewed Courses
- Curriculum Management>Fluid Class Search>Class Index Full Build
- Curriculum Management>Fluid Class Search>Class Index Manager
- Curriculum Management>Fluid Class Search>Class Index Pre-Process
- Curriculum Management>Gradebook>Define Course Assignments
- Curriculum Management>Gradebook>Gradebook Category

CS 9.2 All 'ZC' Security Roles (Correct History)

- Curriculum Management>Instructor/Advisor Information>Assignment Type
- Curriculum Management>Instructor/Advisor Information>Instructor Assignment Class
- Curriculum Management>Instructor/Advisor Information>Instructor Schedule
- Curriculum Management>Instructor/Advisor Information>Instructor Term Workload
- Curriculum Management>Instructor/Advisor Information>Instructor/Advisor Table
- Curriculum Management>Learning Management Systems>LMS Authentication Profile
- Curriculum Management>Learning Management Systems>LMS Batch Extract Process
- Curriculum Management>Learning Management Systems>LMS System Setup
- Curriculum Management>Roll Curriculum Data Forward>Copy /Update Workload Process
- Curriculum Management>Schedule of Classes>Adjust Class Associations
- Curriculum Management>Schedule of Classes>Class Event Table
- Curriculum Management>Schedule of Classes>Class Notes Table
- Curriculum Management>Schedule of Classes>Exam Code Table
- Curriculum Management>Schedule of Classes>Generate Exam Schedule
- Curriculum Management>Schedule of Classes>Global Notes Table
- Curriculum Management>Schedule of Classes>Maintain Schedule of Classes
- Curriculum Management>Schedule of Classes>Print Class Schedule
- Curriculum Management>Schedule of Classes>Resource Queue Cleanup
- Curriculum Management>Schedule of Classes>Schedule Class Meetings
- Curriculum Management>Schedule of Classes>Schedule New Course
- Curriculum Management>Schedule of Classes>Update Sections of a Class
- Records and Enrollment>Individual Activity Manager>Activity Request
- Records and Enrollment>Individual Activity Manager>IAM Block Generator>Activity Block Selections
- Records and Enrollment>Individual Activity Manager>IAM Block Generator>IAM Batch Generator
- Records and Enrollment>Individual Activity Manager>IAM Gen using APT (EOC)
- Records and Enrollment>Individual Activity Manager>IAM Gen using Student Enroll
- · Records and Enrollment>Individual Activity Manager>IAM Resit Evaluation
- Records and Enrollment>Individual Activity Manager>IAM Result Calculation
- Records and Enrollment>Individual Activity Manager>IAM Result Posting
- · Records and Enrollment>Individual Activity Manager>Individual Activity Manager
- Self Service>Activity Management WorkCenter
- Self Service>Faculty SS Term Filter
- Set Up SACR>Common Definitions>Common Attributes Setup
- Set Up SACR>Foundation Tables>Term Setup>Academic Periods
- Set Up SACR>Product Related>Student Records>Grading>Result Scale

CS 9.2 All 'ZC' Security Roles (Correct History)

Page 24

| ZC CM Functional Lead (Not on College Role Grant List) |
|--------------------------------------------------------|
|                                                        |
|                                                        |
|                                                        |
|                                                        |
|                                                        |
|                                                        |
|                                                        |
|                                                        |
|                                                        |

- Curriculum Management>Attendance Roster>Attendance Roster By Class
- Curriculum Management>Attendance Roster>Attendance Roster By Student

•

- Curriculum Management>CTC Custom>Early Alert>Early Alert Page
- Curriculum Management>CTC Custom>Early Alert>Workflow Rules
- Curriculum Management>CTC Custom>Early Alert>Purge Worklist

.

- Curriculum Management>CTC Custom>Faculty Workload>Faculty Workload Processing>FWL Calculation Process
- Curriculum Management>CTC Custom>Faculty Workload>Faculty Workload Processing>FWL Contract Generation
- Curriculum Management>CTC Custom>Faculty Workload>Faculty Workload Processing>FWL Mass Approval
- Curriculum Management>CTC Custom>Faculty Workload>Faculty Workload Processing>FWL OTP Mass Assignment
- Curriculum Management>CTC Custom>Faculty Workload>Faculty Workload Processing>FWL Pay Line Extract

•

- Curriculum Management>CTC Custom>Faculty Workload>Faculty Workload
   Transaction>Department Term Summary
- Curriculum Management>CTC Custom>Faculty Workload>Faculty Workload Experience Pg
- Curriculum Management>CTC Custom>Faculty Workload>Faculty Workload Experience
- Curriculum Management>CTC Custom>Faculty Workload>Faculty workload Notes/Comment

•

- · Curriculum Management>Class Roster>Class Roster>Class Roster
- Curriculum Management>Combined Sections>Combined Sections Table
- Curriculum Management>Combined Sections>Identify Combined Sections
- Curriculum Management>Combined Sections>Associate Combined Sections

•

- Curriculum Management>Course Catalog>Browse Catalog
- Curriculum Management>Course Catalog>Course Catalog
- Curriculum Management>Course Catalog>Course Equivalencies
- Curriculum Management>Course Catalog>Print Course Catalog

•

• Curriculum Management>Dynamic Dates>Class Section Dynamic Dates

•

- Curriculum Management>Enrollment Requirements
- Curriculum Management>Facility and Event Information>Search for a Facility
- Curriculum Management>Grading>Create Grade Rosters
- · Curriculum Management>Grading>Grade Change Audit
- Curriculum Management>Grading>Grade Review
- Curriculum Management>Grading>Grade Roster
- Curriculum Management>Grading>Student Grade Report

•

- Curriculum Management>Instructor/Advisor Information>Assignment Type
- Curriculum Management>Instructor/Advisor Information>Instructor Assignment Class
- Curriculum Management>Instructor/Advisor Information>Instructor Schedule

- Curriculum Management>Instructor/Advisor Information>Instructor Term Workload
- Curriculum Management>Instructor/Advisor Information>Instructor/Advisor Table
- Curriculum Management>Roll Curriculum Data Forward>Copy /Update Workload Process
- Curriculum Management>Schedule of Classes>Adjust Class Associations
- Curriculum Management>Schedule of Classes>Class Event Table
- Curriculum Management>Schedule of Classes>Class Notes Table
- Curriculum Management>Schedule of Classes>Class Search
- Curriculum Management>Schedule of Classes>Exam Code Table
- Curriculum Management>Schedule of Classes>Generate Exam Schedule
- Curriculum Management>Schedule of Classes>Maintain Schedule of Classes
- Curriculum Management>Schedule of Classes>Print Class Schedule
- Curriculum Management>Schedule of Classes>Resource Queue Cleanup
- Curriculum Management>Schedule of Classes>Schedule Class Meetings
- Curriculum Management>Schedule of Classes>Schedule New Course
- Curriculum Management>Schedule of Classes>Update Sections of a Class

#### **ZC CM Instructor Advisor**

- Curriculum Management>Instructor/Advisor Information>Assignment Type
- Curriculum Management>Instructor/Advisor Information>Instructor Assignment Class
- Curriculum Management>Instructor/Advisor Information>Instructor Schedule
- Curriculum Management>Instructor/Advisor Information>Instructor Term Workload
- Curriculum Management>Instructor/Advisor Information>Instructor/Advisor Table

## **ZC CS Grade Processing**

- Curriculum Management>Grading>Create Grade Rosters
- · Curriculum Management>Grading>Grade Change Audit
- · Curriculum Management>Grading>Grade Review
- Curriculum Management>Grading>Grade Roster
- Curriculum Management>Grading>Student Grade Report

#### **ZC CS SEVIS**

- Campus Community>SEVIS>Employment Authorizations
- Campus Community>SEVIS>F/M Alerts>Export SEVIS Events F/M
- Campus Community>SEVIS>F/M Alerts>Process SEVIS Alerts F/M
- Campus Community>SEVIS>F/M Alerts>SElect Alerts to Report F/M
- Campus Community>SEVIS>F/M Full Course Exceptions>Full Course Exception
- Campus Community>SEVIS>I-20 Forms>I-20 Form
- Campus Community>SEVIS>I-20 Forms>View I-20 Form
- Campus Community>SEVIS>J Alerts>Export SEVIS Events J

- Campus Community>SEVIS>J Alerts>Process SEVIS Alerts J
- Campus Community>SEVIS>| Alerts>Select Alerts to Report |

•

- Campus Community>SEVIS>Personal Information>Addresses
- Campus Community>SEVIS>Personal Information>CS Person Maintenance
- Campus Community>SEVIS>Personal Information>CS Regional Personal Data
- Campus Community>SEVIS>Personal Information>Visa/Permit Data Detail
- Campus Community>SEVIS>Personal Information>Person HESA Data Page
- Campus Community>SEVIS>Personal Information>Configurable Personal data
- Campus Community>SEVIS>Personal Information>Citizenship/Passport
- Campus Community>SEVIS>Personal Information>Driver's License Data
- Campus Community>SEVIS>Personal Information>Visa/Permit Data

•

- Campus Community>SEVIS>Reports>PRCSRUNCNTL with Language
- Campus Community>SEVIS>SEVIS External System Export
- Campus Community>SEVIS>SEVIS Import>SEVIS Download Import Process?
- Campus Community>SEVIS>SEVIS Import>SEVIS Download Results 3 Import Results?
- Campus Community>SEVIS>SEVIS Maintenance>SEVIS ID Maintenance
- Campus Community>SEVIS>SEVIS Maintenance>SEVIS Master
- Campus Community>SEVIS>Search Tools>SEVIS ID Maintenance
- Campus Community>SEVIS>Search Tools>Search/Match
- Campus Community>SEVIS>Search Tools>Search Match Criteria
- Campus Community>SEVIS>View SEVIS Events History
- Student Admissions>Application Entry>I-20 Form

### ZC CS Student Groups [SACR Required]

- Records and Enrollment>Career and Program Information>Process Student Groups
- Records and Enrollment>Career and Program Information>Student Groups
- Records and Enrollment>Career and Program Information>View Student Groups by Student
- Student Admissions>Application Entry>Academic Information>Student Groups
- Student Recruiting>Maintain Prospects>Academic Information

#### ZC FA Award Misc Info

- Financial Aid>Awards>Need Summary Validation
- Financial Aid>Awards>View Award Earnings Summary
- Financial Aid>Awards>View NSLDS Loan Data
- Financial Aid>Awards>View Term Award Summary

## ZC FA Funct Analyst (Not on College Role Grant List)

Financial Aid>Ability to Benefit>Create Ability to Benefit

- Financial Aid>Ability to Benefit>Manage Ability to Benefit
- Financial Aid>Aid Year Activation>Process Financial Aid Years
- Financial Aid>Awards>Aggregates>SFA Set Pkg Aggregate Source
- Financial Aid>Awards>Aggregates>Student Aggregate Aid Input
- Financial Aid>Awards>Aggregates>Run Pell Percent Used Update
- Financial Aid>Awards>Aggregates>Aggregate Aid
- Financial Aid>Awards>Aggregates>Aggregates by School
- Financial Aid>Awards>Award Processing>Student Aid Package
- Financial Aid>Awards>Award Processing>Student Need Summary
- Financial Aid>Awards>Award Processing>Term Bdgt and FA Term Summary
- Financial Aid>Awards>Award Processing>Assign Packaging Rtng Compoent
- Financial Aid>Awards>Award Processing>User Variables CA
- Financial Aid>Awards>Award Processing>User Variables
- Financial Aid>Awards>Award Processing>Rating Components 1-10
- Financial Aid>Awards>Award Processing>Rating Components 11-20
- Financial Aid>Awards>Award Processing>Batch Expire Anticipated Aid
- Financial Aid>Awards>Award Processing>Student Award Period Resources
- Financial Aid>Awards>Award Processing>Award Summary/Mass Action
- Financial Aid>Awards>Award Processing>Update School code
- Financial Aid>Awards>Early Financial Aid Awards>Offer Early Financial Aid
- Financial Aid>Awards>External Awards>Add External Awards by Type
- Financial Aid>Awards>External Awards>Award Summary for EA
- Financial Aid>Awards>External Awards>External Award Load Summary
- Financial Aid>Awards>External Awards>External Award Load Detail
- Financial Aid>Awards>External Awards by Status Manage Awards by Status?
- Financial Aid>Awards>External Awards>Manage External Award Data
- Financial Aid>Awards>External Awards>Manage Student External Awards
- Financial Aid>Awards>External Awards>External Award Staging Process View Data File Staging Results?
- Financial Aid>Awards>External Awards>SF External Award Feed
- Financial Aid>Awards>Mass Packaging>Standard report run control
- Financial Aid>Awards>Mass Packaging>Select Students
- Financial Aid>Awards>Mass Packaging>View Mass Packaging Summary
- Financial Aid>Awards>Mass Packaging>View Mass Packaging Details
- Financial Aid>Awards>Mass Packaging>Packaging Batch Summary
- Financial Aid>Awards>Mass Packaging>Mass Pkging Students by Plan
- Financial Aid>Awards>Mass Packaging>Mass Pkging Plans by Query Def
- Financial Aid>Awards>Mass Packaging>Mass Packaging Student List
- Financial Aid>Awards>Need Summary Validation
- Financial Aid>Awards>Notification Letter>Award Notification Batch
- Financial Aid>Awards>Notification Letter>Award Notification Defaults
- Financial Aid>Awards>Notification Letter>Award Notification Detail
- Financial Aid>Awards>Notification Letter>Award Notification Reprint
- Financial Aid>Awards>Notification Letter>Award Notification Summary
- Financial Aid>Awards>Notification Letter>FAN Data Extract Run Control
- Financial Aid>Awards>Notification Letter>Award Notification Inquiry

- Financial Aid>Awards>Repackaging>Process Batch Repackaging
- Financial Aid>Awards>Repackaging>Select Students to Repackage
- Financial Aid>Awards>Repackaging>View Assigned Plans
- Financial Aid>Awards>Repackaging>View Batch Repackaging Details
- Financial Aid>Awards>Repackaging>Batch Repackaging Student Info
- Financial Aid>Awards>Repackaging>View Batch Repackaging Errors
- Financial Aid>Awards>Repackaging>View Batch Repackaging Summary
- Financial Aid>Awards>Repackaging>Mass Repackaging Student List
- Financial Aid>Awards>Repackaging>View Students by Plan
- Financial Aid>Awards>Self Service Awarding>SFA SS Access Run Control
- Financial Aid>Awards>Self Service Awarding>Self Service Batch Process
- Financial Aid>Awards>Self Service Awarding>FA Self Service Awarding
- Financial Aid>Awards>View Award Earnings Summary
- Financial Aid>Awards>View NSLDS Loan Data
- Financial Aid>Awards>View Term Award Summary
- Financial Aid>Budgets>Assign Budgets>Adjust Pell Budgets in Batch
- Financial Aid>Budgets>Assign Budgets>Maintain Budget Work Table
- Financial Aid>Budgets>Assign Budgets>Budget Assign/Assign Budget
- Financial Aid>Budgets>Assign Budgets>Process Formula
- Financial Aid>Budgets>Assign Budgets>Process Tuition
- Financial Aid>Budgets>Assign Budgets>Select Students
- Financial Aid>Budgets>Maintain Term Budgets
- Financial Aid>CTC Custom>CTC Interfaces>College Bound Scholarship>College Bound Eligibility View
- Financial Aid>CTC Custom>CTC Interfaces>College Bound Scholarship>College Bound Inbound Process
- Financial Aid>CTC Custom>CTC Interfaces>College Bound Scholarship>College Bound Outbound Process
- Financial Aid>CTC Custom>CTC Interfaces>State Need Grant>SNG Eligibility View>SNG Eligibility View>SN
- Financial Aid>CTC Custom>CTC Interfaces>State Need Grant>SNG Populate/Update Page
- Financial Aid>CTC Custom>CTC Interfaces>State Need Grant>SNG Archive Import
- Financial Aid>CTC Custom>CTC Interfaces>State Need Grant>SNG Archive Outbound
- Financial Aid>CTC Custom>CTC Interfaces>State Need Grant>Calculate SNG Eligibility
- Financial Aid>CTC Custom>CTC Reports>Pell Grant Reconciliation Page
- Financial Aid>CTC Custom>CTC Reports>SBCTC DL Reconciliation Page
- Financial Aid>CTC Custom>CTC Reports>E-083 Page for Combined Report
- Financial Aid>CTC Custom>Return State Funds>Create Worksheet
- Financial Aid>Disbursement>Authorization Failure Report
- Financial Aid>Disbursement>Disburse Aid
- Financial Aid>Disbursement>Disburse Aid With Override
- Financial Aid>Disbursement>Process Award Authorizations
- Financial Aid>Disbursement>Process Disbursements

CS 9.2 All 'ZC' Security Roles (Correct History)

- Financial Aid>Disbursement>Process User Edit Messages
- Financial Aid>Disbursement>Reconciliation Report

•

- Financial Aid>Federal Application Data>Select SAP/Verification (MC)
- Financial Aid>Federal Application Data>Simulate 2017-2018 FM INAS
- Financial Aid>Federal Application Data>Simulate 2018-2019 FM INAS
- Financial Aid>Federal Application Data>View 2017-2018 FM EFC Detail
- Financial Aid>Federal Application Data>View 2018-2019 FM EFC Detail

•

- Financial Aid>File Management>COD Full Participant>ACG/SMART Run Control Outbound
- Financial Aid>File Management>COD Full Participant>COD Inbound
- Financial Aid>File Management>COD Full Participant>COD Award inquiry
- Financial Aid>File Management>COD Full Participant>COD Disbursement Inquiry
- Financial Aid>File Management>COD Full Participant>COD Document Information
- Financial Aid>File Management>COD Full Participant>COD School Information
- Financial Aid>File Management>COD Full Participant>COD Student Block

•

- Financial Aid>File Management>Commonline Loans>CRC Suspense Management
- Financial Aid>File Management>Commonline Loans>CRC File Review
- Financial Aid>File Management>Commonline Loans>Run Cntl for CRC Rpt.
- Financial Aid>File Management>Commonline Loans>Inbound CRC XML Files
- Financial Aid>File Management>Commonline Loans>CRC Inbound
- Financial Aid>File Management>Commonline Loans>CRC Loan Outbound
- Financial Aid>File Management>Commonline Loans>EDI Outbound Rename Process
- Financial Aid>File Management>Commonline Loans>CRC Attended School Info
- Financial Aid>File Management>Commonline Loans>CRC Award iInformation
- Financial Aid>File Management>Commonline Loans>CRC Disbursement Inquiry
- Financial Aid>File Management>Commonline Loans>CRC Document Information
- Financial Aid>File Management>Commonline Loans>Person Information
- Financial Aid>File Management>Commonline Loans>CRC Student Information

.

- Financial Aid>File Management>Create Federal Data Files
- Financial Aid>File Management>Direct Loans>Generate Direct Loan Manifest
- Financial Aid>File Management>IM App Load Summary
- Financial Aid>File Management>IM App Spl Processing Summary
- Financial Aid>File Management>IM App Suspense Summary
- Financial Aid>File Management>INAS Batch Calculation

•

- Financial Aid>File Management>ISIR Corrections>Process ISIR Corrections
- Financial Aid>File Management>ISIR Corrections>Batch Message Inquire
- Financial Aid>File Management>ISIR Corrections>Process ISIR Correction Errors
- Financial Aid>File Management>ISIR Corrections>Correction Records
- Financial Aid>File Management>ISIR Corrections>99/00 CORR Header/Trailer Info
- Financial Aid>File Management>ISIR Corrections>Enter FAFSA Signatures
- Financial Aid>File Management>ISIR Corrections>ISIR Outbound Report

.

- Financial Aid>File Management>ISIR Import>18/19 Inbound CPS
- Financial Aid>File Management>ISIR Import>Delete ISIR/NSLDS Records
- Financial Aid>File Management>ISIR Import>Batch Message Inquire
- Financial Aid>File Management>ISIR Import>ISIR Load Summary Report
- Financial Aid>File Management>ISIR Import>ISIR Verification Reports

•

- Financial Aid>File Management>Import Federal Data Files>Fin Aid Inbound Run Control
- Financial Aid>File Management>Loan Counseling>Add Loan Counseling Data
- Financial Aid>File Management>Loan Counseling>Loan Counseling Suspense page
- Financial Aid>File Management>Loan Counseling>Loan Exit Counsel'g Suspense
- Financial Aid>File Management>Loan Counseling>Loan CNSL Update Run Control
- Financial Aid>File Management>Loan Counseling>External Award Staging Process
- Financial Aid>File Management>Loan Counseling>Entrance Counseling Summary
- Financial Aid>File Management>Loan Counseling>Exit Loan Counseling Summary
- Financial Aid>File Management>Loan Counseling>Exit Counseling Staging Detail
- Financial Aid>File Management>NSLDS>NSLDS Suspense Management
- Financial Aid>File Management>NSLDS>Run control with no parameters
- Financial Aid>File Management>NSLDS>SFA Run NSLDS Request
- Financial Aid>File Management>NSLDS>NSLDS Change Review
- Financial Aid>File Management>NSLDS>SFA SS Access Run Control
- Financial Aid>File Management>PROFILE Import>PROFILE Delete Page
- Financial Aid>File Management>PROFILE Import>Profile / Need Access Run Cntl
- Financial Aid>File Management>Pell Grants>Batch Message Inquire
- Financial Aid>File Management>Pell Grants>Pell Outbound Batches
- Financial Aid>Financial Aid History>View Archived Application Data>Financial Aid App History
   Page
- Financial Aid>Financial Aid History>View Archived Direct Loan Data>Direct Loan EC History
   Page
- Financial Aid>Financial Aid History>View Originated Loans>Primary Loan Origination Data
- Financial Aid>Financial Aid History>View Originated Loans>Loan Orig Award/Disb Data
- Financial Aid>Financial Aid History>View Originated Loans>Loan Orig Elig
- Financial Aid>Financial Aid History>View Originated Loans>View Loan Edit Errors
- Financial Aid>Financial Aid Term>Build FA Term in Batch>FA Term COBOL run control
- Financial Aid>Financial Aid Term>Create FA Term Driver Records>FA Term Driver Rn Ctl
- Financial Aid>Financial Aid Term>FA Term Census Report>FA Term inactive report
- Financial Aid>Financial Aid Term>Maintain Student FA Term>Financial Aid Information
- Financial Aid>Financial Aid Term>Maintain Student FA Term>Records/Term
- Financial Aid>Financial Aid Term>Update FA Progress Units>Run FA Progress Units Update
- Financial Aid>Fund Management>FA801 Award Data by Item Type>Standard report run control
- Financial Aid>Fund Management>Fiscal Aggregate Summary>Fiscal Fund for Aggregate Area
- Financial Aid>Fund Management>Fund Roster>Run Cntl for DL & CL Rpts
- Financial Aid>Fund Management>Generate FISAP Reports>FISAP 2014 Report
- Financial Aid>Fund Management>Generate FISAP Reports>FISAP 2015 Report
- Financial Aid>Fund Management>Generate FISAP Reports>FISAP 2017 Report
- Financial Aid>Fund Management>Generate FISAP Reports>FISAP 2018 Report
- Financial Aid>Fund Management>Generate FISAP Reports>FISAP 2019 Report

- Financial Aid>Loans>Commonline Management>Display Certification Request
- Financial Aid>Loans>Commonline Management>CRC Alternative PNote
- Financial Aid>Loans>Commonline Management>CommonLine PNote
- Financial Aid>Loans>Commonline Management>CRC Stafford Pnote
- Financial Aid>Loans>Commonline Management>Loan Orig Award/Disb Data
- Financial Aid>Loans>Commonline Management>View Loan Edit Errors
- Financial Aid>Loans>Commonline Management>Primary Loan Origination Data
- · Financial Aid>Loans>Commonline Management>CommonLine MPN Use
- Financial Aid>Loans>Commonline Management>Batch Message Inquire
- Financial Aid>Loans>Commonline Management>Set Hold/Release Flags
- Financial Aid>Loans>Commonline Management>View Hold/Release Error Msgs
- Financial Aid>Loans>Commonline Management>Loan Edit Run Control
- Financial Aid>Loans>Commonline Management>CRC Loan Edit Run Control
- Financial Aid>Loans>Commonline Management>View loan action codes
- Financial Aid>Loans>Commonline Reconciliation>Run Cntl for CRC rpt
- Financial Aid>Loans>Commonline Reconciliation>Run Cntl for CRC Rpt.
- Financial Aid>Loans>Create PNote Communication>Batch Message Inquire
- Financial Aid>Loans>DL School Account Summary>DL 2013 SAS Cash Dtl Info
- Financial Aid>Loans>DL School Account Summary>DL 2016 SAS Cash Summary Info
- Financial Aid>Loans>DL School Account Summary>DL 2013 SAS Ln Disb Info
- Financial Aid>Loans>DL School Account Summary>DL 2013 SAS Disb Summary Info
- Financial Aid>Loans>DL School Account Summary>DL 2013 SAS Loan Dtl Info
- Financial Aid>Loans>DL School Account Summary>DL 2013 SAS Batch Hdr Info
- Financial Aid>Loans>DL School Account Summary>DL 2013 SAS Batch Trl Info
- Financial Aid>Loans>DL School Account Summary>Enrollment Appointment
- Financial Aid>Loans>DL School Account Summary>Direct Loan Reconciliation Rpt
- Financial Aid>Loans>DL School Account Summary>Direct Loan Cash Detail
- Financial Aid>Loans>Direct Lending Management>DL Student Change Parameters
- · Financial Aid>Loans>Direct Lending Management>Primary Loan Origination Data
- Financial Aid>Loans>Direct Lending Management>Loan Orig Elig
- Financial Aid>Loans>Direct Lending Management>Loan Orig Award/Disb Data
- Financial Aid>Loans>Direct Lending Management>DL 2001 Origination Ack Panel
- Financial Aid>Loans>Direct Lending Management>P-Note Manifest (Plus)
- Financial Aid>Loans>Direct Lending Management>P-Note Manifest (Stafford)
- Financial Aid>Loans>Direct Lending Management>DL Prom Note 2001
- Financial Aid>Loans>Direct Lending Management>Loan Application Components
- Financial Aid>Loans>Direct Lending Management>Loan Message Panel
- Financial Aid>Loans>Direct Lending Reconciliation>Run Cntl for DL & CL Rpts
- Financial Aid>Loans>Manage Loan Counseling Data>Loan Counseling Information
- Financial Aid>Loans>Process Loan Dates>Loan Date Update Pop Select
- Financial Aid>Loans>Process Loans>Batch Message Inquire
- Financial Aid>Loans>Process Loans>Loan Origination
- Financial Aid>Loans>Review Exception Messages>Loan Message Panel
- Financial Aid>Loans>View Disbursement Status>Disbursement Status Inquiry
- Financial Aid>Loans>View Lender Selection>Student Select Lender View
- Financial Aid>Loans>View Loan Application Status>Loan Application Components
- Financial Aid>Loans>View Originated Loans>Loan Applications by Student

- Financial Aid>Loans>View Promissory Note>Track and maintain P Notes
- Financial Aid>Pell Payment>Cash Management Reports>Pell Grant Run Control Panel
- Financial Aid>Pell Payment>Cash Management Reports>Generate Pell SAS DOD Reprots
- Financial Aid>Pell Payment>Cash Management Reports>Generate SAS Reports
- Financial Aid>Pell Payment>Cash Management Reports>Import SAS Files
- Financial Aid>Pell Payment>Cash Management Reports>Pell SAS DOD Disbt Info
- Financial Aid>Pell Payment>Cash Management Reports>PELL SAS DOD Batch Hdr Info
- Financial Aid>Pell Payment>Cash Management Reports>Pell SAS OD Trailer
- Financial Aid>Pell Payment>Cash Management Reports>Pell SAS Award Disbt Level
- Financial Aid>Pell Payment>Cash Management Reports>Pell SAS Cash Detail Info
- Financial Aid>Pell Payment>Cash Management Reports>Pell SAS Cash Summary Info
- Financial Aid>Pell Payment>Cash Management Reports>Pell SAS Cash Disbursement
- Financial Aid>Pell Payment>Cash Management Reports>PELL SAS Batch Hdr Info
- Financial Aid>Pell Payment>Disbursement Reports>Pell Grant Run Control Panel
- Financial Aid>Pell Payment>LEU Reports>Generate PELL LEU Reports
- Financial Aid>Pell Payment>LEU Reports>Import Pell LEU Files
- Financial Aid>Pell Payment>LEU Reports>Pell LEU Disbt Info
- Financial Aid>Pell Payment>LEU Reports>PELL LEU Batch Hdr Info
- Financial Aid>Pell Payment>LEU Reports>Pell LEU Trailer
- Financial Aid>Pell Payment>Manage Pell Payment>Pell Disb Information.
- Financial Aid>Pell Payment>Manage Pell Payment>Pell Disb Info.
- Financial Aid>Pell Payment>Manage Pell Payment>Pell Orig Info.
- Financial Aid>Pell Payment>Multiple Reporting>Pell Grant Run Control Panel
- Financial Aid>Pell Payment>Multiple Reporting>Pell MRR Institution Info.
- Financial Aid>Pell Payment>Originate Pell Payment>Batch Message Inquire
- Financial Aid>Pell Payment>Originate Pell Payment>Pell Origination Run Control
- Financial Aid>Pell Payment>Origination Reports>Pell Grant Run Control Panel
- Financial Aid>Pell Payment>Year To Date Reports>Pell YTD Disb Info.
- Financial Aid>Pell Payment>Year To Date Reports>Pell YTD Orig Info.
- Financial Aid>Pell Payment>Year To Date Reports>Pell Grant Run Control Panel
- Financial Aid>Print Batch Process Messages> >Batch Message Inquire
- Financial Aid>Return to Title IV Funds>Create Worksheet>Return of Funds Worksheet
- Financial Aid>Return to Title IV Funds>Create Worksheet>Calc Student/School Return
- Financial Aid>Return to Title IV Funds>Create Worksheet>Calculate Post-Withdrawal Disb
- Financial Aid>Return to Title IV Funds>Create Worksheet>Return of TIV Aid Worksheets
- Financial Aid>Return to Title IV Funds>Create Worksheet>Notes
- Financial Aid>Return to Title IV Funds>Return TIV Session>Notes
- Financial Aid>Return to Title IV Funds>Return TIV Session>Return of TIV Aid Worksheets
- Financial Aid>Return to Title IV Funds>Return of TIV Aid Report>Return of TIV Funds Reporting
- Financial Aid>Return to Title IV Funds>Review Summary of TIV Return>Review Student Return Info
- Financial Aid>Return to Title IV Funds>Track PW Disbursement>Post-Withdrawal Disbursement
- Financial Aid>Return to Title IV Funds>Track TIV Funds Return>Return of Funds (Student)
- Financial Aid>Return to Title IV Funds>Track TIV Funds Return>Return of Funds (School)

- Financial Aid>Satisfactory Academic Progress>Create SAP Communications>Create SAP Communications
- Financial Aid>Satisfactory Academic Progress>Maintain Student SAP Data>Student SAP Calc
- Financial Aid>Satisfactory Academic Progress>Maintain Student SAP Data>SAP Career Exceptions
- Financial Aid>Satisfactory Academic Progress>Maintain Student SAP Data>SAP Term Exceptions
- Financial Aid>Satisfactory Academic Progress>Maintain Student SAP Data>SAP Aid Year Exceptions
- Financial Aid>Satisfactory Academic Progress>Process SAP>Process SAP Run Control
- Financial Aid>Satisfactory Academic Progress>Review Report Data>SAP Report Details
- Financial Aid>Satisfactory Academic Progress>Simulate Student Eligibility>SAP Student Simulation Calc
- Financial Aid>Verification>Manage 2017-2018 Verification>Worksheet C
- Financial Aid>Verification>Manage 2017-2018 Verification>Fedral Untaxed Income
- Financial Aid>Verification>Manage 2017-2018 Verification>Untaxed Income
- Financial Aid>Verification>Manage 2017-2018 Verification>Inst Untax Income
- Financial Aid>Verification>Manage 2017-2018 Verification>FAA Information
- Financial Aid>Verification>Manage 2017-2018 Verification>Household Information
- Financial Aid>Verification>Manage 2017-2018 Verification>Worksheet A
- Financial Aid>Verification>Manage 2017-2018 Verification>Form W2
- Financial Aid>Verification>Manage 2017-2018 Verification>Worksheet B
- Financial Aid>Verification>Manage 2017-2018 Verification>Income Verification
- Financial Aid>Verification>Manage 2018-2019 Verification>Worksheet C
- Financial Aid>Verification>Manage 2018-2019 Verification>Fedral Untaxed Income
- Financial Aid>Verification>Manage 2018-2019 Verification>Untaxed Income
- Financial Aid>Verification>Manage 2018-2019 Verification>Inst Untax Income
- Financial Aid>Verification>Manage 2018-2019 Verification>FAA Information
- Financial Aid>Verification>Manage 2018-2019 Verification>Worksheet A
- Financial Aid>Verification>Manage 2018-2019 Verification>Worksheet B
- Financial Aid>Verification>Manage 2018-2019 Verification>Household Information
- Financial Aid>Verification>Manage 2018-2019 Verification>Income Verification
- Financial Aid>Verification>Manage 2018-2019 Verification>Form W2
- Financial Aid>Verification>Perform Auto Verification>Auto Verification
- Financial Aid>Verification>Perform Batch Verification>Batch Verification
- Financial Aid>Verification>View Verification Detail>Batch Verification Detail
- Financial Aid>View Packaging Status Summary> >Packaging Status Summary
- Set Up SACR>Product Related>Financial Aid>CTC Custom>CTC Interfaces>State Need Grant>Equation Processing Options>Equation Processing Options
- Set Up SACR>Product Related>Financial Aid>CTC Custom>CTC Interfaces>State Need Grant>SNG Setup>Award Amount page
- Set Up SACR>Product Related>Financial Aid>CTC Custom>CTC Interfaces>State Need Grant>SNG Setup>MFI SetUp Page
- Set Up SACR>Product Related>Financial Aid>Setp page for State refund
- Set Up SACR>Product Related>Financial Aid>Search/Match Parameters
- Set Up SACR>Product Related>Financial Aid>NSLDS Data Load Parameters
- Set Up SACR>Product Related>Financial Aid>NSLDS Search/Match Parameters

- Set Up SACR>Product Related>Financial Aid>Award Letter Equations
- Set Up SACR>Product Related>Financial Aid>Sort Order Fields
- Set Up SACR>Product Related>Financial Aid>Sort Name Table
- Set Up SACR>Product Related>Financial Aid>Loans>CR CommonLine>Create CRC Search Match Setup>Search/Match parameters
- Set Up SACR>Product Related>Financial Aid>Set Hold/Release Flags
- Set Up SACR>Product Related>Financial Aid>Lender Selct Setup
- Set Up SACR>Product Related>Financial Aid>COD Loan Attended setup
- Set Up SACR>Product Related>Financial Aid>Loans>Loan Counseling>Define Loan Counseling Options>Entrance/Exit Counseling Setup
- Set Up SACR>Product Related>Financial Aid>Loans>Loan Counseling>Define Loan Counseling Options>Loan Counseling
- Set Up SACR>Product Related>Financial Aid>Loans>Loan Counseling>Set DL Loan Counseling Search>Search/Match parameters
- Set Up SACR>Product Related>Financial Aid>DL Chg Field Nbr XREF
- Set Up SACR>Product Related>Financial Aid>SAP Aid Year Terms Setup
- Set Up SACR>Product Related>Financial Aid>SAP Evaluation Terms
- Set Up SACR>Product Related>Financial Aid>SAP AE Process Setup
- Set Up SACR>Product Related>Financial Aid>SAP Setup Criteria 2
- Set Up SACR>Product Related>Financial Aid>SAP Setup Criteria 1
- Set Up SACR>Product Related>Financial Aid>SAP Setup Communications
- Set Up SACR>Product Related>Financial Aid>SAP Exclusions
- Set Up SACR>Product Related>Financial Aid>SAP Setup Status
- Set Up SACR>Product Related>Financial Aid>Student Eligibility Code XREF

### ZC FA ISIR Data Mgmt

- Financial Aid>Federal Application Data>Select SAP/Verification (MC)>Stdnt Aid Attribute MC Review
- Financial Aid>Federal Application Data>Simulate 2017-2018 FM INAS>INAS Simulation Overrides 2006
- Financial Aid>Federal Application Data>Simulate 2017-2018 FM INAS>INAS Simulation Parent 2015
- Financial Aid>Federal Application Data>Simulate 2017-2018 FM INAS>Parent Information
- Financial Aid>Federal Application Data>Simulate 2017-2018 FM INAS>INAS Simulation Student 2011
- Financial Aid>Federal Application Data>Simulate 2017-2018 FM INAS>INAS Simulation Student Info
- Financial Aid>Federal Application Data>Simulate 2018-2019 FM INAS>INAS Simulation Overrides 2006
- Financial Aid>Federal Application Data>Simulate 2018-2019 FM INAS>INAS Simulation Parent 2015
- Financial Aid>Federal Application Data>Simulate 2018-2019 FM INAS>Parent Information
- Financial Aid>Federal Application Data>Simulate 2018-2019 FM INAS>INAS Simulation Student 2011

- Financial Aid>Federal Application Data>Simulate 2018-2019 FM INAS>INAS Simulation Student Info
- Financial Aid>Federal Application Data>View 2017-2018 FM EFC Detail>ISIR EFC Summary/ Detail Page
- Financial Aid>Federal Application Data>View 2018-2019 FM EFC Detail>ISIR EFC Summary/ Detail Page

## **ZC FA ISIR Imports**

- Financial Aid>File Management>ISIR Import>16/17 Inbound CPS
- Financial Aid>File Management>ISIR Import>18/19 Inbound CPS
- Financial Aid>File Management>ISIR Import>ISIR Deletion Page
- Financial Aid>File Management>ISIR Import>NSLDS Deletion Page
- Financial Aid>File Management>ISIR Import>2000-01 ISIR Batch Load Sumry
- Financial Aid>File Management>ISIR Import>Batch Message Inquire
- Financial Aid>File Management>ISIR Import>ISIR Load
- Financial Aid>File Management>ISIR Import>ISIR Verification Reports

## **ZC FA Local Configuration**

- Campus Community > 3C Engine > Set Up 3C Engine > Event 3C Groups
- Campus Community > 3C Engine > Set Up 3C Engine > Event Definition
- Financial Aid > Loans > View Perkins MPN
- PeopleTools > CTC Custom > Extensions > File List Table
- SACR > Product Related > Financial Aid > CTC Custom > CTC Interfaces > College Bound Scholarship > College Bound Setup
- SACR > Product Related > Financial Aid > CTC Custom > CTC Interfaces > State Need Grant > Equation Processing Options
- SACR > Product Related > Financial Aid > CTC Custom > CTC Interfaces > State Need Grant > SNG Setup
- SACR > Product Related > Financial Aid > CTC Custom > CTC Interfaces > Unit Record Report
   > Unit Record Report Config
- Set Up SACR > Common Definitions > Checklists > Checklist 3C Groups
- Set Up SACR > Common Definitions > Checklists > Checklist Item Functions Table
- Set Up SACR > Common Definitions > Checklists > Checklist Item Table
- Set Up SACR > Common Definitions > Checklists > Checklist Table
- Set Up SACR > Common Definitions > Communications > Communication 3C Groups
- Set Up SACR > Common Definitions > Communications > Communication Category Table
- Set Up SACR > Common Definitions > Communications > Communication Context Table
- Set Up SACR > Common Definitions > Communications > Communication Speed Key Table
- Set Up SACR > Common Definitions > Communications > Standard Letter Table CS
- Set Up SACR > Common Definitions > Equation Engine > Run Equation
- Set Up SACR > Common Definitions > Self Service > Financial Aid > Self Service Loan Status
- Set Up SACR > Common Definitions > Self Service > Financial Aid > Self Service Options
- Set Up SACR > Common Definitions > Service Indicators > Service Impact Table

- Set Up SACR > Common Definitions > Service Indicators > Service Indicator Table
- Set Up SACR > Product Related > Financial Aid > Aid Year > Aid Processing Rule Setup
- Set Up SACR > Product Related > Financial Aid > Aid Year > Aid Year Setup
- Set Up SACR > Product Related > Financial Aid > Aid Year > Campus OPEID Codes
- Set Up SACR > Product Related > Financial Aid > Aid Year > Careers for School Codes
- Set Up SACR > Product Related > Financial Aid > Aid Year > Define Financial Aid Years
- Set Up SACR > Product Related > Financial Aid > Aid Year > School Codes for Institution
- Set Up SACR > Product Related > Financial Aid > Aid Year > Valid Careers for Aid Year
- Set Up SACR > Product Related > Financial Aid > Aid Year > Valid Programs for Aid Year
- Set Up SACR > Product Related > Financial Aid > Aid Year > Valid Terms for Career
- Set Up SACR > Product Related > Financial Aid > Application Processing > Define Rules for Return
- Set Up SACR > Product Related > Financial Aid > Application Processing > INAS 2017-2018
   Global Options
- Set Up SACR > Product Related > Financial Aid > Application Processing > INAS 2018-2019
   Global Options
- Set Up SACR > Product Related > Financial Aid > Application Processing > INAS 2019-2020 Global Options
- Set Up SACR > Product Related > Financial Aid > Application Processing > INAS 2020-2021 Global Options
- Set Up SACR > Product Related > Financial Aid > Application Processing > INAS Assumption Codes
- Set Up SACR > Product Related > Financial Aid > Application Processing > Institutional Cross Reference
- Set Up SACR > Product Related > Financial Aid > Application Processing > Maintain ISIR Comment Codes
- Set Up SACR > Product Related > Financial Aid > Application Processing > Verification Setup
- Set Up SACR > Product Related > Financial Aid > Awards > Aggregate Aid Limits
- Set Up SACR > Product Related > Financial Aid > Awards > Aggregate Area for Institution
- Set Up SACR > Product Related > Financial Aid > Awards > Aggregate Programs
- Set Up SACR > Product Related > Financial Aid > Awards > Award Adjustment Reasons
- Set Up SACR > Product Related > Financial Aid > Awards > Award Messages
- Set Up SACR > Product Related > Financial Aid > Awards > Disbursement ID Table
- Set Up SACR > Product Related > Financial Aid > Awards > Disbursement Plan Table
- Set Up SACR > Product Related > Financial Aid > Awards > Disbursement Split Cd Formula
- Set Up SACR > Product Related > Financial Aid > Awards > Disbursement Split Codes
- Set Up SACR > Product Related > Financial Aid > Awards > Early Financial Aid Categories
- Set Up SACR > Product Related > Financial Aid > Awards > Financial Aid Item Types
- Set Up SACR > Product Related > Financial Aid > Awards > Fiscal Item Types
- Set Up SACR > Product Related > Financial Aid > Awards > Keywords
- Set Up SACR > Product Related > Financial Aid > Awards > Loan Fee Setup
- Set Up SACR > Product Related > Financial Aid > Awards > Package Rating Components
- Set Up SACR > Product Related > Financial Aid > Awards > Packaging Equity Item Types
- Set Up SACR > Product Related > Financial Aid > Awards > Packaging Plan
- Set Up SACR > Product Related > Financial Aid > Awards > Related Item Type Group
- Set Up SACR > Product Related > Financial Aid > Awards > Repackaging Plan
- Set Up SACR > Product Related > Financial Aid > Awards > Restricted Aid Table

- Set Up SACR > Product Related > Financial Aid > Budgets > Application Source Rank
- Set Up SACR > Product Related > Financial Aid > Budgets > Budget Assignment
- Set Up SACR > Product Related > Financial Aid > Budgets > Budget Assignment Run Control
- Set Up SACR > Product Related > Financial Aid > Budgets > Budget Categories
- Set Up SACR > Product Related > Financial Aid > Budgets > Budget Formulas
- Set Up SACR > Product Related > Financial Aid > Budgets > Budget Groups
- Set Up SACR > Product Related > Financial Aid > Budgets > Budget Items
- Set Up SACR > Product Related > Financial Aid > Budgets > Budget Region Table
- Set Up SACR > Product Related > Financial Aid > Budgets > Budget Tree Address Usage
- Set Up SACR > Product Related > Financial Aid > Budgets > Budget Trees
- Set Up SACR > Product Related > Financial Aid > COD > Credential Cross Reference
- Set Up SACR > Product Related > Financial Aid > COD > SULA Load Rules
- Set Up SACR > Product Related > Financial Aid > CTC Custom > Define Rules for State Return
- Set Up SACR > Product Related > Financial Aid > CTC Custom > FA Cutover Stage Process
- Set Up SACR > Product Related > Financial Aid > CTC Custom > State Work Study Report
- Set Up SACR > Product Related > Financial Aid > Disbursement > Create Proration Rules
- Set Up SACR > Product Related > Financial Aid > Disbursement > Create User Edit Messages
- Set Up SACR > Product Related > Financial Aid > Disbursement > Define Global Rules
- Set Up SACR > Product Related > Financial Aid > Disbursement > Define Item Type Rules
- Set Up SACR > Product Related > Financial Aid > Disbursement > Set Up Disbursement
   Calendars
- Set Up SACR > Product Related > Financial Aid > External Awards > Item Type Cross Reference
- Set Up SACR > Product Related > Financial Aid > External Awards > Search/Match Rules
- Set Up SACR > Product Related > Financial Aid > File Management > CSL File Load Control
- Set Up SACR > Product Related > Financial Aid > File Management > Define Careers for Prospects
- Set Up SACR > Product Related > Financial Aid > File Management > ISIR Data Load Parameters
- Set Up SACR > Product Related > Financial Aid > File Management > Maintain EDI Transactions
- Set Up SACR > Product Related > Financial Aid > File Management > NSLDS Data Load Parameters
- Set Up SACR > Product Related > Financial Aid > File Management > PROFILE Load Parameters
- Set Up SACR > Product Related > Financial Aid > Financial Aid Term > Define Career Types
- Set Up SACR > Product Related > Financial Aid > Financial Aid Term > Setup Financial Aid
   Term
- Set Up SACR > Product Related > Financial Aid > Loans > CR CommonLine > Create CRC Loan Destinations
- Set Up SACR > Product Related > Financial Aid > Loans > CR CommonLine > Create CRC Loan Edit Sets
- Set Up SACR > Product Related > Financial Aid > Loans > CR CommonLine > Create CRC Search Match Setup
- Set Up SACR > Product Related > Financial Aid > Loans > CommonLine 4 > Create Loan Destinations

- Set Up SACR > Product Related > Financial Aid > Loans > CommonLine 4 > Create Loan Edit Sets
- Set Up SACR > Product Related > Financial Aid > Loans > Create Loan Types
- Set Up SACR > Product Related > Financial Aid > Loans > Define Loan Institutions
- Set Up SACR > Product Related > Financial Aid > Loans > Define Serial Promissory Notes
- Set Up SACR > Product Related > Financial Aid > Loans > Direct Loan Change Rules
- Set Up SACR > Product Related > Financial Aid > Loans > Hold and Release Equations
- Set Up SACR > Product Related > Financial Aid > Loans > Identify Self Service Lenders
- Set Up SACR > Product Related > Financial Aid > Loans > Loan Attended Routing ID
- Set Up SACR > Product Related > Financial Aid > Loans > Loan Counseling > Define Loan Counseling Options
- Set Up SACR > Product Related > Financial Aid > Loans > Loan Counseling > Set DL Loan Counseling Search
- Set Up SACR > Product Related > Financial Aid > Loans > Maintain Loan Transfer ID
- Set Up SACR > Product Related > Financial Aid > Loans > Reassign Loan Agencies
- Set Up SACR > Product Related > Financial Aid > Pell Grants > Pell Comment Code
- Set Up SACR > Product Related > Financial Aid > Pell Grants > Pell ID Attending
- Set Up SACR > Product Related > Financial Aid > Pell Grants > Pell Payment
- Set Up SACR > Product Related > Financial Aid > Pell Grants > Reconciliation Periods
- Set Up SACR > Product Related > Financial Aid > Satisfactory Academic Progress > Define Evaluation Aid Year
- Set Up SACR > Product Related > Financial Aid > Satisfactory Academic Progress > Define Evaluation Terms
- Set Up SACR > Product Related > Financial Aid > Satisfactory Academic Progress > Define SAP AE Library
- Set Up SACR > Product Related > Financial Aid > Satisfactory Academic Progress > Define Set Up Criteria
- Set Up SACR > Product Related > Financial Aid > Shopping Sheet Setup
- Set Up SACR > Product Related > Financial Aid > Student Eligibility Codes
- Set Up SACR > Security > Secure Student Administration > CTC Custom > Document Security
- Set Up SACR > Security > Secure Student Administration > CTC Custom > File Security
- Set Up SACR > System Administration > Utilities > Population Update > Population Update Process

#### **ZC FA SAP Prcs**

- Financial Aid>Satisfactory Academic Progress>Create SAP Communications>Create SAP Communications
- Financial Aid>Satisfactory Academic Progress>Maintain Student SAP Data>Student SAP Calc
- Financial Aid>Satisfactory Academic Progress>Maintain Student SAP Data>SAP Career Exceptions
- Financial Aid>Satisfactory Academic Progress>Maintain Student SAP Data>SAP Term Exceptions
- Financial Aid>Satisfactory Academic Progress>Maintain Student SAP Data>SAP Aid Year Exceptions
- Financial Aid>Satisfactory Academic Progress>Process SAP>Process SAP Run Control

- Financial Aid>Satisfactory Academic Progress>Review Report Data>SAP Report Details
- Financial Aid>Satisfactory Academic Progress>Simulate Student Eligibility>SAP Student Simulation Calc

#### **ZC FA Term Prcs**

- Financial Aid>Financial Aid Term>Build FA Term in Batch>FA Term COBOL run control
- Financial Aid>Financial Aid Term>Create FA Term Driver Records>FA Term Driver Rn Ctl
- Financial Aid>Financial Aid Term>FA Term Census Report>FA Term inactive report
- Financial Aid>Financial Aid Term>Maintain Student FA Term>Financial Aid Information
- Financial Aid>Financial Aid Term>Maintain Student FA Term>Records/Term
- Financial Aid>Financial Aid Term>Update FA Progress Units>Run FA Progress Units Update

# ZC FWL Maint Faculty Workload

- Curriculum Management>CTC Custom>Faculty Workload>Faculty Workload Experience Pg
- Curriculum Management>CTC Custom>Faculty Workload>Faculty Workload Experience
- Curriculum Management>CTC Custom>Faculty Workload>Faculty workload Notes/Comment
- Workforce Administration>Job Information>Job Data>Employment Information
- Workforce Administration>Job Information>Job Data>Job Data1
- Workforce Administration>Job Information>Job Data>Job Data Work Page
- Workforce Administration>Job Information>Job Data>Absence and Payroll Info
- Workforce Administration>Job Information>Job Data>Job Data3 Compensation
- Workforce Administration>Job Information>Job Data Earning Distributio
- Workforce Administration>Job Information>Job Data>Job Data Jobcode
- Workforce Administration>Job Information>Job Data>Job Salary Plan
- Workforce Administration>Job Information>Job Data>Job Labor

# ZC FWL Maintain Config

- Curriculum Management>Instructor/Advisor Information>Assignment Type>Assignment
   Type Configuration
- Set Up SACR>Foundation Tables>Academic Structure>Academic Organization Table
- Set Up SACR>Foundation Tables>Academic Structure>Academic Organization HR Owned
- Set Up SACR>Foundation Tables>Academic Structure>Academic Organization FS Owned
- Set Up SACR>Product Related>Student Records>Email Notification Template
- Set Up SACR>Product Related>Student Records>FWL Copy Configuration
- Set Up SACR>Product Related>Student Records>Calculation Config Comp
- Set Up SACR>Product Related>Student Records>Formula Config Page
- Set Up SACR>Product Related>Student Records>Category Table Setup Page
- Set Up SACR>Product Related>Student Records>Contract Clause Table
- Set Up SACR>Product Related>Student Records> Contract Type Setup Page
- Set Up SACR>Product Related>Student Records>Contract Field Configuration
- Set Up SACR>Product Related>Student Records>FWL Earn Code config Page

- Set Up SACR>Product Related>Student Records>FWL Empl Class Config
- Set Up SACR>Product Related>Student Records>Student Records>Curriculum Management>CTC Custom>Faculty Workload>FWL Setup>FWL Subject Workload>FWL Subject WorkLoad
- Set Up SACR>Product Related>Student Records>Student Records>Curriculum Management>CTC Custom>Faculty Workload>FWL Setup>FWL Summer Effort Setup>Summer Effort Setup
- Set Up SACR>Product Related>Student Records>Student Records>Curriculum
  Management>CTC Custom>Faculty Workload>FWL Template Configuration>FWL Contracts
  Layout Config>FWL Contract layout Config
- Set Up SACR>Product Related>Student Records>Student Records>Curriculum Management>CTC Custom>Faculty Workload>FWL Template Configuration>FWL Question Configuration>Question Set Config

## **ZC OAA College Config**

- Ciber Solutions>Image Configuration> >For Enhancement #301
- Ciber Solutions>Online Admissions>Admissions Configuration>OAA Term display settings
- Ciber Solutions>Online Admissions>Guest Login>Login Page Reference
- Ciber Solutions>Online Admissions>Guest Login>Recommendation Summary Page
- Ciber Solutions>Online Admissions>Mass Notification>Mass Notify page

# **ZC OAA OSECE Config**

• This role is under re-development.

## ZC SACR Config (Not on College Role Grant List)

- Campus Community>Checklists>Delete Checklists>Delete Communications
- Campus Community>Comments>Delete Communications
- Campus Community>Communications>Delete Communications>Delete Communications
- Curriculum Management>Learning Management Systems>LMS Authentication Profile>External System Profile
- Financial Aid>Federal Application Data>Select SAP/Verification (MC)>Stdnt Aid Attribute MC Review
- Records and Enrollment>Academic Projects>Administrator Profile>Research Administrator
   Detail
- Records and Enrollment>Academic Projects>Create Project Records>Batch project creation runcntl
- Records and Enrollment>Academic Projects>Student Project Management>Project Management
- Records and Enrollment>Academic Projects>Student Project Management>Project mgmt additional detail

- Records and Enrollment>Graduate Research Management>Administrator Profile>Research Administrator Detail
- Records and Enrollment>Graduate Research Management>Candidate Management>Research Candidate
- Records and Enrollment>Graduate Research Management>Candidate Management>Research Mgmt Consumption
- Records and Enrollment>Graduate Research Management>Candidate Management>Research Candidate - Othr Ass
- Records and Enrollment>Graduate Research Management>Candidate Management>Research Supervisors
- Records and Enrollment>Graduate Research Management>Candidate Management
   Override>Research Candidate Override
- Records and Enrollment>Graduate Research Management>Create Assignments>Batch project creation runcntl
- Records and Enrollment>Graduate Research Management>Service Request Management>Service Request Management
- Records and Enrollment>Graduate Research Management>Thesis Management>Thesis Common Attributes Page
- Records and Enrollment>Graduate Research Management>Thesis Management>Research Mgmt Consumption
- Records and Enrollment>Graduate Research Management>Thesis Management>Thesis Mgmt Evaluation
- Records and Enrollment>Graduate Research Management>Thesis Management>Thesis Mgmt attachments
- Set Up Common Objects>System Administration>Utilities>Search Match Parameters
- Set Up Common Objects>System Administration>Utilities>Search Match Permissions
- Set Up Common Objects>System Administration>Utilities>Search Match Result Fields
- Set Up Common Objects>System Administration>Utilities>Search Match Results Setup
- Set Up Common Objects>System Administration>Utilities>Search Match Result Permission
- Set Up Common Objects>System Administration>Utilities>Search Match Rule
- Set Up SACR>CTC Custom>Extensions>Document Setup
- Set Up SACR>CTC Custom>Extensions>Last Dt of Attendance Grades
- Set Up SACR>Common Definitions>3C Update/Inquiry Group Table>Group 3C Table
- Set Up SACR>Common Definitions>Administrative Function Table>Administrative Function Table
- Set Up SACR>Common Definitions>Affiliations Ranking Setup
- Set Up SACR>Common Definitions>Affiliations>Affiliation Routing
- Set Up SACR>Common Definitions>Affiliations>Context Fields
- Set Up SACR>Common Definitions>Affiliations>Affiliations Table
- Set Up SACR>Common Definitions>Affiliations>Affiliation Status Setup Page
- Set Up SACR>Common Definitions>Affiliations>Institution and Department Map
- Set Up SACR>Common Definitions>Checklists>Checklist 3C Groups
- Set Up SACR>Common Definitions>Checklists>Checklist Item Functions Table
- Set Up SACR>Common Definitions>Checklists>Checklist Item Table
- Set Up SACR>Common Definitions>Comments>Comment 3C Groups
- Set Up SACR>Common Definitions>Committees>Committee Table
- Set Up SACR>Common Definitions>Committees>Committee

- Set Up SACR>Common Definitions>Committees>Committee Members
- Set Up SACR>Common Definitions>Common Attributes Setup>Common Attributes Setup
- Set Up SACR>Common Definitions>Common Attributes Setup>Campus Period Table
- Set Up SACR>Common Definitions>Common Attributes Setup>CAF Record Extenstion
- Set Up SACR>Common Definitions>Common Attributes Setup>CAF secondary page options
- Set Up SACR>Common Definitions>Communications>Communication 3C group
- Set Up SACR>Common Definitions>Communications>Letter Codes
- Set Up SACR>Common Definitions>Electronic Payments>Electronic Payment Test Page
- Set Up SACR>Common Definitions>Electronic Payments>Hosted Payment Parameters
- Set Up SACR>Common Definitions>Electronic Payments>Hosted Payment Adapter Setup
- Set Up SACR>Common Definitions>Electronic Payments>Payment Application
- Set Up SACR>Common Definitions>Electronic Payments>Merchant Table
- Set Up SACR>Common Definitions>Encryption>CC Convert Run Control
- Set Up SACR>Common Definitions>Encryption>Generate Encrypt Key
- Set Up SACR>Common Definitions>Equation Engine>Application Prompts
- Set Up SACR>Common Definitions>Equation Engine>Equation Data Records
- Set Up SACR>Common Definitions>Equation Engine>Equation Editor
- Set Up SACR>Common Definitions>Equation Engine>Equation External Function Tbl
- Set Up SACR>Common Definitions>Equation Engine>Equation Global Space
- Set Up SACR>Common Definitions>Equation Engine>Equation Test Data
- Set Up SACR>Common Definitions>Equation Engine>Equation Global Variables
- Set Up SACR>Common Definitions>Equation Engine>Equation Runtime Messages
- Set Up SACR>Common Definitions>Equation Engine>Equation Run Control
- Set Up SACR>Common Definitions>Equation Engine>Equation View
- Set Up SACR>Common Definitions>Evaluation Management System>Eval Management Categoy Copy
- Set Up SACR>Common Definitions>Evaluation Management System>EMS CM Scheme Self-Service Opt
- Set Up SACR>Common Definitions>Evaluation Management System>Eval Management Committee Schm
- Set Up SACR>Common Definitions>Evaluation Management System>Eval Management Committees
- Set Up SACR>Common Definitions>Evaluation Management System>Evaluation Management Category
- Set Up SACR>Common Definitions>Evaluation Management System>Evaluation Management Cd Setup
- Set Up SACR>Common Definitions>Evaluation Management System>Eval Management EC Schemes
- Set Up SACR>Common Definitions>Evaluation Management System>EMS Eval Code Self-Service Opt
- Set Up SACR>Common Definitions>Evaluation Management System>Eval Management Evalutn Status
- Set Up SACR>Common Definitions>Evaluation Management System>Eval Management Status Code
- Set Up SACR>Common Definitions>Evaluation Management System>EMS Define Link
- Set Up SACR>Common Definitions>Evaluation Management System>Eval Management Rating Comp

- Set Up SACR>Common Definitions>Evaluation Management System>Eval Management Rating Scheme
- Set Up SACR>Common Definitions>Evaluation Management System>Eval Management Recommendation
- Set Up SACR>Common Definitions>Evaluation Management System>EMS IE Scheme Self-Service Opt
- Set Up SACR>Common Definitions>Evaluation Management System>Eval Management Ind Evltr Schm
- Set Up SACR>Common Definitions>External Education>External Education Comment
- Set Up SACR>Common Definitions>External Education>GPA Rules Setup panel
- Set Up SACR>Common Definitions>External Education>External Subject Table
- Set Up SACR>Common Definitions>External Education>External Term
- Set Up SACR>Common Definitions>External Education>School Type Table
- Set Up SACR>Common Definitions>Forms Engine>Form Collate View
- Set Up SACR>Common Definitions>Forms Engine>Forms Purge Run Control
- Set Up SACR>Common Definitions>Forms Engine>Font Name Table
- Set Up SACR>Common Definitions>Forms Engine>Form Editor
- Set Up SACR>Common Definitions>Forms Engine>Form Group Table
- Set Up SACR>Common Definitions>Forms Engine>Forms Engine Image Upload View
- Set Up SACR>Common Definitions>Forms Engine>Forms Engine OutDestFormats
- Set Up SACR>Common Definitions>Forms Engine>Forms Engine Out Dest Types
- Set Up SACR>Common Definitions>Forms Engine>Output Destinations
- Set Up SACR>Common Definitions>Forms Engine>PostScript Font Names
- Set Up SACR>Common Definitions>Self Service>Installation SA Features
- Set Up SACR>Common Definitions>Self Service>Profile Configuration Page
- Set Up SACR>Common Definitions>Self Service>Preferences Configuration
- Set Up SACR>Common Definitions>Self Service>Profile Tile Configuration
- Set Up SACR>Common Definitions>Self Service>To Do List Configuration
- Set Up SACR>Common Definitions>Self Service>Self -Service Loan Status Page
- Set Up SACR>Common Definitions>Self Service>SS Installation Defaults
- Set Up SACR>Common Definitions>Self Service>SS Installation Defaults -- FA
- Set Up SACR>Common Definitions>Self Service>Fluid Options
- Set Up SACR>Common Definitions>Self Service>Giving Vehicles
- Set Up SACR>Common Definitions>Self Service>Web Campaigns
- Set Up SACR>Common Definitions>Self Service>Web Designations
- Set Up SACR>Common Definitions>Self Service>Involvement Setup
- Set Up SACR>Common Definitions>Self Service>Web Appeals
- Set Up SACR>Common Definitions>Self Service>Self-service Navigation
- Set Up SACR>Common Definitions>Self Service>Personal Data Summary Options
- Set Up SACR>Common Definitions>Self Service>Self Service Ethnicity Setup
- Set Up SACR>Common Definitions>Self Service>Student Center Options
- Set Up SACR>Common Definitions>Self Service>SSF Purchase Categories
- Set Up SACR>Common Definitions>Self Service>SSF Purchase Items
- Set Up SACR>Common Definitions>Self Service>SF Payment Transaction Setup
- Set Up SACR>Common Definitions>Self Service>Institution Set 1
- Set Up SACR>Common Definitions>Self Service>Institution Set 2
- Set Up SACR>Common Definitions>Self Service>Institution Set 3

- Set Up SACR>Common Definitions>Self Service>Merchant Table
- Set Up SACR>Common Definitions>Self Service>SF Self-service Options
- Set Up SACR>Common Definitions>Self Service>Student Records Setup
- Set Up SACR>Common Definitions>Self Service>Type control
- Set Up SACR>Common Definitions>Service Indicators>Service Impact Table
- Set Up SACR>Common Definitions>Service Indicators>Service Indicator Code Table
- Set Up SACR>Common Definitions>Service Indicators>Service Indicator Reason
- Set Up SACR>Common Definitions>Student Group Table>Student Group Definitions
- Set Up SACR>Common Definitions>Student Services Center Setup>Student Services Center Setup
- Set Up SACR>Common Definitions>Study Agreement Table>Study Agreement Table
- Set Up SACR>Common Definitions>TS130/TS131 Setup>TS130 Control
- Set Up SACR>Common Definitions>View Student Groups by Group>View Student Groups by Group
- Set Up SACR>Foundation Tables>Academic Structure>Academic Career Table
- Set Up SACR>Foundation Tables>Academic Structure>Academic Career Table 2
- Set Up SACR>Foundation Tables>Academic Structure>Academic Career Pointers
- Set Up SACR>Foundation Tables>Academic Structure>Academic Cohort Table
- Set Up SACR>Foundation Tables>Academic Structure>Institution Table
- Set Up SACR>Foundation Tables>Academic Structure>Institution Table 1
- Set Up SACR>Foundation Tables>Academic Structure>Institution Table 3
- Set Up SACR>Foundation Tables>Academic Structure>Institution Table 4
- Set Up SACR>Foundation Tables>Academic Structure>Institution Table 5
- Set Up SACR>Foundation Tables>Academic Structure>Administrator Type Affiliation
- Set Up SACR>Foundation Tables>Academic Structure>Institution Setup
- Set Up SACR>Foundation Tables>Academic Structure>Institution Table 8
- Set Up SACR>Foundation Tables>Academic Structure>Academic Organization Table
- Set Up SACR>Foundation Tables>Academic Structure>Academic Organization HR Owned
- Set Up SACR>Foundation Tables>Academic Structure>Academic Organization FS Owned
- Set Up SACR>Foundation Tables>Academic Structure>Additional Information
- Set Up SACR>Foundation Tables>Academic Structure>Academic Plan Table
- Set Up SACR>Foundation Tables>Academic Structure>Academic Plan Owner
- Set Up SACR>Foundation Tables>Academic Structure>Academic Plan Print Option
- Set Up SACR>Foundation Tables>Academic Structure>Academic Plan Taxonomy
- Set Up SACR>Foundation Tables>Academic Structure>Program PBI Details
- Set Up SACR>Foundation Tables>Academic Structure>Academic Plan AUS
- Set Up SACR>Foundation Tables>Academic Structure>Academic Plan NZL
- Set Up SACR>Foundation Tables>Academic Structure>HESA Academic Plan
- Set Up SACR>Foundation Tables>Academic Structure>HESA Program Offering/Year
- Set Up SACR>Foundation Tables>Academic Structure>Program Enrollment Mapping
- Set Up SACR>Foundation Tables>Academic Structure>Plan Setup
- Set Up SACR>Foundation Tables>Academic Structure>Academic Program Table CAF
- Set Up SACR>Foundation Tables>Academic Structure>Academic Program Table SFP
- Set Up SACR>Foundation Tables>Academic Structure>Academic Program
- Set Up SACR>Foundation Tables>Academic Structure>Acad Prog Dynamic Dates
- Set Up SACR>Foundation Tables>Academic Structure>Academic Program Owner Table
- Set Up SACR>Foundation Tables>Academic Structure>Academic Program Taxonomy

- Set Up SACR>Foundation Tables>Academic Structure>Acad Prog Standing Honors
- Set Up SACR>Foundation Tables>Academic Structure>Acad Prog Courses
- Set Up SACR>Foundation Tables>Academic Structure>Acad Prog Enrollment
- Set Up SACR>Foundation Tables>Academic Structure>Acad Prog Repeat Incomplete
- Set Up SACR>Foundation Tables>Academic Structure>Academic Program Table AUS
- Set Up SACR>Foundation Tables>Academic Structure>Academic Program NZL
- Set Up SACR>Foundation Tables>Academic Structure>HESA Academic Program
- Set Up SACR>Foundation Tables>Academic Structure>Academic Program Table NLD
- Set Up SACR>Foundation Tables>Academic Structure>Academic Program Owner Tbl NLD
- Set Up SACR>Foundation Tables>Academic Structure>Academic Program Self Service
- Set Up SACR>Foundation Tables>Academic Structure>Academic Program Setup
- Set Up SACR>Foundation Tables>Academic Structure>Academic Shift
- Set Up SACR>Foundation Tables>Academic Structure>Academic Subplan Table
- Set Up SACR>Foundation Tables>Academic Structure>Academic Subplan Taxonomy
- Set Up SACR>Foundation Tables>Academic Structure>HESA Academic Sub-Plan
- Set Up SACR>Foundation Tables>Academic Structure>Academic Subject Table
- Set Up SACR>Foundation Tables>Academic Structure>Subject Taxonomy
- · Set Up SACR>Foundation Tables>Academic Structure>Subject Workload
- Set Up SACR>Foundation Tables>Academic Structure>Campus Table
- Set Up SACR>Foundation Tables>Academic Structure>Degree Table
- Set Up SACR>Foundation Tables>Academic Structure>Grading Scheme Table
- Set Up SACR>Foundation Tables>Academic Structure>Academic Level Table
- Set Up SACR>Foundation Tables>Academic Structure>Academic Load Table
- Set Up SACR>Foundation Tables>Academic Structure>Level/Load Rules Table
- Set Up SACR>Foundation Tables>Facilities>Building Table
- Set Up SACR>Foundation Tables>Facilities>Facility Characteristic
- Set Up SACR>Foundation Tables>Facilities>Facility Component
- Set Up SACR>Foundation Tables>Facilities>Facility Table
- Set Up SACR>Foundation Tables>Facilities>Room Characteristics Table
- Set Up SACR>Foundation Tables>Reporting Codes>CIP Code Table
- Set Up SACR>Foundation Tables>Reporting Codes>Hegis Code Table
- Set Up SACR>Foundation Tables>Term Setup>Academic Term Calendar 2
- Set Up SACR>Foundation Tables>Term Setup>Academic Term Calendar 1
- Set Up SACR>Foundation Tables>Term Setup>Academic Term Calendar 3
- Set Up SACR>Foundation Tables>Term Setup>Term Setup Page for SAIP
- Set Up SACR>Foundation Tables>Term Setup>Session Table
- Set Up SACR>Foundation Tables>Term Setup>Session Time Periods
- Set Up SACR>Foundation Tables>Term Setup>Appointments
- Set Up SACR>Foundation Tables>Term Setup>Term Table
- Set Up SACR>Install>Academic Advising Installation>AA Installation options
- Set Up SACR>Install>Admissions Installation>AD Installation Table
- Set Up SACR>Install>CS Integration Points>To Do Self Service
- Set Up SACR>Install>CS Integration Points>Maintain External Organization
- Set Up SACR>Install>CS Integration Points>Org Regional Information
- Set Up SACR>Install>CS Integration Points>LS Honors Awards
- Set Up SACR>Install>CS Integration Points>Holds Self Service
- Set Up SACR>Install>CS Integration Points>Student Enrollment Inquiry

- Set Up SACR>Install>CS Integration Points>Enrollment Listing Wrk
- Set Up SACR>Install>CS Integration Points>Enrollment Request
- Set Up SACR>Install>CS Integration Points>Enrollment Request Wrk
- Set Up SACR>Install>CS Integration Points>Student Grade Inquiry
- Set Up SACR>Install>CS Integration Points>Term Statistics
- Set Up SACR>Install>CS Integration Points>Student Career
- Set Up SACR>Install>Campus Community Installation>Installation Table CC
- Set Up SACR>Install>Campus Community Installation>Biographic fields Installation
- Set Up SACR>Install>Campus Community Installation>Installation Table Names, Addr
- Set Up SACR>Install>Campus Community Installation>Installation Table NZL
- Set Up SACR>Install>Campus Community Installation>Notification Consumer Admin
- Set Up SACR>Install>Contributor Rel Installation>Contributor Relations Install
- Set Up SACR>Install>External Core Data Integration>External System Integration
- Set Up SACR>Install>Financial Aid Installation>Financial Aid Defaults
- Set Up SACR>Install>SAIP Installation>SAIP Global Setup Page
- Set Up SACR>Install>Student Admin Installation>Installation Student Admin
- Set Up SACR>Install>Student Admin Installation>Installation SA Features
- Set Up SACR>Install>Student Fin Installation>SF Installation
- Set Up SACR>Install>Student Fin Installation>SF Installation 2
- Set Up SACR>Install>Student Fin Installation>SF Installation 3
- Set Up SACR>Install>Student Fin Installation>SF Installation 4
- Set Up SACR>Install>Student Records Installation>Installation SR Features
- Set Up SACR>Product Related>Academic Advisement>Advising Contact Type
- Set Up SACR>Product Related>Academic Advisement>Valid Student Groups in AA
- Set Up SACR>Product Related>Academic Advisement>Advisement Report Type Page
- Set Up SACR>Product Related>Academic Advisement>Valid Test Condition
- Set Up SACR>Product Related>Academic Advisement>Note Access Control
- Set Up SACR>Product Related>Academic Advisement>Note Types
- Set Up SACR>Product Related>Academic Advisement>Note Category User Access
- Set Up SACR>Product Related>Academic Advisement>Note subcategory table
- Set Up SACR>Product Related>Campus Community>Athletic Participation
- Set Up SACR>Product Related>Campus Community>External Org Type
- Set Up SACR>Product Related>Campus Community>Extracurricular Activity Table
- Set Up SACR>Product Related>Campus Community>Health Test Table
- Set Up SACR>Product Related>Campus Community>Honors and Awards Table
- Set Up SACR>Product Related>Campus Community>Immunization Table
- Set Up SACR>Product Related>Campus Community>Institution Publications
- Set Up SACR>Product Related>Campus Community>Institution Affiliations Table
- Set Up SACR>Product Related>Campus Community>Publication Categories
- Set Up SACR>Product Related>Campus Community>Setup Panel for Marital Status
- Set Up SACR>Product Related>Campus Community>Religious Preference Table
- Set Up SACR>Product Related>Campus Community>LS Address Usage
- Set Up SACR>Product Related>Campus Community>FERPA Control
- Set Up SACR>Product Related>Campus Community>Salutation Type Setup
- Set Up SACR>Product Related>Campus Community>LS Location Addresses
- Set Up SACR>Product Related>Campus Community>LS Name Parsing Table
- Set Up SACR>Product Related>Campus Community>Name Usage Table

- Set Up SACR>Product Related>Campus Community>Phone Usage
- Set Up SACR>Product Related>Campus Community>LS Salutations
- Set Up SACR>Product Related>Campus Community>ATP Country Table
- Set Up SACR>Product Related>Campus Community>ATP School Type Table
- Set Up SACR>Product Related>Campus Community>SEVIS Country Mapping
- Set Up SACR>Product Related>Campus Community>SEVIS Event Type Table
- Set Up SACR>Product Related>Campus Community>SEVIS file errors
- Set Up SACR>Product Related>Campus Community>SEVIS Setup Table
- Set Up SACR>Product Related>Campus Community>SEVIS Suffix Mapping
- Set Up SACR>Product Related>Campus Community>SEVIS Visa Mapping
- Set Up SACR>Product Related>Campus Community>SEVIS DoS Post Codes Table
- Set Up SACR>Product Related>Campus Community>SEVIS Fee Code Table
- Set Up SACR>Product Related>Campus Community>SEVIS I20 Templates
- Set Up SACR>Product Related>Campus Community>SEVIS Port of Entry
- Set Up SACR>Product Related>Campus Community>SEVIS School Code Institution
- Set Up SACR>Product Related>Campus Community>SEVIS School Information
- Set Up SACR>Product Related>Campus Community>SEVIS Level of Ed/Visa Mapping
- Set Up SACR>Product Related>Campus Community>SEVIS International Orgs Table
- Set Up SACR>Product Related>Campus Community>SEVIS Position Code Table
- Set Up SACR>Product Related>Campus Community>SEVIS Program Sponsor
- Set Up SACR>Product Related>Campus Community>SEVIS US Government Agency Cds
- Set Up SACR>Product Related>Campus Mobile>Instructor Contact Setup Page
- Set Up SACR>Product Related>Community Access/Directory>Campus Directory Run Control
- Set Up SACR>Product Related>Contributor Relations>Action Type Code Table
- Set Up SACR>Product Related>Contributor Relations>Action Result code setup
- Set Up SACR>Product Related>Contributor Relations>Action status codes
- Set Up SACR>Product Related>Contributor Relations>Define Motivations 2
- Set Up SACR>Product Related>Contributor Relations>Define Motivations
- Set Up SACR>Product Related>Contributor Relations>Appeal Type Setup Panel
- Set Up SACR>Product Related>Contributor Relations>Asset Item Table
- Set Up SACR>Product Related>Contributor Relations>Attachment Types
- Set Up SACR>Product Related>Contributor Relations>Method Setup Panel
- Set Up SACR>Product Related>Contributor Relations>Purpose Code Table
- Set Up SACR>Product Related>Contributor Relations>Staff and Volunteer Table
- Set Up SACR>Product Related>Contributor Relations>Unit code setup
- Set Up SACR>Product Related>Contributor Relations>Constituent Type Tbl
- Set Up SACR>Product Related>Contributor Relations>Foundation Type
- Set Up SACR>Product Related>Contributor Relations>Attribute Type Setup Panel
- Set Up SACR>Product Related>Contributor Relations>Setup Initiative Types
- Set Up SACR>Product Related>Contributor Relations>Rating Categories
- Set Up SACR>Product Related>Contributor Relations>Donor Phase Table Setup
- Set Up SACR>Product Related>Contributor Relations>Event Type Definitions
- Set Up SACR>Product Related>Contributor Relations>Goal Types Setup
- Set Up SACR>Product Related>Contributor Relations>CR Business Unit Setup
- Set Up SACR>Product Related>Contributor Relations>Define Comment Panel/Cat
- Set Up SACR>Product Related>Contributor Relations>Submit for Cnst Accum Init
- Set Up SACR>Product Related>Contributor Relations>Outreach My Prospects Init

- Set Up SACR>Product Related>Contributor Relations>Institution Installation
- Set Up SACR>Product Related>Contributor Relations>Contributor Relations Opr Def
- Set Up SACR>Product Related>Contributor Relations>Membership Type Panel
- Set Up SACR>Product Related>Contributor Relations>Define Asset codes
- Set Up SACR>Product Related>Contributor Relations>Rating Indicators
- Set Up SACR>Product Related>Contributor Relations>Rating Origin Setup Page
- Set Up SACR>Product Related>Contributor Relations>Rating Types
- Set Up SACR>Product Related>Contributor Relations>Acknowledgement Setup
- Set Up SACR>Product Related>Contributor Relations>Define Adjustment Reasons
- Set Up SACR>Product Related>Contributor Relations>Valid Credit Cards
- Set Up SACR>Product Related>Contributor Relations>Designation Detail Panel
- Set Up SACR>Product Related>Contributor Relations>Define Gift Types
- Set Up SACR>Product Related>Contributor Relations>Merchant Table
- Set Up SACR>Product Related>Contributor Relations>Define Recognition Types
- Set Up SACR>Product Related>Contributor Relations>Defaults
- Set Up SACR>Product Related>Contributor Relations>Summarization
- Set Up SACR>Product Related>Contributor Relations>Define Tender Types
- Set Up SACR>Product Related>Financial Aid>FA Equation Group Setup
- Set Up SACR>Product Related>Financial Aid>HERA Academic Level Set Up
- Set Up SACR>Product Related>Financial Aid>FA Default Rule Set Setup
- Set Up SACR>Product Related>Financial Aid>Aid Year Rollover page
- Set Up SACR>Product Related>Financial Aid>COD Loan Attended setup
- Set Up SACR>Product Related>Financial Aid>Title IV School Table
- Set Up SACR>Product Related>Financial Aid>Valid Terms for Careers
- Set Up SACR>Product Related>Financial Aid>Setup Charge Reference
- Set Up SACR>Product Related>Financial Aid>Setup TIV Aid Info
- Set Up SACR>Product Related>Financial Aid>INAS IM Assumption Code Page
- Set Up SACR>Product Related>Financial Aid>Mapping Page for Marital Stat
- Set Up SACR>Product Related>Financial Aid>Verification Tolerance Setup
- Set Up SACR>Product Related>Financial Aid>Aggregate Aid Limits
- Set Up SACR>Product Related>Financial Aid>NSLDS-Aggregate Area Cross-ref
- Set Up SACR>Product Related>Financial Aid>Aggregate Lvl Cross-Reference
- Set Up SACR>Product Related>Financial Aid>Disbursement ID
- Set Up SACR>Product Related>Financial Aid>Disbursement Plan
- Set Up SACR>Product Related>Financial Aid>Disbursement Code Formula
- Set Up SACR>Product Related>Financial Aid>Disbursement Split Codes
- Set Up SACR>Product Related>Financial Aid>Early Financial Aid Categories
- Set Up SACR>Product Related>Financial Aid>Keywords
- Set Up SACR>Product Related>Financial Aid>Packaging Rating Components 1
- Set Up SACR>Product Related>Financial Aid>Packaging Rating Components 2
- Set Up SACR>Product Related>Financial Aid>Equity Item Group
- Set Up SACR>Product Related>Financial Aid>Packaging Plan Limits 1
- Set Up SACR>Product Related>Financial Aid>Packaging Plan Limits 2
- Set Up SACR>Product Related>Financial Aid>Packaging Plan Setup
- Set Up SACR>Product Related>Financial Aid>Packaging Disbursement Rule
- Set Up SACR>Product Related>Financial Aid>Packaging Plan Rule 1
- Set Up SACR>Product Related>Financial Aid>Packaging Plan FM Limits

- Set Up SACR>Product Related>Financial Aid>Packaging Plan IM Target
- Set Up SACR>Product Related>Financial Aid>Pell Schedule Compare Page
- Set Up SACR>Product Related>Financial Aid>Pell Schedule Loading Page
- Set Up SACR>Product Related>Financial Aid>Related Item Group
- Set Up SACR>Product Related>Financial Aid>Repackaging Plan Setup
- Set Up SACR>Product Related>Financial Aid>Restricted Aid Setup 1
- Set Up SACR>Product Related>Financial Aid>Restricted Aid Setup 2
- Set Up SACR>Product Related>Financial Aid>Restricted Aid Setup 3
- Set Up SACR>Product Related>Financial Aid>Restricted Aid Setup 5
- Set Up SACR>Product Related>Financial Aid>Budget Formulas
- Set Up SACR>Product Related>Financial Aid>Budget Groups
- Set Up SACR>Product Related>Financial Aid>Budget Item Table
- Set Up SACR>Product Related>Financial Aid>FA Zip Code Budget Regions.
- Set Up SACR>Product Related>Financial Aid>Academic Load Table
- Set Up SACR>Product Related>Financial Aid>Setp page for State refund
- Set Up SACR>Product Related>Financial Aid>CTC SFA SQL Run Utility Page
- Set Up SACR>Product Related>Financial Aid>Item Earning Code Crosswalk
- Set Up SACR>Product Related>Financial Aid>State Work Study
- Set Up SACR>Product Related>Financial Aid>CNAS Messages
- Set Up SACR>Product Related>Financial Aid>CNAS Option Table
- Set Up SACR>Product Related>Financial Aid>CNAS Rule Set Setup
- Set Up SACR>Product Related>Financial Aid>CNAS Budget Limits
- Set Up SACR>Product Related>Financial Aid>Moderate Standard of Living
- Set Up SACR>Product Related>Financial Aid>CNAS Minimum Wage setup
- Set Up SACR>Product Related>Financial Aid>Program Weekly Maxima
- Set Up SACR>Product Related>Financial Aid>Parent Federal Tax Setup
- Set Up SACR>Product Related>Financial Aid>Mod. Std. of Living Parent
- Set Up SACR>Product Related>Financial Aid>Parent Prov Tax Setup
- Set Up SACR>Product Related>Financial Aid>Parent Weekly CSL
- Set Up SACR>Product Related>Financial Aid>Parent Weekly OSL
- Set Up SACR>Product Related>Financial Aid>Parent Yearly Income
- Set Up SACR>Product Related>Financial Aid>Part-time Maxima setup
- Set Up SACR>Product Related>Financial Aid>Spouse Montly Tax Setup
- Set Up SACR>Product Related>Financial Aid>Prestudy Tax Setup
- Set Up SACR>Product Related>Financial Aid>Study Period Tax Setup
- Set Up SACR>Product Related>Financial Aid>FA Process Demo Data Setup
- Set Up SACR>Product Related>Financial Aid>Disbursement Rule Item Type 1
- Set Up SACR>Product Related>Financial Aid>Disbursement Rule Item Type
- Set Up SACR>Product Related>Financial Aid>Disbursement Rule Item Type 3
- Set Up SACR>Product Related>Financial Aid>External Award Source
- Set Up SACR>Product Related>Financial Aid>External Award Types
- Set Up SACR>Product Related>Financial Aid>External Award Cross-Reference
- Set Up SACR>Product Related>Financial Aid>Search/Match Parameters
- Set Up SACR>Product Related>Financial Aid>FA EDI Transactions
- Set Up SACR>Product Related>Financial Aid>NSLDS Data Load Parameters
- Set Up SACR>Product Related>Financial Aid>NSLDS Search/Match Parameters
- Set Up SACR>Product Related>Financial Aid>COD Edit codes

- Set Up SACR>Product Related>Financial Aid>COD system data
- Set Up SACR>Product Related>Financial Aid>Academic Career Table 2
- Set Up SACR>Product Related>Financial Aid>FanLtr Form Types
- Set Up SACR>Product Related>Financial Aid>Printer Names
- Set Up SACR>Product Related>Financial Aid>Award Letter Equations
- Set Up SACR>Product Related>Financial Aid>Sort Order Fields
- Set Up SACR>Product Related>Financial Aid>Sort Name Table
- Set Up SACR>Product Related>Financial Aid>Loans>CR CommonLine>Create CRC Loan Destinations>Loan Destination Edits
- Set Up SACR>Product Related>Financial Aid>Loans>CR CommonLine>Create CRC Loan Edit Sets>Loan Edit Default Woek Pnl
- Set Up SACR>Product Related>Financial Aid>Loans>CR CommonLine>Create CRC Search Match Setup>Search/Match parameters
- Set Up SACR>Product Related>Financial Aid>Loans>CR CommonLine>Maintain CRC Loan Edits>Loan Edit Inquiry Pnl
- Set Up SACR>Product Related>Financial Aid>Loans>CR CommonLine>Maintain CRC Loan Status Codes>View loan action codes
- Set Up SACR>Product Related>Financial Aid>Loans>CommonLine 4>Create Loan Destinations>Loan Destination Edits
- Set Up SACR>Product Related>Financial Aid>Loans>CommonLine 4>Create Loan Edit Sets>Loan Edit Defaults
- Set Up SACR>Product Related>Financial Aid>Loans>CommonLine 4>Maintain Loan Edits>Loan Edit Inquiry Pnl
- Set Up SACR>Product Related>Financial Aid>Loan Instituition Table
- Set Up SACR>Product Related>Financial Aid>Loan Destination Default
- Set Up SACR>Product Related>Financial Aid>Loan DI Change Parms
- Set Up SACR>Product Related>Financial Aid>Set Hold/Release Flags
- Set Up SACR>Product Related>Financial Aid>Lender Selct Setup
- Set Up SACR>Product Related>Financial Aid>Loans>Loan Counseling>COD Routing ID Cross Reference>OPEID Institution Cross Ref
- Set Up SACR>Product Related>Financial Aid>Loans>Loan Counseling>Define Loan Counseling Options>Entrance/Exit Counseling Setup
- Set Up SACR>Product Related>Financial Aid>Loans>Loan Counseling>Define Loan Counseling Options>Loan Counseling
- Set Up SACR>Product Related>Financial Aid>Loans>Loan Counseling>NSLDS OPEID Cross Reference>OPEID Institution Cross Ref
- Set Up SACR>Product Related>Financial Aid>Loans>Loan Counseling>Set DL Loan Counseling Search>Search/Match parameters
- Set Up SACR>Product Related>Financial Aid>Loan Agency Default
- Set Up SACR>Product Related>Financial Aid>DL Chg Field Nbr XREF
- Set Up SACR>Product Related>Financial Aid>SAP Aid Year Terms Setup
- Set Up SACR>Product Related>Financial Aid>SAP Evaluation Terms
- Set Up SACR>Product Related>Financial Aid>SAP AE Process Setup
- Set Up SACR>Product Related>Financial Aid>Shopping Sheet Setup
- Set Up SACR>Product Related>Financial Aid>Student Eligibility Code XREF
- Set Up SACR>Product Related>Recruiting and Admissions>Average Calc Setup Panel
- Set Up SACR>Product Related>Recruiting and Admissions>Alternate Offer Table Setup

- Set Up SACR>Product Related>Recruiting and Admissions>Average Cutoff Table
- Set Up SACR>Product Related>Recruiting and Admissions>Early Financial Aid Categories
- Set Up SACR>Product Related>Recruiting and Admissions>Academic Shift Map
- Set Up SACR>Product Related>Recruiting and Admissions>Self Service and Campus Mobile
- Set Up SACR>Product Related>Recruiting and Admissions>Applicant SS Add Info
- Set Up SACR>Product Related>Recruiting and Admissions>Applicant SS Setup
- Set Up SACR>Product Related>Recruiting and Admissions>Applicant SS Display
- Set Up SACR>Product Related>Recruiting and Admissions>IPEDS Ethnicity Mapping
- Set Up SACR>Product Related>Recruiting and Admissions>Program Reason Table
- Set Up SACR>Product Related>Recruiting and Admissions>Student Response Setup Table
- Set Up SACR>Product Related>Recruiting and Admissions>OLA-Appl Centre Mapping
- Set Up SACR>Product Related>Recruiting and Admissions>Unlisted/Home School Default
- Set Up SACR>Product Related>Recruiting and Admissions>Transaction Mapping Page
- Set Up SACR>Product Related>Recruiting and Admissions>LOV Setup Page
- Set Up SACR>Product Related>Recruiting and Admissions>Admission Comments Setup Panel
- Set Up SACR>Product Related>Recruiting and Admissions>Rating Component Setup Table
- Set Up SACR>Product Related>Recruiting and Admissions>Target Cohort Table
- Set Up SACR>Product Related>Recruiting and Admissions>Target Division Table
- Set Up SACR>Product Related>Recruiting and Admissions>Target Population Table
- Set Up SACR>Product Related>Recruiting and Admissions>External Test Scores>AMCAS Setup>AMCAS Country Mapping>AMCAS Country Mapping
- Set Up SACR>Product Related>Recruiting and Admissions>External Test Scores>AMCAS Setup>AMCAS Credit Hour Codes>AMCAS Credit Hours
- Set Up SACR>Product Related>Recruiting and Admissions>External Test Scores>AMCAS Setup>AMCAS Ethnicity Mapping>Map Ethnic Groups to Test IDs
- Set Up SACR>Product Related>Recruiting and Admissions>External Test Scores>AMCAS Setup>AMCAS GPA Codes>AMCAS GPA Code
- Set Up SACR>Product Related>Recruiting and Admissions>GMAT Country Mapping Table
- Set Up SACR>Product Related>Recruiting and Admissions>AP Subject Test Codes
- Set Up SACR>Product Related>Recruiting and Admissions>External Test Scores>Create Prospects Setup>Admit Term Map>Religious Preference Mapping
- Set Up SACR>Product Related>Recruiting and Admissions>External Test Scores>Create Prospects Setup>Extracurricular Activity Map>Extracurricular Activity Map
- Set Up SACR>Product Related>Recruiting and Admissions>External Test Scores>Create Prospects Setup>Program Plan SubPlan Map>Religious Preference Mapping
- Set Up SACR>Product Related>Recruiting and Admissions>External Test Scores>Create
   Prospects Setup>Religious Preference Map>Religious Preference Mapping
- Set Up SACR>Product Related>Recruiting and Admissions>Map Ethnic Groups to Test IDs
- Set Up SACR>Product Related>Recruiting and Admissions>Admissions Test Load Setup
- Set Up SACR>Product Related>Recruiting and Admissions>GMAT Codes
- Set Up SACR>Product Related>Recruiting and Admissions>External Test Scores>SAT Setup>SAT Country Codes>SAT Country Mapping Page
- Set Up SACR>Product Related>Recruiting and Admissions>External Test Scores>SAT Setup>SAT II Test Recentered Values>SATII Recentered Scores
- Set Up SACR>Product Related>Recruiting and Admissions>Test Component Table
- Set Up SACR>Product Related>Recruiting and Admissions>Test Tables

- Set Up SACR>Product Related>Recruiting and Admissions>SAD CRM SYNC RC
- Set Up SACR>Product Related>Recruiting and Admissions>Topic Table
- Set Up SACR>Product Related>Recruiting and Admissions>Admit Type Table
- Set Up SACR>Product Related>Recruiting and Admissions>3C Event ID Setup
- Set Up SACR>Product Related>Recruiting and Admissions>Prospect/Admissions Data Load
- Set Up SACR>Product Related>SA Integration Pack>Institution SAIP Target
- Set Up SACR>Product Related>SA Integration Pack>SAIPTarget Setup -Acad Org Lev
- Set Up SACR>Product Related>SA Integration Pack>Scoping and Association
- Set Up SACR>Product Related>SA Integration Pack>SAIP LDAP Targets
- Set Up SACR>Product Related>SA Integration Pack>SAIP Global Setup Page
- Set Up SACR>Product Related>SA Integration Pack>SAIP Target Setup
- Set Up SACR>Product Related>Student Financials>Application Fee Setup Panel
- Set Up SACR>Product Related>Student Financials>Application Fee Sub-Fees
- Set Up SACR>Product Related>Student Financials>Deposit Due Dates
- Set Up SACR>Product Related>Student Financials>Deposit Fees
- Set Up SACR>Product Related>Student Financials>Business Unit Bank Account NLD
- Set Up SACR>Product Related>Student Financials>Student Bank Account NLD
- Set Up SACR>Product Related>Student Financials>Custom 2nd Journal Set page
- Set Up SACR>Product Related>Student Financials>Multiple invoice payment Page
- Set Up SACR>Product Related>Student Financials>Tuition Consolidation Setup
- Set Up SACR>Product Related>Student Financials>Cashier office tran setup
- Set Up SACR>Product Related>Student Financials>Target Key Tax
- Set Up SACR>Product Related>Student Financials>Tender Cashiers
- Set Up SACR>Product Related>Student Financials>Tender Keys
- Set Up SACR>Product Related>Student Financials>Cashiering Office Cashiers
- Set Up SACR>Product Related>Student Financials>Void Reasons
- Set Up SACR>Product Related>Student Financials>Charge Priority List
- Set Up SACR>Product Related>Student Financials>Group Type Table
- Set Up SACR>Product Related>Student Financials>Item Reasons
- Set Up SACR>Product Related>Student Financials>Late Fees Setup Table 1
- Set Up SACR>Product Related>Student Financials>Late Fees Setup Table 2
- Set Up SACR>Product Related>Student Financials>Late Fees Setup Table 3
- Set Up SACR>Product Related>Student Financials>Late Fees Setup Table 4
- Set Up SACR>Product Related>Student Financials>Late Fee Codes Setup
- Set Up SACR>Product Related>Student Financials>Origin Table
- Set Up SACR>Product Related>Student Financials>Overall Priority
- Set Up SACR>Product Related>Student Financials>Populate Items by Invoice
- Set Up SACR>Product Related>Student Financials>SF Term Default
- Set Up SACR>Product Related>Student Financials>Tax Authority
- Set Up SACR>Product Related>Student Financials>Tax Authority Rebate
- Set Up SACR>Product Related>Student Financials>Tax Authority Summary
- Set Up SACR>Product Related>Student Financials>Tax Code
- Set Up SACR>Product Related>Student Financials>Tax Transaction Code
- Set Up SACR>Product Related>Student Financials>Aging Set
- Set Up SACR>Product Related>Student Financials>Collection Letter Template
- Set Up SACR>Product Related>Student Financials>SF Service Indicator Details
- Set Up SACR>Product Related>Student Financials>SF Service Indicator Careers

- Set Up SACR>Product Related>Student Financials>SF Service Indicator
- Set Up SACR>Product Related>Student Financials>Class / Course Fees Rollover
- Set Up SACR>Product Related>Student Financials>Class Fees
- Set Up SACR>Product Related>Student Financials>Class Sub-Fees
- Set Up SACR>Product Related>Student Financials>Class Fee Modal
- Set Up SACR>Product Related>Student Financials>Class Subfee Modal
- Set Up SACR>Product Related>Student Financials>Course Fees
- Set Up SACR>Product Related>Student Financials>Course Sub-Fees
- Set Up SACR>Product Related>Student Financials>Course Fee Modal
- Set Up SACR>Product Related>Student Financials>Course Subfee Modal
- Set Up SACR>Product Related>Student Financials>Course List Fees
- Set Up SACR>Product Related>Student Financials>Course Lists
- Set Up SACR>Product Related>Student Financials>Course Rates
- Set Up SACR>Product Related>Student Financials>Waiver Groups
- Set Up SACR>Product Related>Student Financials>GL Interface Validation Rpt
- Set Up SACR>Product Related>Student Financials>G/L Term Copy
- Set Up SACR>Product Related>Student Financials>SF Ledger Fields Table
- Set Up SACR>Product Related>Student Financials>ChartFields to Segment Mapping
- Set Up SACR>Product Related>Student Financials>Item class to Journal Category
- Set Up SACR>Product Related>Student Financials>Speedtype maintenance
- Set Up SACR>Product Related>Student Financials>Sync Chartfield values
- Set Up SACR>Product Related>Student Financials>OSHC Provider Cover
- Set Up SACR>Product Related>Student Financials>Contact Information
- Set Up SACR>Product Related>Student Financials>OSHC Defaults
- Set Up SACR>Product Related>Student Financials>OSHC Provider Panel
- Set Up SACR>Product Related>Student Financials>Accounting Dates Set Up Page
- Set Up SACR>Product Related>Student Financials>Item Type Groups
- Set Up SACR>Product Related>Student Financials>Item Types Account Types
- Set Up SACR>Product Related>Student Financials>Item Types Initial Setup
- Set Up SACR>Product Related>Student Financials>Item Types Miscellaneous
- Set Up SACR>Product Related>Student Financials>Item Types Post Restrictions
- Set Up SACR>Product Related>Student Financials>Item Types Amount Edits
- Set Up SACR>Product Related>Student Financials>Item Types External Load
- Set Up SACR>Product Related>Student Financials>Keywords
- Set Up SACR>Product Related>Student Financials>Optional Fees
- Set Up SACR>Product Related>Student Financials>Optional Fee Values
- Set Up SACR>Product Related>Student Financials>Optional Fee Terms
- Set Up SACR>Product Related>Student Financials>Optional Fee Term Values
- Set Up SACR>Product Related>Student Financials>AP Business Unit
- Set Up SACR>Product Related>Student Financials>1098-T TIN Setup
- Set Up SACR>Product Related>Student Financials>Adjustment Calendars
- Set Up SACR>Product Related>Student Financials>Billing and Due Date Calendars
- Set Up SACR>Product Related>Student Financials>Tuition and Fees>CTC Custom>HS and District Table>Running Start School District
- Set Up SACR>Product Related>Student Financials>Tuition and Fees>CTC Custom>Master Fee Sch Configuration>Cr/Cl fee cfg page

- Set Up SACR>Product Related>Student Financials>Tuition and Fees>CTC Custom>Master Fee Sch Configuration>Mandatory fee cfg page
- Set Up SACR>Product Related>Student Financials>Tuition and Fees>CTC Custom>Master Fee Sch Configuration>Tut Fee Cfg page
- Set Up SACR>Product Related>Student Financials>Tuition and Fees>CTC Custom>Master Fee Sch Configuration>Waiver Fee Cfg page
- Set Up SACR>Product Related>Student Financials>Tuition and Fees>CTC Custom>Running Start Grade Levels>Running Start Grade Level
- Set Up SACR>Product Related>Student Financials>Tuition and Fees>CTC Custom>Total Tuit Waiver/Fee Category>Waiver Category
- Set Up SACR>Product Related>Student Financials>Copy Term Fees
- Set Up SACR>Product Related>Student Financials>Criteria
- Set Up SACR>Product Related>Student Financials>Criteria Details
- Set Up SACR>Product Related>Student Financials>Fee Classes
- Set Up SACR>Product Related>Student Financials>Max Fee for Admit Term
- Set Up SACR>Product Related>Student Financials>Min Max Fee I
- Set Up SACR>Product Related>Student Financials>Min Max Fee II
- Set Up SACR>Product Related>Student Financials>Term Fee Code table
- Set Up SACR>Product Related>Student Financials>Term Fee Residency
- Set Up SACR>Product Related>Student Financials>Term Fees
- Set Up SACR>Product Related>Student Financials>Term SubFee Codes
- Set Up SACR>Product Related>Student Financials>Term Subfees
- Set Up SACR>Product Related>Student Financials>Transaction Fees
- Set Up SACR>Product Related>Student Financials>Tuition Calc Control
- Set Up SACR>Product Related>Student Financials>Calc on Refund Control
- Set Up SACR>Product Related>Student Financials>Display Error / Warn Control
- Set Up SACR>Product Related>Student Financials>Tuition Installments Control
- Set Up SACR>Product Related>Student Financials>Tuition Group Priority
- Set Up SACR>Product Related>Student Financials>Tuition Group Course List
- Set Up SACR>Product Related>Student Financials>Tuition Group Criteria
- Set Up SACR>Product Related>Student Financials>Tuition Group Term Fees
- Set Up SACR>Product Related>Student Financials>Tuition Group Waivers
- Set Up SACR>Product Related>Student Financials>Tuition Group Adjust Codes
- Set Up SACR>Product Related>Student Financials>Tuition Groups
- Set Up SACR>Product Related>Student Financials>Waivers
- Set Up SACR>Product Related>Student Records>Basic Skill Student Page
- Set Up SACR>Product Related>Student Records>College Readiness page
- Set Up SACR>Product Related>Student Records>1st Credit page
- Set Up SACR>Product Related>Student Records>45 credit page
- Set Up SACR>Product Related>Student Records>Quantitative/Computation
- Set Up SACR>Product Related>Student Records>Student Category Page
- Set Up SACR>Product Related>Student Records>Curriculum Management>CTC Custom>Course Pending Notification>Course Pending Notification
- Set Up SACR>Product Related>Student Records>Class Sched Interface Setup
- Set Up SACR>Product Related>Student Records>Course Attributes
- Set Up SACR>Product Related>Student Records>Course Material Type Table
- Set Up SACR>Product Related>Student Records>Course Material Type Order

- Set Up SACR>Product Related>Student Records>Course Typically Offered Table
- Set Up SACR>Product Related>Student Records>NQF Field
- Set Up SACR>Product Related>Student Records>Requirement Designation Table
- Set Up SACR>Product Related>Student Records>Enrollment Action Reason
- Set Up SACR>Product Related>Student Records>Milestone Table
- Set Up SACR>Product Related>Student Records>Milestone Template
- Set Up SACR>Product Related>Student Records>Time Period Table
- Set Up SACR>Product Related>Student Records>Unit Conversion Table
- Set Up SACR>Product Related>Student Records>Setup Time Periods
- Set Up SACR>Product Related>Student Records>Enrollment Reporting Codes>NSC Branch Table>Institution Table
- Set Up SACR>Product Related>Student Records>Fluid Self Service Setup>Browse Course Catalog Setup>Browse Course Catalog Filters>Browse Catalog Filter - Units
- Set Up SACR>Product Related>Student Records>Fluid Self Service Setup>Browse Course Catalog Setup>Browse Course Catalog Options>Browse Catalog Setup
- Set Up SACR>Product Related>Student Records>Fluid Self Service Setup>Class Search Setup>Class Label Setup>Class Label Setup 1
- Set Up SACR>Product Related>Student Records>Fluid Self Service Setup>Class Search Setup>Class Option Setup>Class Option Setup
- Set Up SACR>Product Related>Student Records>Fluid Self Service Setup>Class Search
   Setup>Class Search Filters>Class Search Filter Days
- Set Up SACR>Product Related>Student Records>Fluid Self Service Setup>Class Search Setup>Class Search Filters>Class Search Filter - Time
- Set Up SACR>Product Related>Student Records>Fluid Self Service Setup>Class Search Setup>Class Search Filters>Class Search Filter - Units
- Set Up SACR>Product Related>Student Records>Fluid Self Service Setup>Class Search
   Setup>Class Search Filters>Class Search Filter CAF
- Set Up SACR>Product Related>Student Records>Fluid Self Service Setup>Class Search Setup>Class Search Setup
- Set Up SACR>Product Related>Student Records>Fluid Self Service Setup>Class Search Setup>Class information Setup>Class Label Setup 1
- Set Up SACR>Product Related>Student Records>Fluid Self Service Setup>Class Search Setup>Instructor Contact Options>Instructor Details Option
- Set Up SACR>Product Related>Student Records>Fluid Self Service Setup>Class Search Setup>Meeting Schedule Options>Meeting Schedule Display Opt
- Set Up SACR>Product Related>Student Records>Fluid Self Service Setup>Class Search Setup>Update Classes Options>Class Seach Setup
- Set Up SACR>Product Related>Student Records>Fluid Self Service Setup>Class Search Setup>View My Classes Options>View Class Schedule Options
- Set Up SACR>Product Related>Student Records>Grading>Complete Grade Flag>Grade Flag
   Table
- Set Up SACR>Product Related>Student Records>Grading>Grade Review>Grade Review Page.
- Set Up SACR>Product Related>Student Records>Grading>Grading Basis Exception Rule>Grading Basis Mapping Rule
- Set Up SACR>Product Related>Student Records>Grading>Student Special GPA>Special GPA
  Type Table

- Set Up SACR>Product Related>Student Records>Graduation>Graduation Notes Table>eLearning Status Table
- Set Up SACR>Product Related>Student Records>Graduation>Graduation Status Table>eLearning Status Table
- Set Up SACR>Product Related>Student Records>Program Action>Program Action Process Setup>Consumption Action Setup
- Set Up SACR>Product Related>Student Records>Program Action>Program Action Reason Table>Program Reason Table
- Set Up SACR>Product Related>Student Records>Program Action>Program Action
   Table>Program Action Table
- Set Up SACR>Product Related>Student Records>Program Enrollment>APT Reason Code Table>APT Reason Code Language Table
- Set Up SACR>Product Related>Student Records>Program Enrollment>Academic Item Type>Academic Item Types
- Set Up SACR>Product Related>Student Records>Program Enrollment>Academic Item Type>AIR Item Type Definition
- Set Up SACR>Product Related>Student Records>Program Enrollment>Enrollment
  Category>Enrollment Category
- Set Up SACR>Product Related>Student Records>Program Enrollment>Execution Event Rule Types>Execution Event Rule Types
- Set Up SACR>Product Related>Student Records>Program Enrollment>Item Type Matrix>Item Type Matrix
- Set Up SACR>Product Related>Student Records>Program Enrollment>Item Type Matrix>AIR Item Type Definition
- Set Up SACR>Product Related>Student Records>Program Enrollment>Program Format>Program Format
- Set Up SACR>Product Related>Student Records>Program Enrollment>Rule Type Table>Rule Type & Group Mapping
- Set Up SACR>Product Related>Student Records>Research Management>Assignment Types>Research Assignment Type
- Set Up SACR>Product Related>Student Records>Research Management>Demographic Data Use>Research Topic Usage
- Set Up SACR>Product Related>Student Records>Research Management>Execution Event Rules>Execution Event Rule Types
- Set Up SACR>Product Related>Student Records>Research Management>Fields Setup>Dynamic Fiels Definitions
- Set Up SACR>Product Related>Student Records>Research Management>Process Status Codes>Research Tracking Statuses
- Set Up SACR>Product Related>Student Records>Research Management>Research Consumption Load>Research Load
- Set Up SACR>Product Related>Student Records>Research Management>Research Defaults Setup>Service Request Setup
- Set Up SACR>Product Related>Student Records>Research Management>Research Topic Categories>Research Topic Category
- Set Up SACR>Product Related>Student Records>Research Management>Research Topic Setup>Research Topic Org and Contact

- Set Up SACR>Product Related>Student Records>Research Management>Research Topic Setup>Research topic Attachments
- Set Up SACR>Product Related>Student Records>Research Management>Research Topic Setup>Research topic supervisor
- Set Up SACR>Product Related>Student Records>Research Management>Research Topic Setup>Research topic setup
- Set Up SACR>Product Related>Student Records>Research Management>Rule Types>Rule Type & Group Mapping
- Set Up SACR>Product Related>Student Records>Research Management>Service Request Assignment>Service request assignment
- Set Up SACR>Product Related>Student Records>Research Management>Service Request Categories>Service Request Categories
- Set Up SACR>Product Related>Student Records>Research Management>Service Request Types>Research Request Types
- Set Up SACR>Product Related>Student Records>Research Management>Service Window Setup>Research self service task tab
- Set Up SACR>Product Related>Student Records>Research Management>Status Detail Window Setup>Research self service task tab
- Set Up SACR>Product Related>Student Records>Research Management>Supervisor Roles>Supervoisor Types
- Set Up SACR>Product Related>Student Records>Student Projects Setup>Academic Project Topics>Research Topic Org and Contact
- Set Up SACR>Product Related>Student Records>Student Projects Setup>Academic Project Topics>Research topic Attachments
- Set Up SACR>Product Related>Student Records>Student Projects Setup>Academic Project Topics>Research topic supervisor
- Set Up SACR>Product Related>Student Records>Student Projects Setup>Academic Project Topics>Research topic setup
- Set Up SACR>Product Related>Student Records>Student Projects Setup>Academic Project Types>Project Type setup
- Set Up SACR>Product Related>Student Records>Student Standing and Awards>Academic Standing Table>Academic Standing Table
- Set Up SACR>Product Related>Student Records>Student Standing and Awards>Degree Honors Table>Degree Honors Table
- Set Up SACR>Product Related>Student Records>Student Standing and Awards>Honors/ Awards Rule>Honor and Awards Rule Dtl
- Set Up SACR>Product Related>Student Records>Student Standing and Awards>Honors/ Awards Table>Honors and Awards Table
- Set Up SACR>Product Related>Student Records>Student Standing and Awards>Student Attribute Table>Student Attribute Table
- Set Up SACR>Product Related>Student Records>Student Standing and Awards>Student Attribute Table>Student Attribute Value
- Set Up SACR>Product Related>Student Records>Student Standing and Awards>Student Group Table>Student Group Definitions
- Set Up SACR>Product Related>Student Records>Student Standing and Awards>View Student Groups by Group>View Student Groups by Group

- Set Up SACR>Product Related>Student Records>Transcript>Define Transcript
  Type>Transcript Careers
- Set Up SACR>Product Related>Student Records>Transcript>Define Transcript
  Type>Transcript Type
- Set Up SACR>Product Related>Student Records>Transcript>Define Transcript
  Type>Transcript Type Program
- Set Up SACR>Product Related>Student Records>Transcript>Define Transcript
  Type>Transcript Type Fees
- Set Up SACR>Product Related>Student Records>Transcript>Define Transcript
  Type>Transcript Type General
- Set Up SACR>Product Related>Student Records>Transcript>Define Transcript
  Type>Transcript Type Local Degrees
- Set Up SACR>Product Related>Student Records>Transcript>Define Transcript
  Type>Transcript Transfer Credits
- Set Up SACR>Product Related>Student Records>Transcript>Define Transcript
  Type>Transcript Type Sort
- Set Up SACR>Product Related>Student Records>Transcript>Transcript Notes Table>Transcript Notes Table
- Set Up SACR>Product Related>Student Records>Transcript>Transcript Print Area Table>Print Area Table
- Set Up SACR>Product Related>Student Records>Transcript>Transcript Type>Transcript
  Careers
- Set Up SACR>Product Related>Student Records>Transcript>Transcript Type>Transcript Type
   Sort
- Set Up SACR>Product Related>Student Records>Transcript>Transcript Type>Transcript Type
- Set Up SACR>Product Related>Student Records>Transcript>Transcript Type>Transcript Type
   Program
- Set Up SACR>Product Related>Student Records>Transcript>Transcript Type>Transcript Type
   General
- Set Up SACR>Product Related>Student Records>Transcript>Transcript Type>Transcript Type
   Local Degrees
- Set Up SACR>Product Related>Student Records>Transcript>Transcript Type>Transcript
  Transfer Credits
- Set Up SACR>Security>Equation Tree Security>Application Engine>Application Engine>Equation App Engine Auth Node
- Set Up SACR>Security>Equation Tree Security>Application Engine>Application Engine>Equation Auth Scan Work Scroll
- Set Up SACR>Security>Equation Tree Security>Callable SQL>Callable SQL>Equation Auth Scan Work Scroll
- Set Up SACR>Security>Equation Tree Security>Equation Names>Equation Names>Equation Auth Scan Work Scroll
- Set Up SACR>Security>Equation Tree Security>Equation Names>Equation Names>Equation ID Auth Node
- Set Up SACR>Security>Equation Tree Security>External Subroutines>External Routines>Equation Auth Scan Work Scroll
- Set Up SACR>Security>Equation Tree Security>Tables and Views>Tables and Views>Equation Auth Scan Work Scroll

- Set Up SACR>Security>Secure Contributor Relations>Functional Group Security> >CR Function Group Page
- Set Up SACR>Security>Secure Contributor Relations>Secure Business Unit> >Business Unit
   Security
- Set Up SACR>Security>Secure Contributor Relations>Secure Institution Table> >Academic Institution Security
- Set Up SACR>Security>Secure Student Administration>CTC Custom>Document Security>Document Security
- Set Up SACR>Security>Secure Student Administration>CTC Custom>File Security>E-207 File Security Config
- Set Up SACR>Security>Secure Student Administration>Permission List>Demographic Data Access>DDA masking configuration
- Set Up SACR>Security>Secure Student Administration>Permission List>Self-Serv Enrollment Perm List>Self-Service Enrollment Perm
- Set Up SACR>Security>Secure Student Administration>Process>Demographic Data Access>DDA configuration run control
- Set Up SACR>Security>Secure Student Administration>Process>Mass User Security Replacement>Mass Oper Security Replacement
- Set Up SACR>Security>Secure Student Administration>Process>Security Views Update>Panelgroup Security Update
- Set Up SACR>Security>Secure Student Administration>Process>Update Security Acad Orgs>Run Ctl As of Date
- Set Up SACR>Security>Secure Student Administration>Process>User Profiles Management>Run Control for User Profile
- Set Up SACR>Security>Secure Student Administration>Process>User Profiles Mgmt Clean Up>Temp Table Maintenance
- Set Up SACR>Security>Secure Student Administration>Setup>Service Indicator Display>SI Displaying Security by Role
- Set Up SACR>Security>Secure Student Administration>Setup>User Profiles Mass Creation>Set up page for Operator Load
- Set Up SACR>Security>Secure Student Administration>Setup>User Profiles Mass Creation>Set up page for User Profiles
- Set Up SACR>Security>Secure Student Administration>Setup>User Security Replacement>Operator Security Replacement
- Set Up SACR>Security>Secure Student Administration>User ID>3C Group Security>Operator 3C Group Table
- Set Up SACR>Security>Secure Student Administration>User ID>APT Action Security>APT Action Security Page
- Set Up SACR>Security>Secure Student Administration>User ID>Academic Institution Security>Academic Institution Security
- Set Up SACR>Security>Secure Student Administration>User ID>Academic Plan Security>Operator Plan Security
- Set Up SACR>Security>Secure Student Administration>User ID>Academic Program Security>Program Level Security Page
- Set Up SACR>Security>Secure Student Administration>User ID>Advisement Report Security>AA Report Security

- Set Up SACR>Security>Secure Student Administration>User ID>CTM Transaction Security>CTM Transaction Security
- Set Up SACR>Security>Secure Student Administration>User ID>Evaluation Management Security>Evaluation Management Security
- Set Up SACR>Security>Secure Student Administration>User ID>Graduation Status Security>Security for Transcript Types
- Set Up SACR>Security>Secure Student Administration>User ID>Milestones Security>Operator Stdnt Milestone Table
- Set Up SACR>Security>Secure Student Administration>User ID>Notification Consumer Security>Notification Consumer Security
- Set Up SACR>Security>Secure Student Administration>User ID>Population Update Security>Population Update Security
- Set Up SACR>Security>Secure Student Administration>User ID>Rules Engine Category Security>Rules Engine Category Security
- Set Up SACR>Security>Secure Student Administration>User ID>SEVIS Pgm Sponsor Security>Oprid Access to Pgm Spnsr Nbrs
- Set Up SACR>Security>Secure Student Administration>User ID>SEVIS School Code Security>SEVIS School Code Security
- Set Up SACR>Security>Secure Student Administration>User ID>Scheduled Activity Security>Scheduled Activity Security
- Set Up SACR>Security>Secure Student Administration>User ID>Security View Change Audit>Grade Audit Panel
- Set Up SACR>Security>Secure Student Administration>User ID>Security View Change Audit>Grade Audit
- Set Up SACR>Security>Secure Student Administration>User ID>Security Views>Panelgroup security
- Set Up SACR>Security>Secure Student Administration>User ID>Service Indicator Security>Service Indicator Security
- Set Up SACR>Security>Secure Student Administration>User ID>Student Group Security>Operator Student Group Table
- Set Up SACR>Security>Secure Student Administration>User ID>Test ID Security>Admissions Test Security
- Set Up SACR>Security>Secure Student Administration>User ID>Transcript Report Security>Security for Transcript Types
- Set Up SACR>Security>Secure Student Administration>User ID>Transcript Type Security>Security for Transcript Types
- Set Up SACR>Security>Secure Student Financials>Permission List>Business Unit>Unit Class Security
- Set Up SACR>Security>Secure Student Financials>Permission List>Credit Card and Bank Account>Credit Card Class Security
- Set Up SACR>Security>Secure Student Financials>Permission List>Institution Set>Institution Set Class Security
- Set Up SACR>Security>Secure Student Financials>Permission List>Item Type>Item Type
  Class Security
- Set Up SACR>Security>Secure Student Financials>Permission List>Origin ID>Origin Class Security
- Set Up SACR>Security>Secure Student Financials>Permission List>SetID>SetID Class Security

- Set Up SACR>Security>Secure Student Financials>Process>Set Security>Set Security
- Set Up SACR>Security>Secure Student Financials>Setup>Security Options>Security Options
- Set Up SACR>Security>Secure Student Financials>Setup>Security Views>Security Views
- Set Up SACR>Security>Secure Student Financials>User ID>Business Unit>Unit Operator Security
- Set Up SACR>Security>Secure Student Financials>User ID>Credit Card and Bank Account>Credit Card Operator Security
- Set Up SACR>Security>Secure Student Financials>User ID>Institution Set>Inst Set Operator Security
- Set Up SACR>Security>Secure Student Financials>User ID>Item Type>Item Type Operator Security
- Set Up SACR>Security>Secure Student Financials>User ID>Origin IDs>Origin Operator Security
- Set Up SACR>Security>Secure Student Financials>User ID>SetID>SetID Operator security
- Set Up SACR>Security>Secure Student Financials>User ID>Student Institution Set>User ID
- Set Up SACR>System Administration>Database Processing>ID Change> >Change/Delete Person ID
- Set Up SACR>System Administration>Database Processing>ID Change/Delete Process Log>
   ID Change/Delete Log Table
- Set Up SACR>System Administration>Database Processing>ID Delete> >Change/Delete Person ID
- Set Up SACR>System Administration>Database Processing>ID Delete Control> >ID Delete Control Set-Up Panel
- Set Up SACR>System Administration>Database Processing>Update ID Type> >Run Control Panel for CCIDTYPE
- Set Up SACR>System Administration>Entity>Entity Profile> >Entity Profile
- Set Up SACR>System Administration>Entity>Entity Registry> >Entity Registry
- Set Up SACR>System Administration>Entity>Entity Type> >Entity Type
- Set Up SACR>System Administration>Entity>Entity Type> >Entity Type Implementation
- Set Up SACR>System Administration>Integrations>Configure Integrations> >HEd Config Page
- Set Up SACR>System Administration>Integrations>Event Register> >IB Service Handler Details
- Set Up SACR>System Administration>Integrations>Logging> >Logging
- Set Up SACR>System Administration>Integrations>Notification Handlers> >IB Service Handler Details
- Set Up SACR>System Administration>Integrations>Request Handlers> >IB Service Handler Details
- Set Up SACR>System Administration>Integrations>Routing Handlers> >IB Service Handler Details
- Set Up SACR>System Administration>Integrations>Transformation Handlers> >IB Service Handler Details
- Set Up SACR>System Administration>Rules Engine>Batch Processes>Process Rules in Batch>Rules Engine Report
- Set Up SACR>System Administration>Rules Engine>Batch Processes>Rules Engine Report>Rules Engine Report

- Set Up SACR>System Administration>Rules Engine>Define Rule Groups> >Rule Group Search
  Option Page
- Set Up SACR>System Administration>Rules Engine>Rules Engine Manager> >Rule Group Search Option Page
- Set Up SACR>System Administration>Rules Engine>Setup>Build Rules>Build Rules
- Set Up SACR>System Administration>Rules Engine>Setup>Define Categories>Rules Engine
  Category Groups
- Set Up SACR>System Administration>Rules Engine>Setup>Define Categories>Rule Group Category Security
- Set Up SACR>System Administration>Rules Engine>Setup>Define Categories>Define Rules Engine Categories
- Set Up SACR>System Administration>Rules Engine>Setup>Define Categories>Define Entity Data Set Page
- Set Up SACR>System Administration>Rules Engine>Setup>Define Colors>Color Defintion Page
- Set Up SACR>System Administration>Rules Engine>Setup>Define Data Sets>Define Entity Data Set Page
- Set Up SACR>System Administration>Rules Engine>Setup>Define List of Values>Rules
  Engine List of Values
- Set Up SACR>System Administration>Rules Engine>Setup>Define List of Values>Rules Engine Versions
- Set Up SACR>System Administration>Rules Engine>Setup>Define Rule Triggers>Rule Triggers Setup
- Set Up SACR>System Administration>Rules Engine>Setup>Define Statements>Rules Engine Statement Page
- Set Up SACR>System Administration>Rules Engine>Setup>Define System Variables>Rule Engine System Variables
- Set Up SACR>System Administration>Rules Engine>Setup>Define System Variables>Rules Engine Versions
- Set Up SACR>System Administration>Rules Engine>Setup>Define Text Color>Rules Engine
  Text Colors
- Set Up SACR>System Administration>Rules Engine>Setup>Define Version Reason Codes>Rules Engine Statement Page
- Set Up SACR>System Administration>Rules Engine>Setup>Install Options>Rules Engine
  Install Options
- Set Up SACR>System Administration>Utilities>Adapter Registry>Adapter Table>Payment Adapter
- Set Up SACR>System Administration>Utilities>Adapter Registry>Adapter Type Table>Payment Adapter
- Set Up SACR>System Administration>Utilities>Attachments>Attachment Context Definition>Attachment Framework Context
- Set Up SACR>System Administration>Utilities>Common Attributes Setup>Attribute
   Type>CAF Attribute Type
- Set Up SACR>System Administration>Utilities>Constituent Management>Constituent Event Registration>Constituent Registration
- Set Up SACR>System Administration>Utilities>Constituent Transaction Mgmt>Counter Setup>Fix AAWS counters

- Set Up SACR>System Administration>Utilities>Constituent Transaction Mgmt>Data Update Rule Entry>Data Update Rule Affil Ovrd
- Set Up SACR>System Administration>Utilities>Constituent Transaction Mgmt>Data Update Rule Entry>Data Update Rule Entry
- Set Up SACR>System Administration>Utilities>Constituent Transaction Mgmt>Transaction Setup>Search/Match Parameters
- Set Up SACR>System Administration>Utilities>Constituent Transaction Mgmt>Transaction Setup>Tran Mgr Config
- Set Up SACR>System Administration>Utilities>Counter Setup> >Fix AAWS counters
- Set Up SACR>System Administration>Utilities>Delegated Access>Delegation Transaction Setup>DA Transaction Setup Page
- Set Up SACR>System Administration>Utilities>File Parser>Context Definition>File Parser
   Context Definition
- Set Up SACR>System Administration>Utilities>File Parser>Context Definition>File Parser
   Context Defn View.
- Set Up SACR>System Administration>Utilities>File Parser>Copy Context Definition>Copy File Context Definition
- Set Up SACR>System Administration>Utilities>File Parser>Copy Field Value Conversion>FP Copy Field Value Conversion
- Set Up SACR>System Administration>Utilities>File Parser>Copy File Mapping Definition>FP Copy File Definition
- Set Up SACR>System Administration>Utilities>File Parser>Field Conversion Definition>File Parser Field Conversion
- Set Up SACR>System Administration>Utilities>File Parser>File Mapping Definition>File Parser file defn
- Set Up SACR>System Administration>Utilities>File Parser>File Mapping Definition>File Parser Mapping
- Set Up SACR>System Administration>Utilities>File Parser>Population Selection File Map>Pop Selection File
- Set Up SACR>System Administration>Utilities>File Parser>Run File Parser>Test Run Cntl for File Parser.
- Set Up SACR>System Administration>Utilities>Generic Service Tester>Service Tester>Generic Service Tester
- Set Up SACR>System Administration>Utilities>Generic Service Tester>Service Tester
   Setup>Service Tester Setup
- Set Up SACR>System Administration>Utilities>HCM Integration>CS Permission Maps>CS Permission Maps
- Set Up SACR>System Administration>Utilities>HCM Integration>Comparison Methods>Discrepancy Method
- Set Up SACR>System Administration>Utilities>HCM Integration>Data Sources>Data Source
- Set Up SACR>System Administration>Utilities>HCM Integration>Database Link Maps>Discrepancy Database Link Map
- Set Up SACR>System Administration>Utilities>HCM Integration>Integration Discrepancies>Integration Discrepancies
- Set Up SACR>System Administration>Utilities>HCM Integration>Purge Resolution Log>Purge Resolution Log
- Set Up SACR>System Administration>Utilities>HCM Integration>Record Maps>Record Maps

- Set Up SACR>System Administration>Utilities>HCM Integration>Resolution Log>Discrepancy Resolution Log
- Set Up SACR>System Administration>Utilities>HCM Integration>Resolution Methods>Resolution Methods
- Set Up SACR>System Administration>Utilities>HCM Integration>Resolve Discrepancies>Run Discrepancy Rule
- Set Up SACR>System Administration>Utilities>HCM Integration>Run Discrepancy Comparison>Run Discrepancy Comparison
- Set Up SACR>System Administration>Utilities>HCM Integration>Winner Rules>Discrepancy Rule
- Set Up SACR>System Administration>Utilities>List of Values>List of Values>LOV Setup Page
- Set Up SACR>System Administration>Utilities>New User Registration>New User Registration
  Context>NUR Context
- Set Up SACR>System Administration>Utilities>New User Registration>New User Registration Install>NUR Install page
- Set Up SACR>System Administration>Utilities>Notifications>Batch Notifications>Batch Notifications
- Set Up SACR>System Administration>Utilities>Notifications>Event Setup>Event Setup
- Set Up SACR>System Administration>Utilities>Notifications>Notification Consumer Setup>Notification Consumer Config
- Set Up SACR>System Administration>Utilities>Notifications>Notification Framework Tester>NFK Tester Page
- Set Up SACR>System Administration>Utilities>Notifications>Notification Setup>CS Notification Setup
- Set Up SACR>System Administration>Utilities>Notifications>SMS Notification Setup>SMS Notifications Setup Page
- Set Up SACR>System Administration>Utilities>Population Selection>Application Specific Context>Pop Select Variable Mapping
- Set Up SACR>System Administration>Utilities>Population Selection>Context Definition>Pop Select Context Definition
- Set Up SACR>System Administration>Utilities>Population Selection>Context Definition>Pop Selection Context
- Set Up SACR>System Administration>Utilities>Population Selection>Equation to Context Mapping>Pop Sel Context to Equation
- Set Up SACR>System Administration>Utilities>Population Selection>Selection Tool>Population Selection Tool
- Set Up SACR>System Administration>Utilities>Population Update>Population Update
   Process>Batch Population Update
- Set Up SACR>System Administration>Utilities>Population Update>Population Update
   Setup>Population Update Setup
- Set Up SACR>System Administration>Utilities>Sample User Interfaces>New User Registration>New User Reg
- Set Up SACR>System Administration>Utilities>Sample User Interfaces>New User Registration Tester>New User Reg
- Set Up SACR>System Administration>Utilities>Sample User Interfaces>Sample Online Application>Admissions Sample Online App.

- Set Up SACR>System Administration>Utilities>Sample User Interfaces>Sample Online Application>Admissions Sample Online App
- Set Up SACR>System Administration>Utilities>Search/Match>Search Match with External Sys>S/M HUB options
- Set Up SACR>System Administration>Utilities>Search/Match>Search/Match>Search Match
   Results
- Set Up SACR>System Administration>Utilities>Search/Match>Search/Match>Search Match Criteria
- Set Up SACR>System Administration>Utilities>Search/Match>Search/Match Integrated>Search Match Results
- Set Up SACR>System Administration>Utilities>Search/Match>Search/Match Integrated>Search Match Criteria
- Set Up SACR>System Administration>Utilities>Shopping Carts>Shopping Cart>Shopping Cart
   Configuration
- Set Up SACR>User Defaults>>>Operator Defaults 4 CS
- Set Up SACR>User Defaults>>>Operator Defaults 5
- Set Up SACR>User Defaults> > > Operator 3C Group Summary
- Student Financials>Tuition and Fees>CTC Custom>SBCTC Student Enrollment 1
- Student Financials>Tuition and Fees>CTC Custom>STCTC Student Enrollment 1
- Student Financials>Tuition and Fees>CTC Custom>Student Enrollment 1

## **ZC SACR Financial Aid Config**

- Set Up SACR>Common Definitions>Self Service>Self -Service Loan Status Page
- Set Up SACR>Common Definitions>Self Service>SS Installation Defaults
- Set Up SACR>Common Definitions>Self Service>SS Installation Defaults -- FA
- Set Up SACR>Common Definitions>Self Service>Fluid Options
- Set Up SACR>Product Related>Financial Aid>Aid Year Rollover page
- Set Up SACR>Product Related>Financial Aid>COD Loan Attended setup
- Set Up SACR>Product Related>Financial Aid>Valid Terms for Careers
- Set Up SACR>Product Related>Financial Aid>Setup Charge Reference
- Set Up SACR>Product Related>Financial Aid>Setup TIV Aid Info
- Set Up SACR>Product Related>Financial Aid>INAS IM Assumption Code Page
- Set Up SACR>Product Related>Financial Aid>Mapping Page for Marital Stat
- Set Up SACR>Product Related>Financial Aid>Verification Tolerance Setup
- Set Up SACR>Product Related>Financial Aid>Packaging Plan Limits 1
- Set Up SACR>Product Related>Financial Aid>Packaging Plan Limits 2
- Set Up SACR>Product Related>Financial Aid>Packaging Plan Setup
- Set Up SACR>Product Related>Financial Aid>Packaging Disbursement Rule
- Set Up SACR>Product Related>Financial Aid>Packaging Plan Rule 1
- Set Up SACR>Product Related>Financial Aid>Packaging Plan FM Limits
- Set Up SACR>Product Related>Financial Aid>Packaging Plan IM Target
- Set Up SACR>Product Related>Financial Aid>Repackaging Plan Setup
- Set Up SACR>Product Related>Financial Aid>Budget Formulas
- Set Up SACR>Product Related>Financial Aid>Budget Groups
- Set Up SACR>Product Related>Financial Aid>Budget Item Table

- Set Up SACR>Product Related>Financial Aid>FA Zip Code Budget Regions.
- Set Up SACR>Product Related>Financial Aid>Academic Load Table
- Set Up SACR>Product Related>Financial Aid>CTC Custom>CTC Interfaces>College Bound Scholarship>College Bound Setup>CBS Award Amount SetUp Page
- Set Up SACR>Product Related>Financial Aid>CTC Custom>CTC Interfaces>State Need Grant>Equation Processing Options>Equation Processing Options
- Set Up SACR>Product Related>Financial Aid>CTC Custom>CTC Interfaces>State Need Grant>SNG Setup>Award Amount page
- Set Up SACR>Product Related>Financial Aid>CTC Custom>CTC Interfaces>State Need Grant>SNG Setup>MFI SetUp Page
- Set Up SACR>Product Related>Financial Aid>CTC Custom>CTC Interfaces>Unit Record Report>Unit Record Report Config>URR Award Configurations
- Set Up SACR>Product Related>Financial Aid>CTC Custom>CTC Interfaces>Unit Record Report>Unit Record Report Config>URR Ethnicity Configurations
- Set Up SACR>Product Related>Financial Aid>Setp page for State refund
- Set Up SACR>Product Related>Financial Aid>Item Earning Code Crosswalk
- Set Up SACR>Product Related>Financial Aid>State Work Study
- Set Up SACR>Product Related>Financial Aid>Disbursement Rule Item Type 1
- Set Up SACR>Product Related>Financial Aid>Disbursement Rule Item Type
- Set Up SACR>Product Related>Financial Aid>Disbursement Rule Item Type 3
- Set Up SACR>Product Related>Financial Aid>External Award Cross-Reference
- Set Up SACR>Product Related>Financial Aid>Search/Match Parameters
- Set Up SACR>Product Related>Financial Aid>Academic Career Table 2
- Set Up SACR>Product Related>Financial Aid>Loans>CR CommonLine>Create CRC Loan Destinations>Loan Destination Edits
- Set Up SACR>Product Related>Financial Aid>Loans>CR CommonLine>Create CRC Loan Edit Sets>Loan Edit Default Woek Pnl
- Set Up SACR>Product Related>Financial Aid>Loans>CR CommonLine>Create CRC Search Match Setup>Search/Match parameters
- Set Up SACR>Product Related>Financial Aid>Loans>CommonLine 4>Create Loan Destinations>Loan Destination Edits
- Set Up SACR>Product Related>Financial Aid>Loans>CommonLine 4>Create Loan Edit Sets>Loan Edit Defaults
- Set Up SACR>Product Related>Financial Aid>Loan Instituition Table
- Set Up SACR>Product Related>Financial Aid>Loan Destination Default
- Set Up SACR>Product Related>Financial Aid>Loan DI Change Parms
- Set Up SACR>Product Related>Financial Aid>Set Hold/Release Flags
- Set Up SACR>Product Related>Financial Aid>Lender Selct Setup
- Set Up SACR>Product Related>Financial Aid>Loans>Loan Counseling>Define Loan Counseling Options>Entrance/Exit Counseling Setup
- Set Up SACR>Product Related>Financial Aid>Loans>Loan Counseling>Define Loan Counseling Options>Loan Counseling
- Set Up SACR>Product Related>Financial Aid>Loans>Loan Counseling>Set DL Loan Counseling Search>Search/Match parameters
- Set Up SACR>Product Related>Financial Aid>Loan Agency Default
- Set Up SACR>Product Related>Financial Aid>SAP Aid Year Terms Setup
- Set Up SACR>Product Related>Financial Aid>SAP Evaluation Terms

- Set Up SACR>Product Related>Financial Aid>SAP AE Process Setup
- Set Up SACR>Product Related>Financial Aid>SAP Setup Criteria 2
- Set Up SACR>Product Related>Financial Aid>SAP Setup Criteria 1
- Set Up SACR>Product Related>Financial Aid>SAP Setup Communications
- Set Up SACR>Product Related>Financial Aid>SAP Exclusions
- Set Up SACR>Product Related>Financial Aid>SAP Setup Status
- Set Up SACR>Product Related>Financial Aid>Shopping Sheet Setup
- Set Up SACR>Product Related>Financial Aid>Student Eligibility Code XREF

# ZC SF Funct Analyst (Not on College Role Grant List)

- Financial Aid>Awards>External Awards>SF External Award Feed
- Set Up SACR>Common Definitions>Self Service>SSF Purchase Categories
- Set Up SACR>Common Definitions>Self Service>SSF Purchase Items
- Set Up SACR>Product Related>Student Financials>Application Fee Setup Panel
- Set Up SACR>Product Related>Student Financials>Application Fee Sub-Fees
- Set Up SACR>Product Related>Student Financials>Deposit Due Dates
- Set Up SACR>Product Related>Student Financials>Deposit Fees
- Set Up SACR>Product Related>Student Financials>Custom 2nd Journal Set page
- Set Up SACR>Product Related>Student Financials>Cashier office tran setup
- Set Up SACR>Product Related>Student Financials>Target Key Tax
- Set Up SACR>Product Related>Student Financials>Tender Cashiers
- Set Up SACR>Product Related>Student Financials>Tender Keys
- Set Up SACR>Product Related>Student Financials>Cashiering Office Cashiers
- Set Up SACR>Product Related>Student Financials>Group Type Table
- Set Up SACR>Product Related>Student Financials>Origin Table
- Set Up SACR>Product Related>Student Financials>Populate Items by Invoice
- Set Up SACR>Product Related>Student Financials>Class / Course Fees Rollover
- Set Up SACR>Product Related>Student Financials>Class Fees
- Set Up SACR>Product Related>Student Financials>Class Sub-Fees
- Set Up SACR>Product Related>Student Financials>Class Fee Modal
- Set Up SACR>Product Related>Student Financials>Class Subfee Modal
- Set Up SACR>Product Related>Student Financials>Course Fees
- Set Up SACR>Product Related>Student Financials>Course Sub-Fees
- Set Up SACR>Product Related>Student Financials>Course Fee Modal
- Set Up SACR>Product Related>Student Financials>Course Subfee Modal
- Set Up SACR>Product Related>Student Financials>Course List Fees
- Set Up SACR>Product Related>Student Financials>Course Lists
- Set Up SACR>Product Related>Student Financials>Course Rates
- Set Up SACR>Product Related>Student Financials>Waiver Groups
- Set Up SACR>Product Related>Student Financials>Per Credit Charge
- Set Up SACR>Product Related>Student Financials>Optional Fees
- Set Up SACR>Product Related>Student Financials>Optional Fee Values
- Set Up SACR>Product Related>Student Financials>Optional Fee Terms
- Set Up SACR>Product Related>Student Financials>Optional Fee Term Values
- Set Up SACR>Product Related>Student Financials>1098-T TIN Setup

- Set Up SACR>Product Related>Student Financials>Adjustment Calendars
- Set Up SACR>Product Related>Student Financials>Billing and Due Date Calendars
- Set Up SACR>Product Related>Student Financials>Tuition and Fees>CTC Custom>HS and District Table>Running Start School District
- Set Up SACR>Product Related>Student Financials>Tuition and Fees>CTC Custom>Master Fee Sch Configuration>Cr/Cl fee cfg page
- Set Up SACR>Product Related>Student Financials>Tuition and Fees>CTC Custom>Master Fee Sch Configuration>Mandatory fee cfg page
- Set Up SACR>Product Related>Student Financials>Tuition and Fees>CTC Custom>Master Fee Sch Configuration>Tut Fee Cfg page
- Set Up SACR>Product Related>Student Financials>Tuition and Fees>CTC Custom>Master Fee Sch Configuration>Waiver Fee Cfg page
- Set Up SACR>Product Related>Student Financials>Tuition and Fees>CTC Custom>Running Start Grade Levels>Running Start Grade Level
- Set Up SACR>Product Related>Student Financials>Tuition and Fees>CTC Custom>Total Tuit
   Waiver/Fee Category>Waiver Category
- Set Up SACR>Product Related>Student Financials>Tuition and Fees>CTC Custom>Total Tuition Schedule>Tuition Schedule
- Set Up SACR>Product Related>Student Financials>Copy Term Fees
- Set Up SACR>Product Related>Student Financials>Criteria
- Set Up SACR>Product Related>Student Financials>Criteria Details
- Set Up SACR>Product Related>Student Financials>Max Fee for Admit Term
- Set Up SACR>Product Related>Student Financials>Min Max Fee I
- Set Up SACR>Product Related>Student Financials>Min Max Fee II
- Set Up SACR>Product Related>Student Financials>Term Fee Code table
- Set Up SACR>Product Related>Student Financials>Term Fee Residency
- Set Up SACR>Product Related>Student Financials>Term Fees
- Set Up SACR>Product Related>Student Financials>Term SubFee Codes
- Set Up SACR>Product Related>Student Financials>Term Subfees
- Set Up SACR>Product Related>Student Financials>Transaction Fees
- Set Up SACR>Product Related>Student Financials>Tuition Calc Control
- Set Up SACR>Product Related>Student Financials>Calc on Refund Control
- Set Up SACR>Product Related>Student Financials>Display Error / Warn Control
- Set Up SACR>Product Related>Student Financials>Tuition Installments Control
- Set Up SACR>Product Related>Student Financials>Tuition Group Priority
- Set Up SACR>Product Related>Student Financials>Tuition Group Course List
- Set Up SACR>Product Related>Student Financials>Tuition Group Criteria
- Set Up SACR>Product Related>Student Financials>Tuition Group Term Fees
- Set Up SACR>Product Related>Student Financials>Tuition Group Waivers
- Set Up SACR>Product Related>Student Financials>Tuition Group Adjust Codes
- Set Up SACR>Product Related>Student Financials>Tuition Groups
- Set Up SACR>Product Related>Student Financials>Waivers
- Student Financials>Banking>Bank Accounts Corporate>Bank Accounts Corp
- Student Financials>Banking>Bank Accounts Student>Bank Accounts Student page
- Student Financials>Bill Customers>Corporate Bills>Billing Request Org
- Student Financials>Bill Customers>Corporate Bills>Generate Corporate Invoice
- Student Financials>Bill Customers>Corporate Bills>Bill Detail

- Student Financials>Bill Customers>Student Bills>Tuition Calc Required
- Student Financials>Bill Customers>Student Bills>Billing Career
- Student Financials>Bill Customers>Student Bills>Bill Detail
- Student Financials>Bill Customers>Student Bills>Bill Header
- Student Financials>Bill Customers>Student Bills>Billing Header
- Student Financials>Bill Customers>Student Bills>Student Account Summary
- Student Financials>CTC Custom>CTC Interfaces>Custom 2nd Jrnl Set run page
- Student Financials>CTC Custom>CTC Interfaces>Run cntrl page of CTC\_RFUND\_AE
- Student Financials>CTC Custom>CTC Interfaces>HIGHER ONE STUDENT DATA FILE
- Student Financials>CTC Custom>CTC SF Reports>Student Credit Balance Report
- Student Financials>CTC Custom>CTC SF Reports>R\_004\_THIRD\_PARTY\_REPORT
- Student Financials>CTC Custom>CTC SF Reports>Trend Report RunControl Page
- Student Financials>CTC Custom>CTC SF Reports>Run Controll Waive Track Loss
- Student Financials>Cashiering>Balance by Business Day>Receipts by Business Date
- Student Financials>Cashiering>Balance by Business Day>Receipt By Number
- Student Financials>Cashiering>Balance by Business Day>Receipt by Business Date
- Student Financials>Cashiering>Balance by Business Day>Review Receipts by Date
- Student Financials>Cashiering>Cash Management>Close Cashier
- Student Financials>Cashiering>Cash Management>Close Offices
- Student Financials>Cashiering>Cash Management>Close Registers
- Student Financials>Cashiering>Cash Management>Open Cashiers
- Student Financials>Cashiering>Cash Management>Open Cashier Offices
- Student Financials>Cashiering>Cash Management>Open Registers
- Student Financials>Cashiering>Cash Management>Reopen Office
- Student Financials>Cashiering>Cash Management>Void Receipts
- Student Financials>Cashiering>Post Corporate Payments>Corporate Cashier Payments
- Student Financials>Cashiering>Post Receipts>Void Receipts
- Student Financials>Cashiering>Post Student Payments>Student Cashier Payment
- Student Financials>Cashiering>Post Student Payments>Tuition Calc Required
- Student Financials>Cashiering>Review Corporate Receipts>External Org Receipts
- Student Financials>Cashiering>Review Student Receipts>Student Receipts
- Student Financials>Charges and Payments>Apply Payment>Payment Applier
- Student Financials>Charges and Payments>Electronic Transactions>Electronic Payment Test
   Page
- Student Financials>Charges and Payments>Electronic Transactions>SF Student Purchase Items
- Student Financials>Charges and Payments>Electronic Transactions>Review Self Service Agreements
- Student Financials>Charges and Payments>Enrollment Deposits>Enrollmant Deposits
- Student Financials>Charges and Payments>Enrollment Deposits>Enrollmant Deposits 2
- Student Financials>Charges and Payments>Group Processing>Group Data Entry
- Student Financials>Charges and Payments>Group Processing>Corporate Group Line
- Student Financials>Charges and Payments>Group Processing>Group Line Entry
- Student Financials>Charges and Payments>Group Processing>Load External File
- Student Financials>Charges and Payments>Group Processing>Group Summary Report
- Student Financials>Charges and Payments>Group Processing>Group Post -Susoended
- Student Financials>Charges and Payments>Group Processing>Pop Select Group Post

- Student Financials>Charges and Payments>Group Processing>Posting Groups
- Student Financials>Charges and Payments>Group Processing>Purge Quick Post
- Student Financials>Charges and Payments>Group Processing>Group Reversal
- Student Financials>Charges and Payments>Group Processing>Posting Information
- Student Financials>Charges and Payments>Group Processing>Group Post Summary -Suspended
- Student Financials>Charges and Payments>Group Processing>Posting Group
- Student Financials>Charges and Payments>Late Fees>Late Fee Processing
- Student Financials>Charges and Payments>Late Fees>Late Fee Messages (Ext Org)
- Student Financials>Charges and Payments>Late Fees>Late Fees (Ext Org)
- Student Financials>Charges and Payments>Late Fees>Late Fee Messages (EmplID)
- Student Financials>Charges and Payments>Late Fees>Late Fees (EmplID)
- Student Financials>Charges and Payments>Payment by Invoice>Payment Invoice
- Student Financials>Charges and Payments>Payment by Invoice>Item Due View
- Student Financials>Charges and Payments>Post Corporation Transaction>Corporate Post
- Student Financials>Charges and Payments>Post Student Transaction>Student Post
- Student Financials>Charges and Payments>Posting Reports>Dai;y Activity
- Student Financials>Charges and Payments>Reallocate Restricted Payments>Reallocate Payment
- Student Financials>Charges and Payments>Reversals>Customer Accounts
- Student Financials>Charges and Payments>Reversals>External Org Accounts
- Student Financials>Charges and Payments>Reversals>Payment Reversal
- Student Financials>Charges and Payments>View Payments>View Payments
- Student Financials>Charges and Payments>View Payments>Tuition Calc Required
- Student Financials>Collections>Adjustments>External Org Accounts
- Student Financials>Collections>Adjustments>Customer Accounts
- Student Financials>Collections>Collection Agreement>Collection Agreement
- · Student Financials>Collections>Collection Agreement>Third Party Payment Plan Fee
- Student Financials>Collections>Collection Agreement>Payment Distribution
- Student Financials>Collections>Collection Effort>Collection Information
- Student Financials>Collections>Collection Effort>Demographic Information
- Student Financials>Collections>Collection Effort>Customer Conversations
- Student Financials>Collections>Collection Effort>Customer Collection Summary
- Student Financials>Collections>Collection Effort>Collector Queue
- Student Financials>Collections>Credit History>Credit History Run Control
- Student Financials>Collections>Credit History>Corporate Credit History
- Student Financials>Collections>Credit History>Credit History
- Student Financials>Collections>Letter Generation>Collection Dunning Letter Org
- Student Financials>Collections>Letter Generation>Collection Dunning Letter Per
- Student Financials>Collections>Letter Generation>Letter Gen General Parms
- Student Financials>Collections>Put Corporations in Collection>Collection Assignment
- Student Financials>Collections>Put Customers in Collection>Collection Assignment
- Student Financials>Collections>Write Offs>Tuition Calc Required
- Student Financials>Collections>Write Offs>Writeoff Corp Reversal
- · Student Financials>Collections>Write Offs>Write Off Run Control
- Student Financials>GL Interface>Chartfield Audit Report>SF CF Audit Report Page
- Student Financials>GL Interface>Generate Direct to GL Entries>Generate Direct to GL Entries

- Student Financials>GL Interface>Reverse Direct to GL Entries>Reverse Direct to GL Entries
- Student Financials>GL Interface>Review Accounting Lines>SF GL Accounting Line Inquiry
- Student Financials>GL Interface>Review Direct to GL Entries>GL Transaction Inquiry Search
- Student Financials>GL Interface>Review Direct to GL Entries>GL Transaction Inquiry Results
- Student Financials>GL Interface>Review GL Integration Data>Batch Publish Parameter Record
- Student Financials>GL Interface>Trial Balance Reports>Trial Balance
- Student Financials>International Health Coverage>Create Schedules>Run Control Panel for OSHC
- Student Financials>Payment Plans>Mass Contract Select>Mass Contract Select
- Student Financials>Payment Plans>Payment Plan>Payment Plan 2
- Student Financials>Payment Plans>Payment Plan>Payment Plan 1
- Student Financials>Payment Plans>Payment Plan>Payment Distribution
- Student Financials>Payment Plans>Payment Plan>Defer Student Line
- Student Financials>Payment Plans>Payment Plan>Defer Student
- Student Financials>Payment Plans>Payment Plan>Self Service Payment Plan
- Student Financials>Payment Plans>Payment Plan>Third Party Payment Plan Fee
- Student Financials>Payment Plans>Payment Plan>Third Party Payment Plan
- Student Financials>Payment Plans>Payment Plan>Deferral Contract
- Student Financials>Payment Plans>Payment Plan>Deferral Contract Fee
- Student Financials>Payment Plans>Payment Plan>Deferral Charges
- Student Financials>Payment Plans>Payment Plan>Payment Plan Inquire page
- Student Financials>Payment Plans>Payment Plan>Review Result by Contract
- Student Financials>Payment Plans>Third Party Contract>Third Party Contract
- Student Financials>Payment Plans>Third Party Contract>Third Party Recalc
- Student Financials>Payment Plans>Third Party Contract>Third Party Group
- Student Financials>Payment Plans>Third Party Contract>Third Party Group Student Max
- Student Financials>Payment Plans>Third Party Contract>Third Party Group Summary
- Student Financials>Payment Plans>Third Party Contract>Third Party Change Request
- Student Financials>Payment Plans>Third Party Contract>Third Party Item Types
- Student Financials>Payment Plans>Third Party Contract>Third Party Charges
- Student Financials>Payment Plans>Third Party Contract>Contract Node Change Request
- Student Financials>Payment Plans>Third Party Contract>Review Result by Contract
- Student Financials>Payment Plans>Third Party Contract>Rollover Third Party Contracts
- Student Financials>Payment Plans>Third Party Contract>Third Party Contracts
- Student Financials>Refunds>AP Direct Deposit>SA-AP Interface Run Ctrl
- Student Financials>Refunds>AP Direct Deposit>Direct Deposit Student page
- Student Financials>Refunds>AP Direct Deposit>Single Payment Voucher Data
- Student Financials>Refunds>AP Direct Deposit>Direct Deposit Revocation
- Student Financials>Refunds>AP Refunding>SA-AP Interface Run Ctrl
- Student Financials>Refunds>AP Refunding>SA Vendor Inquiry
- Student Financials>Refunds>AP Refunding>SA Voucher
- Student Financials>Refunds>Approve Refunds>Refund Approval
- Student Financials>Refunds>Designate Sponsor>Individual Sponsor
- Student Financials>Refunds>Electronic Payment Refunds>Batch Refund 1
- Student Financials>Refunds>Electronic Payment Refunds>Late Fee Messages (EmplID)
- Student Financials>Refunds>Process Batch Refunds>Batch Refund 1

- Student Financials>Refunds>Process Batch Refunds>Batch Refund 2
- Student Financials>Refunds>Process Batch Refunds>Batch Refund 3
- Student Financials>Refunds>Process Batch Refunds>Batch Refund 4
- Student Financials>Refunds>Process Batch Refunds>Refund Lines
- Student Financials>Refunds>Refund with Extra Amount>Tuition Calc Required
- Student Financials>Refunds>Reverse and Cancel Refunds>Refund Cancellation
- · Student Financials>Refunds>Reverse and Cancel Refunds>Refund Reversal by Date
- Student Financials>Refunds>Review Corporate Refunds by ID>Corporate Rfunds by ID
- Student Financials>Refunds>Review Student by Date>Review Student by Date
- Student Financials>Refunds>Sponsor Refund>Tuition Calc Required
- Student Financials>Refunds>Student Refund>Tuition Calc Required
- Student Financials>Refunds>View Corporate Refunds by Date>Corporate Refunds by Date
- Student Financials>Taxes>Edit 1098-T Data>SF 1098-T Detail Panel
- Student Financials>Taxes>Edit T2202A Data>T2202A Data
- Student Financials>Taxes>Generate 1098-T>1098T Run Control Panel
- Student Financials>Taxes>Review 1098-T Data>SF 1098-T Detail Panel
- Student Financials>Taxes>Review 1098-T Messages>Inquiry page Review 1098-T
- Student Financials>Taxes>Revoke 1098-T Consent>1098-T Consent
- Student Financials>Taxes>Tax Reports>1098T Run Control Audit Rpt
- Student Financials>Taxes>Tax Reports>1098T Run Control Panel
- Student Financials>Taxes>Tax Reports>Batch Message Inquire
- Student Financials>Taxes>Tax Reports>Pop Select Student Waiver
- Student Financials>Taxes>Update 1098-T TIN Request>Pop Select 1098T TIN Update
- Student Financials>Tuition and Fees>Assign Optional Fees>Student's Optional Fees
- Student Financials>Tuition and Fees>Assign Student Waiver>Student Waiver Table
- Student Financials>Tuition and Fees>Australian Loan Processing>Student Financials FEE HELP
- Student Financials>Tuition and Fees>CTC Custom>RS Students Billing Unit Adj
- Student Financials>Tuition and Fees>CTC Custom>MFS Run Control Page
- Student Financials>Tuition and Fees>CTC Custom>Copy the Student Ext Org Data
- Student Financials>Tuition and Fees>CTC Custom>Student Running Start Billing
- Student Financials>Tuition and Fees>CTC Custom>Student Enrollment 1
- Student Financials>Tuition and Fees>CTC Custom>SBCTC Student Enrollment 1
- Student Financials>Tuition and Fees>CTC Custom>STCTC Student Enrollment 1
- Student Financials>Tuition and Fees>Calculate Batch Tuition>Recalc Tuit After Cancellation
- Student Financials>Tuition and Fees>Calculate Batch Tuition>Calc Tuition Residency
- Student Financials>Tuition and Fees>Calculate Batch Tuition>Tuition Calc for Multi Student
- Student Financials>Tuition and Fees>Calculate Batch Tuition>Pop Select Student Waiver
- Student Financials>Tuition and Fees>Calculate Batch Tuition>Tuition Calc (Batch)
- Student Financials>Tuition and Fees>Calculate Batch Tuition>Tuition Calculation Errors
- Student Financials>Tuition and Fees>Calculate Batch Tuition>Tuition Calc Messages (Batch)
- Student Financials>Tuition and Fees>Cancellation>Enrollment Cancellation 1
- Student Financials>Tuition and Fees>Cancellation>Enrollment Cancellation 2
- · Student Financials>Tuition and Fees>Cancellation>Enrollment Cancellation
- Student Financials>Tuition and Fees>Cancellation>Class by Class Cancel Messages
- Student Financials>Tuition and Fees>Equation Variables>SF Stdnt Equation Variables
- Student Financials>Tuition and Fees>Lock in Tuition Amount>Lock in Tuition Amount

- Student Financials>Tuition and Fees>Override Optional Fees>Stdnt's Optional Fees Override
- Student Financials>Tuition and Fees>Process Tuition Lock In>Lock in Tuition Amount
- Student Financials>Tuition and Fees>Review Calculation Messages>Tuition Calc Messages
- Student Financials>Tuition and Fees>Review Fees After Calculation>Tuition and Fees
- Student Financials>Tuition and Fees>Review Fees Prior to Posting>Pre-Post Table
- Student Financials>Tuition and Fees>Tuition Calculation>Student Tuition Calculation
- Student Financials>View Corporate Accounts>>External Org Accounts
- Student Financials>View Corporate Item> >Corporate Item View
- Student Financials>View Corporate Item Due> >Corp Item Due
- Student Financials>View Corporate Item Line> >Corporate Item Line
- Student Financials>View Customer Accounts> >Customer Accounts
- Student Financials>View Customer Accounts> >Tuition Calc Required
- Student Financials>View Item> >Item View
- Student Financials>View Item> >Tuition Calc Required
- Student Financials>View Item Due> >Item Due View
- Student Financials>View Item Due> >Tuition Calc Required
- Student Financials>View Item Line> >Item Line View
- Student Financials>View Item Line> >Tuition Calc Required

## ZC SF Processing Advanced

- Set Up SACR>Product Related>Student Financials>Tuition and Fees>CTC Custom>Master Fee
   Sch Configuration>Cr/Cl fee cfg page
- Set Up SACR>Product Related>Student Financials>Tuition and Fees>CTC Custom>Master Fee Sch Configuration>Mandatory fee cfg page
- Set Up SACR>Product Related>Student Financials>Tuition and Fees>CTC Custom>Master Fee Sch Configuration>Tut Fee Cfg page
- Set Up SACR>Product Related>Student Financials>Tuition and Fees>CTC Custom>Master Fee Sch Configuration>Waiver Fee Cfg page
- Student Financials>Tuition and Fees>CTC Custom>MFS Run Control Page
- Student Financials>Tuition and Fees>CTC Custom>Adjust Student Billing Units
- Student Financials>Tuition and Fees>CTC Custom>Student Running Start
- Student Financials>Tuition and Fees>CTC Custom>Tuition Charge Calculation

## ZC SF Running Start

- Student Financials>Tuition and Fees>CTC Custom>Copy Student HS Data
- Student Financials>Tuition and Fees>CTC Custom>Student Running Start
- Student Financials>View Customer Accounts

### **ZC SF Tuition and Fees**

- Student Financials>Tuition and Fees>Assign Student Waiver>Student Waiver Table
- Student Financials>Tuition and Fees>Calculate Batch Tuition>Tuition Calc for Multi Student

- Student Financials>Tuition and Fees>Equation Variables>SF Stdnt Equation Variables
- Student Financials>Tuition and Fees>Tuition Calculation>Student Tuition Calculation

# ZC SR Funct Analyst (Not on College Role Grant List)

- Records and Enrollment>Academic Projects>Administrator Profile>Research Administrator Detail
- Records and Enrollment>Academic Projects>Create Project Records>Batch project creation runcntl
- Records and Enrollment>Academic Projects>Student Project Management>Project Management
- Records and Enrollment>Academic Projects>Student Project Management>Project mgmt additional detail
- Records and Enrollment>CTC Custom>CTC Processes>Student Level Outcome Process
- Records and Enrollment>CTC Custom>Student Level Outcome Summary>Student Level Outcome Summary
- Records and Enrollment>Career and Program Information>Basis of Admission>Admissions
   Basis of Admission
- Records and Enrollment>Career and Program Information>CTC CUSTOM>I005 ExLibris Out RunCtl Pg
- Records and Enrollment>Career and Program Information>CTC CUSTOM>I006-Page-Patron File Upload
- Records and Enrollment>Career and Program Information>Student Career>Student Career
- Records and Enrollment>Career and Program Information>Student Program/Plan>CAN Student Plan
- Records and Enrollment>Career and Program Information>Student Program/Plan>Work page for DoModal Transfer
- Records and Enrollment>Career and Program Information>Student Program/Plan>AUS Student Plan
- Records and Enrollment>Career and Program Information>Student Program/Plan>Student
- Records and Enrollment>Career and Program Information>Student Program/Plan>Student Degree
- Records and Enrollment>Career and Program Information>Student Program/Plan>Student Program
- Records and Enrollment>Career and Program Information>Student Program/Plan>Student Program Attributes
- Records and Enrollment>Career and Program Information>Student Program/Plan>Student Sub Plan
- Records and Enrollment>Career and Program Information>Student Term Search>Student
   Term Search
- Records and Enrollment>Enroll Students>Block Enrollment>Block Enrollment Detail
- Records and Enrollment>Enroll Students>Block Enrollment>Block Enrollment Detail1
- Records and Enrollment>Enroll Students>Block Enrollment>Block Enrollment Detail2
- Records and Enrollment>Enroll Students>Block Enrollment>Block Enrollment Wrk
- Records and Enrollment>Enroll Students>Block Enrollment>Block Enrollment Merge

- Records and Enrollment>Enroll Students>Block Enrollment>Course Block
- Records and Enrollment>Enroll Students>Block Enrollment>Student Block
- Records and Enrollment>Enroll Students>Block Enrollment>MC SA Specific Defaults
- Records and Enrollment>Enroll Students>Enrollment>Student Enrollment 4
- Records and Enrollment>Enroll Students>Enrollment>BRON Student Paper
- Records and Enrollment>Enroll Students>Enrollment>AUS Student Enroll
- Records and Enrollment>Enroll Students>Enrollment>NZL Student Enroll
- Records and Enrollment>Enroll Students>Enrollment>Student Career Term Work
- Records and Enrollment>Enroll Students>Enrollment>Student Enrollment 1
- Records and Enrollment>Enroll Students>Enrollment>Student Enrollment 2
- Records and Enrollment>Enroll Students>Enrollment>Student Enrollment 3
- Records and Enrollment>Enroll Students>Enrollment>Student Last Enrollment
- Records and Enrollment>Enroll Students>Enrollment>Student Enrollment Wrk
- Records and Enrollment>Enroll Students>Enrollment Request>Enrollment Listing Wrk
- Records and Enrollment>Enroll Students>Enrollment Request>Enrollment Request
- Records and Enrollment>Enroll Students>Enrollment Request>Enrollment Reguest Wrk
- Records and Enrollment>Enroll Students>Mass Enrollment>Mass Enrollment
- Records and Enrollment>Enroll Students>Process Milestones>Batch Milestone Run Control
- Records and Enrollment>Enroll Students>Quick Admit Batch Apps>Quick Admit Assignment Values
- Records and Enrollment>Enroll Students>Quick Admit Batch Apps>Quick Admit Selection
   Criteria
- Records and Enrollment>Enroll Students>Quick Admit a Student>Addresses
- Records and Enrollment>Enroll Students>Quick Admit a Student>CS Person Maintenance
- Records and Enrollment>Enroll Students>Quick Admit a Student>CS Regional Personal Data
- Records and Enrollment>Enroll Students>Quick Admit a Student>Visa/Permit Data Detail
- Records and Enrollment>Enroll Students>Quick Enroll a Student>Enrollment Request
- Records and Enrollment>Enroll Students>Quick Enroll a Student>Enrollment Request Wrk
- Records and Enrollment>Enroll Students>Student Milestones>Student Milestone 1
- Records and Enrollment>Enrollment Reporting>CTC Custom>Run ctrl Page for Student FTE
- Records and Enrollment>Enrollment Reporting>CTC Custom>Purge Student FTE Page
- Records and Enrollment>Enrollment Reporting>CTC Custom>Veterans Elig. runcontrol page
- Records and Enrollment>Enrollment Reporting>Consolidated Statistics>Academic Statistics
   Period
- Records and Enrollment>Enrollment Reporting>Consolidated Statistics>Mass Consolidated Statistics
- Records and Enrollment>Enrollment Reporting>Consolidated Statistics>Statistics
   Consolidation Run
- Records and Enrollment>Enrollment Reporting>Consolidated Statistics>Basic Data
- Records and Enrollment>Enrollment Reporting>Consolidated Statistics>Term Statistics
- · Records and Enrollment>Enrollment Reporting>Consolidated Statistics>Withdrawal
- Records and Enrollment>Enrollment Reporting>Consolidated Statistics>Student External Study
- Records and Enrollment>Enrollment Reporting>NSC Report>NSC Report Run Control
- Records and Enrollment>Enrollment Reporting>Veterans Benefit Reporting>Create / Update term Process

- Records and Enrollment>Enrollment Reporting>Veterans Benefit Reporting>Enrollment
   Certification Page
- Records and Enrollment>Enrollment Reporting>Veterans Benefit Reporting>Benefit Summary Run Cntrl Page
- Records and Enrollment>Enrollment Reporting>Veterans Benefit Reporting>Net Tuition and Fees Setup
- Records and Enrollment>Enrollment Reporting>Veterans Benefit Reporting>Payment Mapping Page
- Records and Enrollment>Enrollment Reporting>Veterans Benefit Reporting>Instruction Mode Mapping Page
- Records and Enrollment>Enrollment Reporting>Veterans Benefit Reporting>VB Attachments
   Page
- Records and Enrollment>Enrollment Reporting>Veterans Benefit Reporting>Veterans Benefits Summary Page
- Records and Enrollment>Enrollment Reporting>Veterans Benefit Reporting>Veterans Payment History
- Records and Enrollment>Enrollment Reporting>Veterans Benefit Reporting>Tuition
   Worksheet
- Records and Enrollment>Enrollment Summaries>Enrollment Summary>Student Enrollment Inquiry
- Records and Enrollment>Enrollment Summaries>Enrollment Summary>Term Statistics
- Records and Enrollment>Enrollment Summaries>Student Study List Report>Student Study List
- Records and Enrollment>Enrollment Verifications>Enrollment Verification>Enrollmnt
   Verification Request
- Records and Enrollment>Enrollment Verifications>Enrollment Verification>Enrollment Ver.
   Address
- Records and Enrollment>Enrollment Verifications>Enrollment Verification>Enrollment Ver Notes Panel.
- Records and Enrollment>Enrollment Verifications>Enrollment Verification Print>Enrollment
   Ver Run Control
- Records and Enrollment>Fluid Class Search>Purge Favs and Recently Viewed>Purge CS Favs
   & Recent Viewed
- Records and Enrollment>Graduate Research Management>Administrator Profile>Research Administrator Detail
- Records and Enrollment>Graduate Research Management>Candidate Management>Research Candidate
- Records and Enrollment>Graduate Research Management>Candidate Management>Research Mgmt Consumption
- Records and Enrollment>Graduate Research Management>Candidate Management>Research Candidate - Othr Ass
- Records and Enrollment>Graduate Research Management>Candidate Management>Research Supervisors
- Records and Enrollment>Graduate Research Management>Candidate Management
   Override>Research Candidate Override
- Records and Enrollment>Graduate Research Management>Create Assignments>Batch project creation runcntl

- Records and Enrollment>Graduate Research Management>Service Request Management>Service Request Management
- Records and Enrollment>Graduate Research Management>Thesis Management>Thesis Common Attributes Page
- Records and Enrollment>Graduate Research Management>Thesis Management>Research Mgmt Consumption
- Records and Enrollment>Graduate Research Management>Thesis Management>Thesis Mgmt Evaluation
- Records and Enrollment>Graduate Research Management>Thesis Management>Thesis Mgmt attachments
- Records and Enrollment>Graduation>Degree Change Audit>Degree Audit Panel
- Records and Enrollment>Graduation>Degree Change Audit>Degree Honors Audit Panel
- Records and Enrollment>Graduation>Degree Change Audit>Degree Plan Audit Panel
- Records and Enrollment>Graduation>Degree Change Audit>Degree Subplan Audit Panel
- Records and Enrollment>Graduation>Degree Change Audit>Degree Audit
- Records and Enrollment>Graduation>Graduation Processing>Graduation Processing
- Records and Enrollment>Graduation>Graduation Report>Statistics Consolidation Run
- Records and Enrollment>Graduation>Graduation Tracking>Graduation Tracking
- Records and Enrollment>Graduation>Graduation Tracking Batch>Graduation Tracking
- Records and Enrollment>Graduation>Graduation Tracking Search>Graduation Tracking
   Search
- Records and Enrollment>Graduation>Graduation Tracking Search>Grad Search Add Page
- Records and Enrollment>Graduation>Honors and Awards>LS Honors Awards
- Records and Enrollment>Graduation>Student Degrees>Academic Degree
- Records and Enrollment>Graduation>Student Degrees>Academic Degree Honors
- Records and Enrollment>Graduation>Student Degrees>Academic Degree Plan
- Records and Enrollment>Graduation>Student Degrees>Academic Degree Subplan
- Records and Enrollment>Individual Activity Manager>Activity Request>IAM Activity Request
- Records and Enrollment>Individual Activity Manager>IAM Block Generator>Activity Block Selections
- Records and Enrollment>Individual Activity Manager>IAM Block Generator>IAM Batch
   Generator
- Records and Enrollment>Individual Activity Manager>IAM Gen using APT (EOC)>IAM Batch Generator
- Records and Enrollment>Individual Activity Manager>IAM Gen using Student Enroll>IAM Batch Generator
- Records and Enrollment>Individual Activity Manager>IAM Resit Evaluation>IAM Batch Generator
- Records and Enrollment>Individual Activity Manager>IAM Result Calculation>IAM Batch Calculation
- Records and Enrollment>Individual Activity Manager>IAM Result Posting>IAM Batch Generator
- Records and Enrollment>Individual Activity Manager>Individual Activity Manager>IAM Activity Detail Page
- Records and Enrollment>Individual Activity Manager>Individual Activity Manager>IAM Result Page

- Records and Enrollment>Individual Activity Manager>Individual Activity Manager>IAM Result Work Page
- Records and Enrollment>Individual Activity Manager>Individual Activity Manager>IAM Work Page
- Records and Enrollment>Program Enrollment>APT Administrative Roster>APT Admin roster
- Records and Enrollment>Program Enrollment>APT Administrative Roster>Build Program by Format
- Records and Enrollment>Program Enrollment>APT Enrollment>APT Enroll Run Control
- Records and Enrollment>Program Enrollment>APT Request>APT Request Run Control
- Records and Enrollment>Program Enrollment>Academic Progress Tracker>AIR Structure
- Records and Enrollment>Program Enrollment>Academic Progress Tracker>APT AIR Tree
- Records and Enrollment>Program Enrollment>Academic Progress Tracker>APT Header
- Records and Enrollment>Program Enrollment>Academic Progress Tracker>APT Items
- Records and Enrollment>Program Enrollment>Academic Progress Tracker>Student Personalized Timeline
- Records and Enrollment>Program Enrollment>Academic Progress Tracker>APT Tree
- Records and Enrollment>Program Enrollment>Academic Progress Tracker>APT work page
- Records and Enrollment>Program Enrollment>Delete Planning Nodes>APT Request Run Control
- Records and Enrollment>Program Enrollment>Request History by Process>Request History by Process
- Records and Enrollment>Student Background Information>CTC Custom>R-084 Advising Friendly Report
- Records and Enrollment>Student Background Information>Extracurricular Activity>SA Extracurricular Activities
- Records and Enrollment>Student Background Information>Photo>Photo
- Records and Enrollment>Student Background Information>Student Advisor>Student Advisor
- Records and Enrollment>Student Term Information>Student Grades>Student Grade Inquiry
- Records and Enrollment>Student Term Information>Student Grades>Term Statistics
- Records and Enrollment>Student Term Information>Term Activate a Student>Work page for DoModal Transfer
- Records and Enrollment>Student Term Information>Term Activate a Student>Student
   Enrollment Limit
- Records and Enrollment>Student Term Information>Term Activate a Student>Student
   Activation
- Records and Enrollment>Student Term Information>Term Activate a Student>Student
   Activation Wrk
- Records and Enrollment>Student Term Information>Term Activate a Student>Student
   Career Residence
- Records and Enrollment>Student Term Information>Term Activate a Student>Student
   External Study
- Records and Enrollment>Student Term Information>Term Activate a Student>Student Term Control Date
- Records and Enrollment>Student Term Information>Term Activate a Student>Student
   Tuition Calculation
- Records and Enrollment>Student Term Information>Term History>Academic Standing Action

- Records and Enrollment>Student Term Information>Term History>Cumulative Statistics
- Records and Enrollment>Student Term Information>Term History>Student Activation Wrk
- Records and Enrollment>Student Term Information>Term History>Withdrawal
- Records and Enrollment>Student Term Information>Term History>Term History
- Records and Enrollment>Student Term Information>Term History>Term Statistics
- Records and Enrollment>Term Processing>Appointments>Appointment Communications
- Records and Enrollment>Term Processing>Appointments>Appointment Limits Setup
- Records and Enrollment>Term Processing>Appointments>Appointments
- Records and Enrollment>Term Processing>Appointments>Enrollment Appointments Table
- Records and Enrollment>Term Processing>Appointments>Validation Appointments Table
- Records and Enrollment>Term Processing>Appointments>Assign Appointments
- Records and Enrollment>Term Processing>Appointments>Appointment Student Block
- Records and Enrollment>Term Processing>Appointments>Appt Student Block Priority
- · Records and Enrollment>Term Processing>Appointments>Student Enrollment Appointment
- Records and Enrollment>Term Processing>Class Permissions>Class Permission for Add
- Records and Enrollment>Term Processing>Class Permissions>Class Permission for Drop
- Records and Enrollment>Term Processing>Class Permissions>Class Permission Run Control
- Records and Enrollment>Term Processing>End of Term Processing>LS Honors Awards
- Records and Enrollment>Term Processing>End of Term Processing>Repeat Scheme Table
- Records and Enrollment>Term Processing>End of Term Processing>Run Control to Purge Wish List
- Records and Enrollment>Term Processing>Term Activation>Term Activation
- · Records and Enrollment>Term Processing>Waitlist>Wait List
- Records and Enrollment>Term Processing>Withdrawal and Cancellation>Term Withdrawal Run Status
- Records and Enrollment>Term Processing>Withdrawal and Cancellation>Mass Term Withdrawal
- Records and Enrollment>Transcripts>Batch Transcripts>Transcript Batch Print
- Records and Enrollment>Transcripts>Batch Transcripts>Process Transcripts Run Ctrl
- Records and Enrollment>Transcripts>Batch Transcripts>Transcript Print Run Control
- Records and Enrollment>Transcripts>Electronic Transcripts>Run controll page
- Records and Enrollment>Transcripts>Electronic Transcripts>Page to setup external Org ID
- Records and Enrollment>Transcripts>Electronic Transcripts>TS131 Download
- Records and Enrollment>Transcripts>Electronic Transcripts>Transcript Request Query
- Records and Enrollment>Transcripts>Electronic Transcripts>Enrollment Ver. Address
- Records and Enrollment>Transcripts>Electronic Transcripts>Enrollmnt Verification Request
- Records and Enrollment>Transcripts>Electronic Transcripts>E-Mail TS130
- Records and Enrollment>Transcripts>Electronic Transcripts>Transcript Batch Print
- · Records and Enrollment>Transcripts>Purge Transcript Reports>AA Request Purge Run Cntl
- Records and Enrollment>Transcripts>Request Transcript Report>Transcript Request Detail
- Records and Enrollment>Transcripts>Request Transcript Report>Transcript Request Header
- Records and Enrollment>Transcripts>Transcript Purge>Transcript Purge Run Cntl
- Records and Enrollment>Transcripts>Transcript Request Inquiry>Transcript Inquiry Page
- Records and Enrollment>Transcripts>Transcript Text>Transcript Text
- Records and Enrollment>Transfer Credit Evaluation>Academic Test Summary>Academic Test Summary

- Records and Enrollment>Transfer Credit Evaluation>Course Credits Automated>Work page for DoModal Transfer
- Records and Enrollment>Transfer Credit Evaluation>Course Credits Automated>Student Career Term Work
- Records and Enrollment>Transfer Credit Evaluation>Course Credits Automated>Transfer Credit-Course
- Records and Enrollment>Transfer Credit Evaluation>Course Credits Automated>Course Credit Term Totals
- Records and Enrollment>Transfer Credit Evaluation>Course Credits Manual>Work page for DoModal Transfer
- Records and Enrollment>Transfer Credit Evaluation>Course Credits Manual>Student Career Term Work
- Records and Enrollment>Transfer Credit Evaluation>Course Credits Manual>Manual
   Transfer Credit-Course
- Records and Enrollment>Transfer Credit Evaluation>Course Credits Manual>Course Credit
   Term Totals
- Records and Enrollment>Transfer Credit Evaluation>Other Credits Manual>Work page for DoModal Transfer
- Records and Enrollment>Transfer Credit Evaluation>Other Credits Manual>Student Career Term Work
- Records and Enrollment>Transfer Credit Evaluation>Other Credits Manual>Transfer Credit-Other
- Records and Enrollment>Transfer Credit Evaluation>Other Credits Manual>Other Credit
   Term Totals
- Records and Enrollment>Transfer Credit Evaluation>Test Credits Automated>Student Career Term Work
- Records and Enrollment>Transfer Credit Evaluation>Test Credits Automated>Transfer Credit-Tests
- Records and Enrollment>Transfer Credit Evaluation>Test Credits Automated>Test Credit
   Term Totals
- Records and Enrollment>Transfer Credit Evaluation>Test Credits Manual>Work page for DoModal Transfer
- Records and Enrollment>Transfer Credit Evaluation>Test Credits Manual>Student Career Term Work
- Records and Enrollment>Transfer Credit Evaluation>Test Credits Manual>Manual Transfer Credit-Tests
- Records and Enrollment>Transfer Credit Evaluation>Test Credits Manual>Test Credit Term Totals
- Records and Enrollment>Transfer Credit Rules>Course Transfer Rules>Transfer Course Rule
- Records and Enrollment>Transfer Credit Rules>Program/Test Equivalency>Test Credit Equivalency
- Records and Enrollment>Transfer Credit Rules>Schools By Group>External Org Groups
- Records and Enrollment>Transfer Credit Rules>Test Component>Test Component Table
- Records and Enrollment>Transfer Credit Rules>Test Table>Test Tables
- Records and Enrollment>Transfer Credit Rules>Transfer Review History>Transfer Review History
- Records and Enrollment>Transfer Credit Rules>Transfer Subject Area>Transfer Course Rules

Records and Enrollment>Transfer Credit Rules>Transfer Subject Area>Transfer Course Rule

### **ZC SR Local Configuration**

Configuration pages under revision.

#### **ZC SR Milestones**

The Student Records Milestones role allows users to batch process milestones and manage student milestones in correct history mode. The role alone does not ensure access to the data needed to define requirements. Users must also have established <a href="SACR Security Basic">SACR Security Basic</a> Requirements that define their institution, campus, career and academic organization access in the CS Pillar. In addition, users will also need <a href="SACR Milestone Security">SACR Milestone Security</a>. The ability to launch batch processes in the process scheduler also requires that the Security User Profile be defined with a Process Profile of CTC PT PRCSPRFL STAFF.

- Records and Enrollment>Enroll Students>Process Milestones
- Records and Enrollment>Enroll Students>Student Milestones

## ZC SR Student Program

- Records and Enrollment>Career and Program Information>Student Career>Student Career
- Records and Enrollment>Career and Program Information>Student Program/Plan>CAN Student Plan
- Records and Enrollment>Career and Program Information>Student Program/Plan>Work page for DoModal Transfer
- Records and Enrollment>Career and Program Information>Student Program/Plan>AUS Student Plan
- Records and Enrollment>Career and Program Information>Student Program/Plan>Student
- Records and Enrollment>Career and Program Information>Student Program/Plan>Student Degree
- Records and Enrollment>Career and Program Information>Student Program/Plan>Student Program
- Records and Enrollment>Career and Program Information>Student Program/Plan>Student Program Attributes
- Records and Enrollment>Career and Program Information>Student Program/Plan>Student
   Sub Plan
- Records and Enrollment>Career and Program Information>Student Term Search>Student
   Term Search

#### **ZC SR Transfer Credit Eval**

- Records and Enrollment>Transfer Credit Evaluation>Batch Posting
- Records and Enrollment>Transfer Credit Evaluation>Course Credits Automated
- Records and Enrollment>Transfer Credit Evaluation>Course Credits Manual
- Records and Enrollment>Transfer Credit Evaluation>Other Credits Manual
- Records and Enrollment>Transfer Credit Evaluation>Student Agreements
- Records and Enrollment>Transfer Credit Evaluation>Test Credits Automated
- Records and Enrollment>Transfer Credit Evaluation>Test Credits Manual
- Records and Enrollment>Transfer Credit Evaluation>Transfer Evaluation Report

#### **ZC SR Transfer Credit Rules**

- Records and Enrollment>Transfer Credit Rules>Course Transfer Rules>Transfer Course Rule
- Records and Enrollment>Transfer Credit Rules>Program/Test Equivalency>Test Credit Equivalency
- Records and Enrollment>Transfer Credit Rules>Transfer Review History>Transfer Review History
- Records and Enrollment>Transfer Credit Rules>Transfer Subject Area>Transfer Course Rules
- Records and Enrollment>Transfer Credit Rules>Transfer Subject Area>Transfer Course Rule